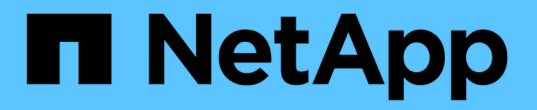

# 使用 **REST API** 管理存储

Active IQ Unified Manager 9.10

NetApp December 18, 2023

This PDF was generated from https://docs.netapp.com/zh-cn/active-iq-unified-manager-910/apiautomation/reference\_intended\_audience\_for\_this\_guide.html on December 18, 2023. Always check docs.netapp.com for the latest.

# 目录

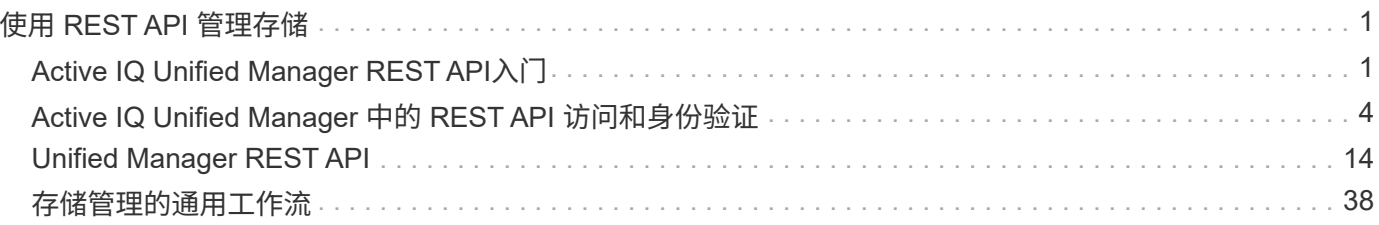

# <span id="page-2-0"></span>使用 **REST API** 管理存储

## <span id="page-2-1"></span>**Active IQ Unified Manager REST API**入门

Active IQ Unified Manager 提供了一组 API, 用于通过 RESTful Web 服务界面管理受支 持存储系统上的存储资源,以实现任何第三方集成。

在这些主题中、您可以找到有关Unified Manager API、用于解决特定问题的示例工作流以及一些示例代码的信 息。使用此信息、您可以创建NetApp易管理性软件解决方案的RESTful客户端来管理NetApp系统。API 基于表 述性状态传输 ( Representational State Transfer , REST ) 架构模式。所有四个 REST 操作创建, 读取, 更 新和删除(也称为 CRUD )均受支持。

此内容的受众

此处的主题面向创建通过REST API与Active IQ Unified Manager 软件连接的应用程序的开 发人员。

存储管理员和架构师可以参考此信息、基本了解如何使用Unified Manager REST API构建客户端应用程序来管 理和监控NetApp存储系统。

如果要使用存储提供程序、ONTAP 集群和管理管理API来管理存储、则应使用此信息。

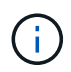

您必须具有以下角色之一:操作员,存储管理员或应用程序管理员。您必须知道要在其中执行 REST API 的 Unified Manager 服务器的 IP 地址或完全限定域名。

## **Active IQ Unified Manager API** 访问和类别

通过 Active IQ Unified Manager API ,您可以管理和配置环境中的存储对象。您还可以访 问 Unified Manager Web UI 来执行其中某些功能。

#### 构建 **URL** 以直接访问 **REST API**

您可以直接通过编程语言访问 REST API ,例如 Python , C# , C { pp } , JavaScript , 等等。以格式输 入主机名或 IP 地址以及用于访问 REST API 的 URL

https://<hostname>/api

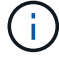

默认端口为 443. 。您可以根据环境需要配置端口。

#### 访问联机 **API** 文档页面

您可以访问随产品一起打包的\_API Documentation\_reference 内容页面,以显示 API 文档,并手动对 API 调用 (在接口上,例如 Swagger )进行问题描述处理。您可以单击 \* 菜单栏 \* > \* 帮助按钮 \* > \* API 文档 \* 来访问 此文档

或者,以格式输入主机名或 IP 地址以及用于访问 REST API 页面的 URL

https://<hostname>/docs/api/

类别

API 调用会根据区域或类别按功能进行组织。要查找特定 API ,请单击相应的 API 类别。

Unified Manager 附带的 REST API 可帮助您执行管理,监控和配置功能。这些 API 分为以下几类。

• \* 数据中心 \*

此类别包含的 API 可帮助您使用工作流自动化和 Ansible 等工具进行数据中心存储管理和分析。此类别下的 REST API 提供有关集群,节点,聚合,卷, LUN , 文件共享,命名空间和数据中心中的其他元素。

• \* 管理服务器 \*

"\* 管理服务器 \* " 类别下的 API 包含 作业,系统, 和 事件 API 。作业是指计划在 Unified Manager 上执行 的与管理存储对象或工作负载相关的异步执行操作。Events API 将返回数据中心中的事件,而 ssystem API 将返回 Unified Manager 实例详细信息。

• \* 存储提供程序 \*

此类别包含管理和配置文件共享, LUN ,性能服务级别和存储效率策略所需的所有配置 API 。此外,您还 可以使用这些 API 配置访问端点, Active Directory 以及为存储工作负载分配性能服务级别和存储效率策 略。

• \* 管理 \*

此类别包含用于运行管理任务的 API ,例如维护备份设置,查看 Unified Manager 数据源的信任存储证书以 及将 ONTAP 集群作为 Unified Manager 数据源进行管理。

• \* 网关 \*

通过 Unified Manager ,您可以通过网关类别下的 API 调用 ONTAP REST API ,并管理数据中心中的存储 对象。

• \* 安全性 \*

此类别包含用于管理 Unified Manager 用户的 API 。

## **Active IQ Unified Manager** 提供的 **REST** 服务

在开始使用 Active IQ Unified Manager API 之前,您应了解所提供的 REST 服务和操作。

用于配置 API 服务器的配置和管理 API 支持读取( GET )或写入( POST ,修补,删除)操作。以下是 API 支持的获取,修补, POST 和删除操作的一些示例:

• GET 示例: GET /datacenter/cluster/clusters 检索数据中心中的集群详细信息。GET 操作返回的 最大记录数为 1000 。

通过 API ,您可以按支持的属性对记录进行筛选,排序和排序。

- POST 示例: POST /datacenter/SVM/SVM 创建自定义 Storage Virtual Machine ( SVM )。
- 修补程序示例: patch /datacenter/SVM/SVM/ { key } 使用唯一密钥修改 SVM 的属性。

• 删除示例: delete /storage-provider/access-enders/ { key } 使用唯一密钥从 LUN , SVM 或文件共享中删除访问端点。

可以使用 API 执行的 REST 操作取决于操作员,存储管理员或应用程序管理员用户的角色。

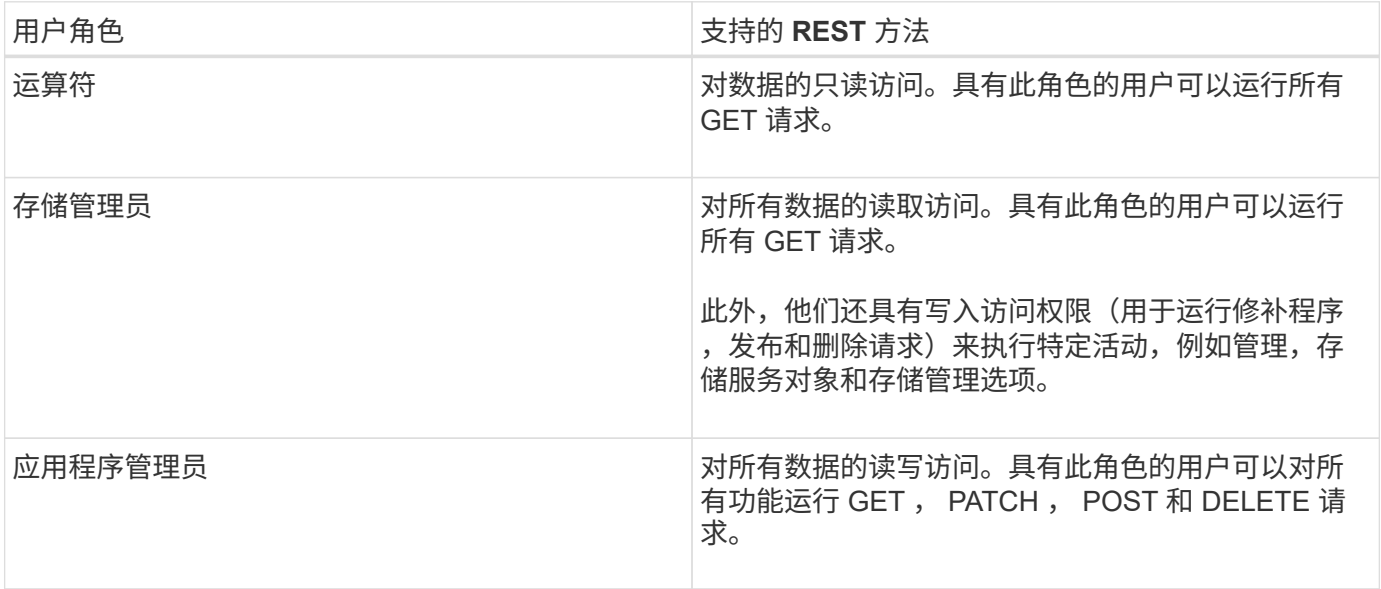

有关所有 REST 操作的详细信息,请参见 Online API 文档 。

## **Active IQ Unified Manager** 中的 **API** 版本

Active IQ Unified Manager 中的 REST API URI 用于指定版本号。例如, ` v2/datacenter/SVM/SVM 。` 版本号 v2 in ` v2/datacenter/SVM/SVM` 表示特定版本中使 用的 API 版本。此版本号可通过发回客户端可以处理的响应来最大限度地减少 API 更改对 客户端软件的影响。

此版本号的数字部分是相对于版本的增量部分。具有版本号的 URI 提供了一个一致的接口,可在未来版本中保 持向后兼容性。您还会发现没有版本的相同 API , 例如, `/datacenter/SVM/SVM , `表示没有版本的基础 API 。基础 API 始终是最新版本的 API 。

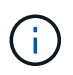

在 Swagger 界面的右上角,您可以选择要使用的 API 版本。默认情况下会选择最高版本。建议 使用 Unified Manager 实例中可用的最高版本的特定 API (相对于增量整数)。

对于所有请求,您必须明确请求要使用的 API 版本。指定版本号后,此服务不会返回应用程序不能处理的响应 元素。在 REST 请求中,您应包括 version 参数。早期版本的 API 在几个版本之后最终会弃用。在此版本中, API 的 v1 版本已弃用。

## **ONTAP** 中的存储资源

ONTAP 中的存储资源可广泛分类为 *physical storage resources* 和 \_logical storage resources 。要使用 Active IQ Unified Manager 中提供的 API 有效管理 ONTAP 系统,您 必须了解存储资源模型以及各种存储资源之间的关系。

• \* 物理存储资源 \*

指 ONTAP 提供的物理存储对象。物理存储资源包括磁盘,集群,存储控制器,节点和聚合。

• \* 逻辑存储资源 \*

指 ONTAP 提供的与物理资源无关的存储资源。这些资源与 Storage Virtual Machine ( SVM ,以前称为 Vserver )关联,并且它们独立于任何特定物理存储资源(例如磁盘,阵列 LUN 或聚合)而存在。

逻辑存储资源包括所有类型的卷和 qtree ,以及可用于这些资源的功能和配置,例如 Snapshot 副本,重复 数据删除,数据压缩和配额。

下图显示了双节点集群中的存储资源:

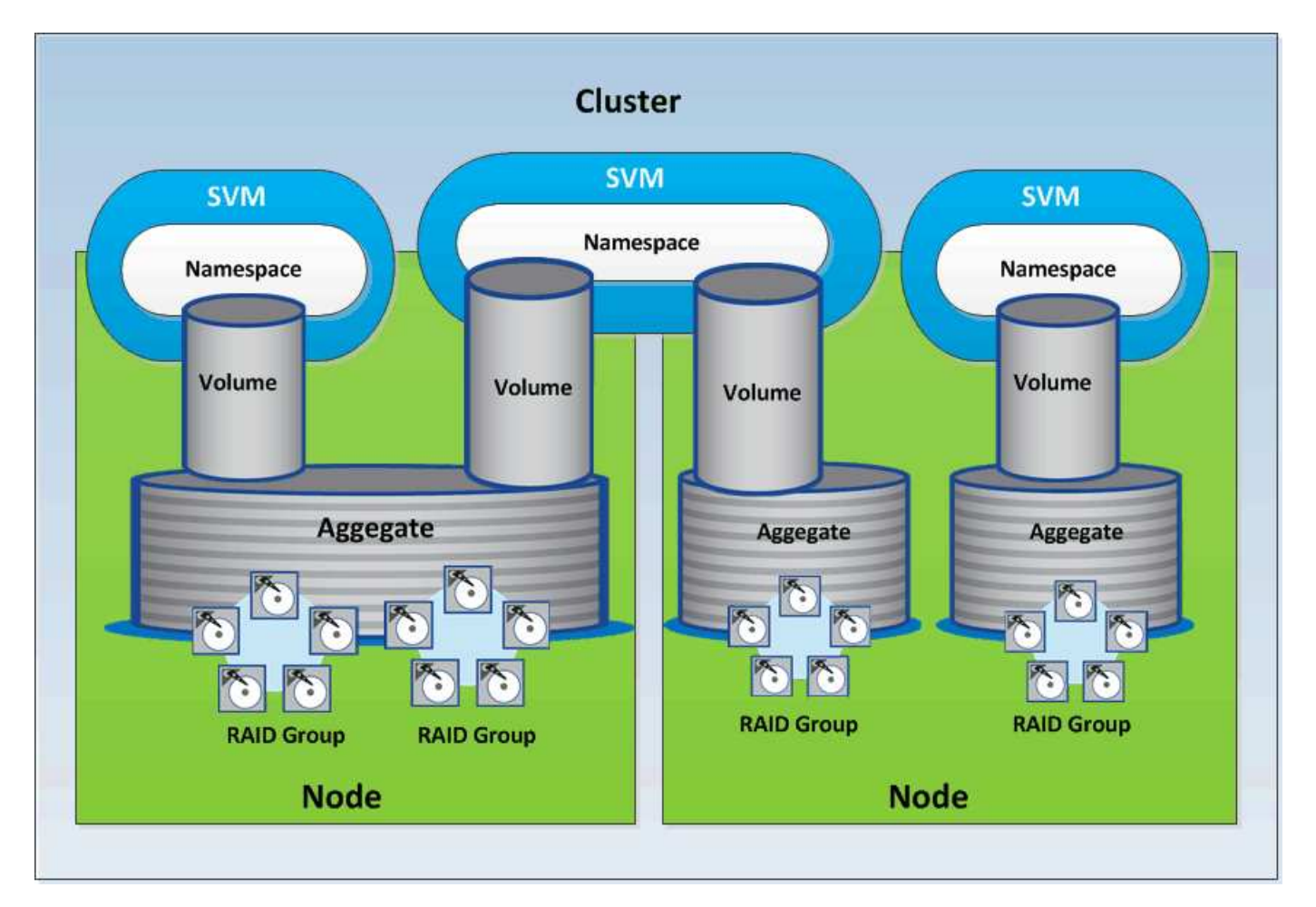

## <span id="page-5-0"></span>**Active IQ Unified Manager** 中的 **REST API** 访问和身份验证

Active IQ Unified Manager REST API可通过任何可以使用基本HTTP身份验证机制 对HTTP请求执行问题描述 的REST客户端或编程平台进行访问。

请求和响应示例:

• \* 请求 \*

```
GET
https://<IP
address/hostname>:<port_number>/api/v2/datacenter/cluster/clusters
```
• \* 响应 \*

```
{
    "records": [
\left\{\begin{array}{ccc} \end{array}\right\}  "key": "4c6bf721-2e3f-11e9-a3e2-
00a0985badbb:type=cluster,uuid=4c6bf721-2e3f-11e9-a3e2-00a0985badbb",
         "name": "fas8040-206-21",
         "uuid": "4c6bf721-2e3f-11e9-a3e2-00a0985badbb",
         "contact": null,
         "location": null,
         "version": {
         "full": "NetApp Release Dayblazer 9.5.0: Thu Jan 17 10:28:33
UTC 2019",
           "generation": 9,
           "major": 5,
           "minor": 0
         },
         "isSanOptimized": false,
         "management_ip": "10.226.207.25",
         "nodes": [
           {
             "key": "4c6bf721-2e3f-11e9-a3e2-
00a0985badbb:type=cluster_node,uuid=12cf06cc-2e3a-11e9-b9b4-
00a0985badbb",
             "uuid": "12cf06cc-2e3a-11e9-b9b4-00a0985badbb",
             "name": "fas8040-206-21-01",
             "_links": {
               "self": {
                  "href": "/api/datacenter/cluster/nodes/4c6bf721-2e3f-11e9-
a3e2-00a0985badbb:type=cluster_node,uuid=12cf06cc-2e3a-11e9-b9b4-
00a0985badbb"
               }
             },
             "location": null,
             "version": {
             "full": "NetApp Release Dayblazer 9.5.0: Thu Jan 17
10:28:33 UTC 2019",
               "generation": 9,
                "major": 5,
```

```
  "minor": 0
             },
             "model": "FAS8040",
             "uptime": 13924095,
             "serial_number": "701424000157"
          },
\{  "key": "4c6bf721-2e3f-11e9-a3e2-
00a0985badbb:type=cluster_node,uuid=1ed606ed-2e3a-11e9-a270-
00a0985bb9b7",
             "uuid": "1ed606ed-2e3a-11e9-a270-00a0985bb9b7",
             "name": "fas8040-206-21-02",
           " links": {
               "self": {
                 "href": "/api/datacenter/cluster/nodes/4c6bf721-2e3f-11e9-
a3e2-00a0985badbb:type=cluster_node,uuid=1ed606ed-2e3a-11e9-a270-
00a0985bb9b7"
              }
             },
             "location": null,
             "version": {
               "full": "NetApp Release Dayblazer__9.5.0: Thu Jan 17
10:28:33 UTC 2019",
               "generation": 9,
               "major": 5,
              "minor": 0
             },
             "model": "FAS8040",
             "uptime": 14012386,
             "serial_number": "701424000564"
          }
      \frac{1}{2},
      " links": {
          "self": {
             "href": "/api/datacenter/cluster/clusters/4c6bf721-2e3f-11e9-
a3e2-00a0985badbb:type=cluster,uuid=4c6bf721-2e3f-11e9-a3e2-
00a0985badbb"
  }
  }
      },
```
◦ ` IP 地址 / 主机名 `是 API 服务器的 IP 地址或完全限定域名( FQDN )。

◦ 端口 443

443 是默认 HTTPS 端口。如果需要,您可以自定义 HTTPS 端口。

要从Web浏览器对HTTP请求进行问题描述 处理、您必须使用REST API浏览器插件。您也可以使用 curl 和 Perl 等脚本平台访问 REST API 。

## 身份验证

Unified Manager 支持 API 的基本 HTTP 身份验证方案。对于安全信息流 (请求和响应), 只能通过 HTTPS 访 问 REST API 。API 服务器向所有客户端提供自签名 SSL 证书,以进行服务器验证。此证书可替换为自定义证 书(或 CA 证书)。

您必须配置用户对 API 服务器的访问权限,以便调用 REST API 。用户可以是本地用户(存储在本地数据库中 的用户配置文件)或 LDAP 用户 (如果已将 API 服务器配置为通过 LDAP 进行身份验证)。您可以通过登录到 Unified Manager 管理控制台用户界面来管理用户访问。

## **Active IQ Unified Manager** 中使用的 **HTTP** 状态代码

在运行 API 或解决问题时,您应了解 Active IQ Unified Manager API 使用的各种 HTTP 状 态代码和错误代码。

下表列出了与身份验证相关的错误代码。

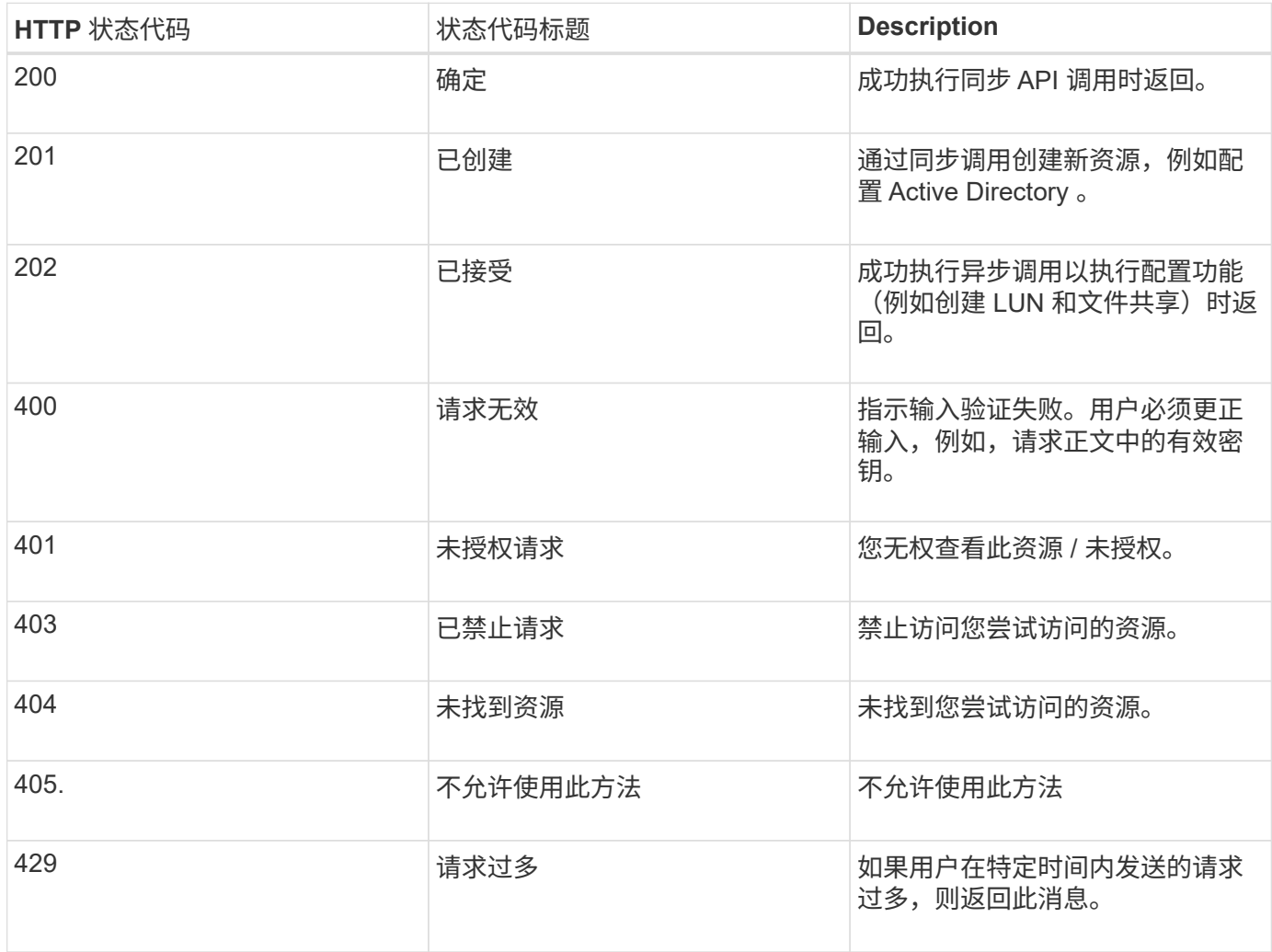

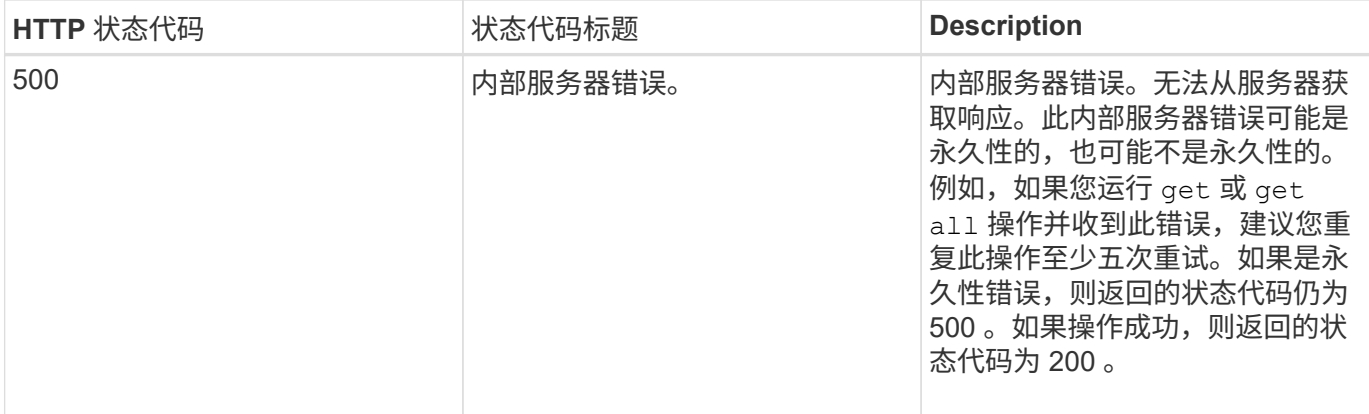

## 有关使用 **Active IQ Unified Manager API** 的建议

在 Active IQ Unified Manager 中使用 API 时,应遵循某些建议的做法。

• 要有效执行,所有响应内容类型必须采用以下格式:

application/json

- API 版本号与产品版本号无关。您应使用 Unified Manager 实例可用的最新版本 API 。有关 Unified Manager API 版本的详细信息,请参见 " re在 Active IQ Unified Manager 中版本控制 API" 一节。
- 使用 Unified Manager API 更新阵列值时,必须更新整个值字符串。您不能将值附加到数组。您只能替换现 有阵列。
- 您可以对所有查询参数使用筛选器运算符,例如管道(我们)和通配符( + ),但双值除外,例如,指标 API 中的 IOPS 和性能。
- 通过结合使用筛选器运算符通配符( \* )和管道( | )来避免查询对象。它可能检索的对象数不正确。
- 使用筛选器值时,请确保此值不包含任何 ` ?` 字符。这是为了降低 SQL 注入的风险。
- •请注意,对于任何 API , get ( all )请求最多可返回 1000 条记录。即使您通过将 max\_records 参数设 置为大于 1000 的值来运行查询,也仅返回 1000 条记录。
- 要执行管理功能,建议使用 Unified Manager UI 。

## 用于故障排除的日志

通过系统日志,您可以分析失败的原因,并对运行 API 时可能出现的问题进行故障排除。

从以下位置检索日志,以解决与 API 调用相关的问题。

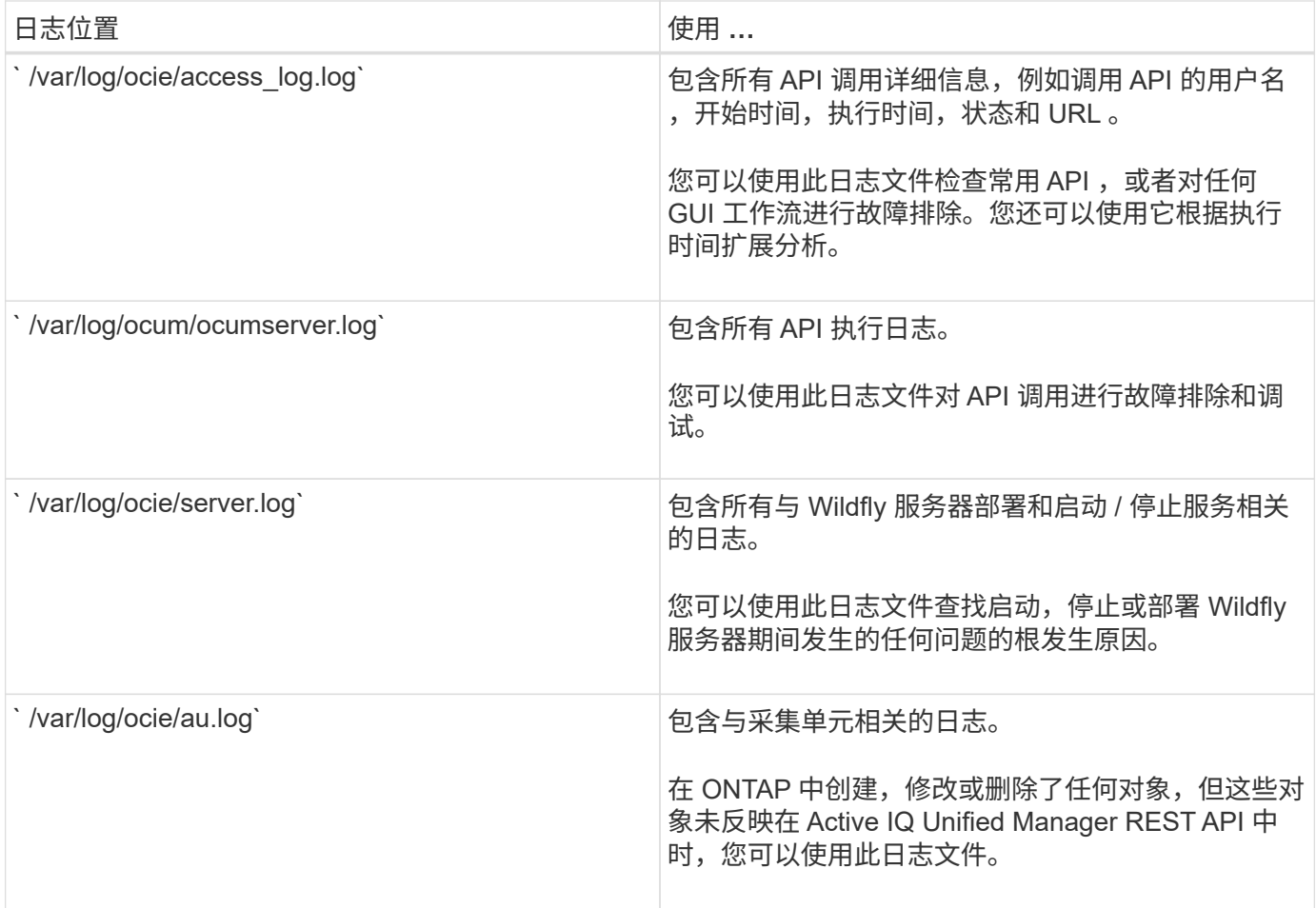

## 作业对象异步进程

Active IQ Unified Manager 提供了 Jobs API, 用于检索有关在运行其他 API 时执行的作 业的信息。您必须了解使用作业对象时异步处理的工作原理。

某些 API 调用(尤其是用于添加或修改资源的 API 调用)的完成时间可能比其他调用更长。Unified Manager 会 异步处理这些长时间运行的请求。

使用作业对象描述的异步请求

发出异步运行的 API 调用后, HTTP 响应代码 202 表示此请求已成功验证并被接受,但尚未完成。此请求将作 为后台任务进行处理,在对客户端进行初始 HTTP 响应后,此任务将继续运行。响应包括作业对象锁定请求, 包括其唯一标识符。

正在查询与 **API** 请求关联的作业对象

HTTP 响应中返回的作业对象包含多个属性。您可以查询 state 属性以确定请求是否成功完成。作业对象可以处 于以下状态之一:

- 正常
- 警告
- partial\_failures

• 错误

在轮询作业对象以检测任务的终端状态时,可以使用两种方法:成功或失败:

- 标准轮询请求:立即返回当前作业状态。
- 长轮询请求:当作业状态变为 normal , error , 或 partial\_failures 时。

异步请求中的步骤

您可以使用以下高级操作步骤完成异步 API 调用。

- 1. 问题描述异步 API 调用。
- 2. 接收表示已成功接受请求的 HTTP 响应 202 。
- 3. 从响应正文中提取作业对象的标识符。
- 4. 在环路中,等待作业对象达到终端状态 normal , error , 或 partial\_failures 。
- 5. 验证作业的终端状态并检索作业结果。

## 您好, **API** 服务器

Hello API 服务器 是一个示例程序,用于演示如何使用简单的 REST 客户端在 Active IQ Unified Manager 中调用 REST API 。此示例程序以 JSON 格式(此服务器仅支持 application/json 格式)提供有关 API 服务器的基本详细信息。

使用的 URI 为: <https://<hostname>/api/datacenter/svm/svms>. 此示例代码采用以下输入参数:

- API 服务器 IP 地址或 FQDN
- 可选:端口号(默认: 443 )
- 用户名
- Password
- 响应格式(application/json )

要调用 REST API,您还可以使用 Jersey 和 RESTEasy 等其他脚本为 Active IQ Unified Manager 编写 Java REST 客户端。您应了解有关示例代码的以下注意事项:

- 使用与 Active IQ Unified Manager 的 HTTPS 连接调用指定的 REST URI
- 忽略 Active IQ Unified Manager 提供的证书
- 在握手期间跳过主机名验证
- 对 URI 连接使用 javax.net.ssl.HttpsURLConnection
- 使用第三方库(org.apache.commons.codec.binary.Base64 )构建 HTTP 基本身份验证中使用的 Base64 编码字符串

要编译和执行示例代码,必须使用 Java 编译器 1.8 或更高版本。

```
import java.io.BufferedReader;
import java.io.InputStreamReader;
import java.net.URL;
import java.security.SecureRandom;
import java.security.cert.X509Certificate;
import javax.net.ssl.HostnameVerifier;
import javax.net.ssl.HttpsURLConnection;
import javax.net.ssl.SSLContext;
import javax.net.ssl.SSLSession;
import javax.net.ssl.TrustManager;
import javax.net.ssl.X509TrustManager;
import org.apache.commons.codec.binary.Base64;
public class HelloApiServer {
      private static String server;
      private static String user;
      private static String password;
    private static String response format = "json";
    private static String server url;
      private static String port = null;
      /*
       * * The main method which takes user inputs and performs the *
necessary steps
       * to invoke the REST URI and show the response
       */ public static void main(String[] args) {
        if (args.length < 2 || args.length > 3) {
              printUsage();
              System.exit(1);
  }
        setUserArguments(args);
          String serverBaseUrl = "https://" + server;
          if (null != port) {
              serverBaseUrl = serverBaseUrl + ":" + port;
  }
        server url = serverBaseUrl + "/api/datacenter/svm/svms";
          try {
              HttpsURLConnection connection =
getAllTrustingHttpsUrlConnection();
              if (connection == null) {
                  System.err.println("FATAL: Failed to create HTTPS
connection to URL: " + server url);
                  System.exit(1);
  }
            System.out.println("Invoking API: " + server url);
```

```
  connection.setRequestMethod("GET");
              connection.setRequestProperty("Accept", "application/" +
response_format);
              String authString = getAuthorizationString();
              connection.setRequestProperty("Authorization", "Basic " +
authString);
              if (connection.getResponseCode() != 200) {
                  System.err.println("API Invocation Failed : HTTP error
code : " + connection.getResponseCode() + " : "
                          + connection.getResponseMessage());
                  System.exit(1);
  }
              BufferedReader br = new BufferedReader(new
InputStreamReader((connection.getInputStream())));
              String response;
              System.out.println("Response:");
            while ((response = br.readLine()) != null) {
                  System.out.println(response);
  }
              connection.disconnect();
          } catch (Exception e) {
              e.printStackTrace();
          }
      }
      /* Print the usage of this sample code */ private static void
printUsage() {
        System.out.println("\nUsage:\n\tHelloApiServer <hostname> <user>
<password>\n");
          System.out.println("\nExamples:\n\tHelloApiServer localhost admin
mypassword");
          System.out.println("\tHelloApiServer 10.22.12.34:8320 admin
password");
          System.out.println("\tHelloApiServer 10.22.12.34 admin password
");
          System.out.println("\tHelloApiServer 10.22.12.34:8212 admin
password \n");
          System.out.println("\nNote:\n\t(1) When port number is not
provided, 443 is chosen by default.");
      }
    /* * Set the server, port, username and password * based on user
inputs. */ private static void setUserArguments(
              String[] args) {
        server = args[0];
        user = \arg s[1];
```

```
password = args[2];
         if (server.contains(":")) {
             String[] parts = server.split(":");
           server = parts[0];
          port = parts[1];
         }
     }
     /*
      * * Create a trust manager which accepts all certificates and * use
this trust
      * manager to initialize the SSL Context. * Create a
HttpsURLConnection for this
      * SSL Context and skip * server hostname verification during SSL
handshake. * *
      * Note: Trusting all certificates or skipping hostname verification *
is not
      * required for API Services to work. These are done here to * keep
this sample
      * REST Client code as simple as possible.
      */ private static HttpsURLConnection
getAllTrustingHttpsUrlConnection() { HttpsURLConnection conn =
null; try { \prime /* Creating a trust manager that does not
validate certificate chains */ TrustManager[]
trustAllCertificatesManager = new TrustManager TrustManager = new
X509TrustManager(){
      public X509Certificate[] getAcceptedIssuers(){return null;}
      public void checkClientTrusted(X509Certificate[]
certs, String authType){}
      public void checkServerTrusted(X509Certificate[]
certs, String authType) { } } } } } /* Initialize the
SSLContext with the all-trusting trust manager */
      SSLContext sslContext = SSLContext.getInstance("TLS");
sslContext.init(null, trustAllCertificatesManager, new
SecureRandom());
HttpsURLConnection.setDefaultSSLSocketFactory(sslContext.getSocketFactory(
)); URL url = new URL(server_url); conn =
(HttpsURLConnection) url.openConnection(); /* Do not perform an
actual hostname verification during SSL Handshake. Let all
hostname pass through as verified.*/
conn.setHostnameVerifier(new HostnameVerifier() { public
boolean verify(String host, SSLSession session) {
return true; <br> } <br> } <br> } <br> } <br> } <br> } <br> catch (Exception e)
{ e.printStackTrace(); } return conn; }
```

```
  /*
```

```
  * * This forms the Base64 encoded string using the username and
password *
       * provided by the user. This is required for HTTP Basic
Authentication.
       */ private static String getAuthorizationString() {
        String userPassword = user + ":" + password;
          byte[] authEncodedBytes =
Base64.encodeBase64(userPassword.getBytes());
        String authString = new String(authEncodedBytes);
          return authString;
      }
}
```
## <span id="page-15-0"></span>**Unified Manager REST API**

本节将根据类别列出适用于 Active IQ Unified Manager 的 REST API 。

您可以从 Unified Manager 实例查看联机文档页面,其中包含每个 REST API 调用的详细信息。本文档不会重复 联机文档的详细信息。本文档中列出或介绍的每个 API 调用仅包含在文档页面上查找此调用所需的信息。找到 特定 API 调用后,您可以查看该调用的完整详细信息,包括输入参数,输出格式, HTTP 状态代码和请求处理 类型。

工作流中的每个 API 调用都包含以下信息,以帮助您在文档页面上查找此调用:

• 类别

API 调用会在文档页面上按功能相关的区域或类别进行组织。要查找特定 API 调用,请向下滚动到页面底部 ,然后单击相应的 API 类别。

• HTTP 动词(调用)

HTTP 动词用于标识对资源执行的操作。每个 API 调用都通过一个 HTTP 动词来执行。

• 路径

此路径可确定在执行调用时操作所使用的特定资源。路径字符串会附加到核心 URL 中,以形成用于标识资 源的完整 URL 。

## 管理数据中心中的存储对象

通过 " d" 类别下的 REST API ,您可以管理数据中心中的存储对象,例如集群,节点,聚 合, Storage VM , 卷, LUN ,文件共享和命名空间。这些 API 可用于查询对象的配置 ,而其中一些 API 可用于执行添加,删除或修改这些对象的操作。

其中大多数 API 都是 GET 调用,可提供跨集群聚合以及筛选,排序和分页支持。运行这些 API 时,它们会从数 据库返回数据。因此,下一个采集周期需要发现新创建的对象,以便显示在响应中。

如果要查询特定对象的详细信息,则需要输入该对象的唯一 ID 才能查看其详细信息。例如,有关存储对象的 指标和分析信息,请参见 ["](#page-23-0)[查](#page-23-0)[看](#page-23-0)[性能](#page-23-0)[指标](#page-23-0)["](#page-23-0)。

curl -X GET "https://<hostname>/api/datacenter/cluster/clusters/4c6bf721-2e3f-11e9-a3e2-00a0985badbb" -H "accept: application/json" -H "Authorization: Basic <Base64EncodedCredentials>"

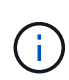

Swagger API 界面上提供了 cURL 命令,示例,请求和 API 响应。您可以按 Swagger 上指示的 特定参数筛选结果并对结果进行排序。通过这些 API ,您可以筛选集群,卷或 Storage VM 等特 定存储对象的结果。

数据中心中存储对象的 **API**

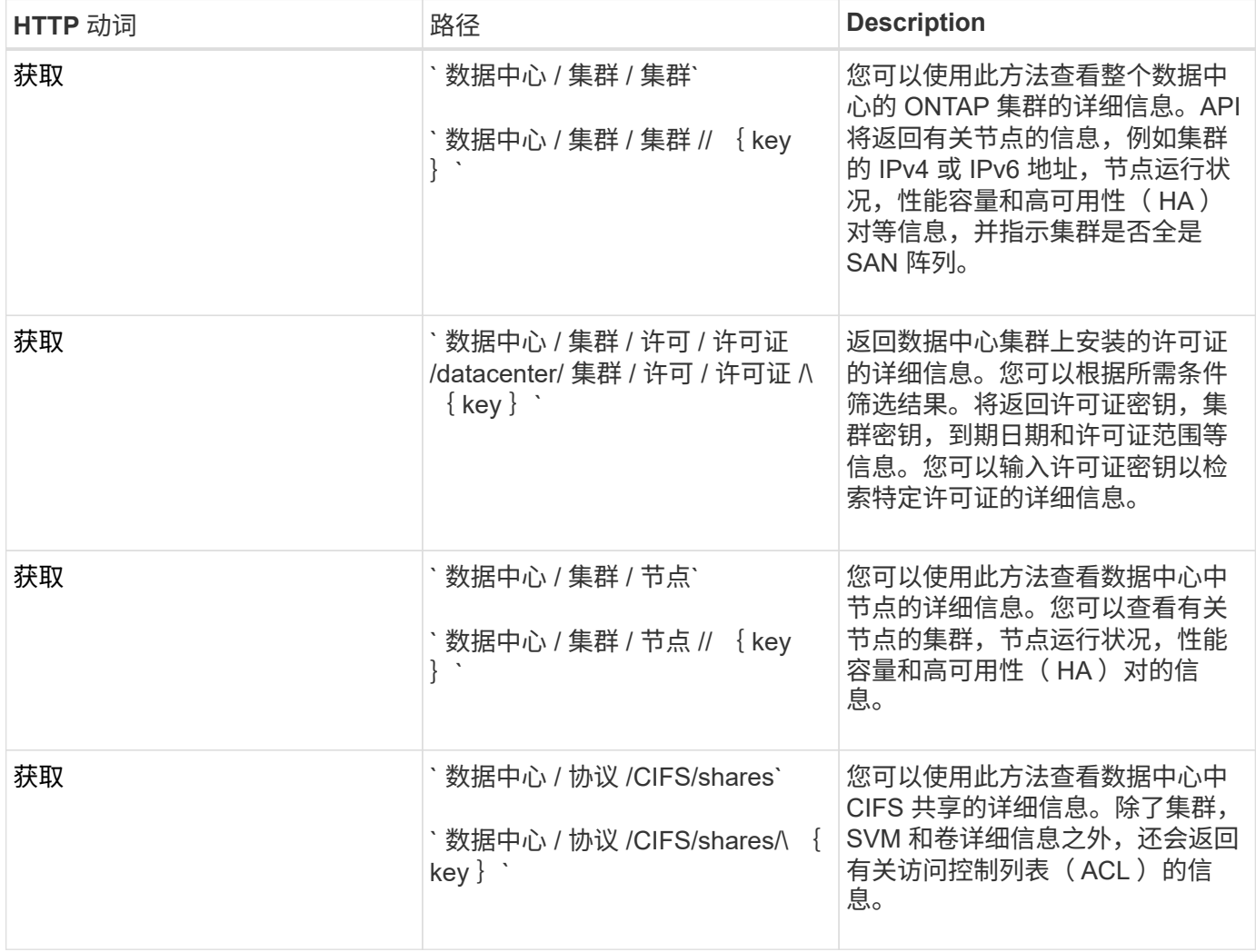

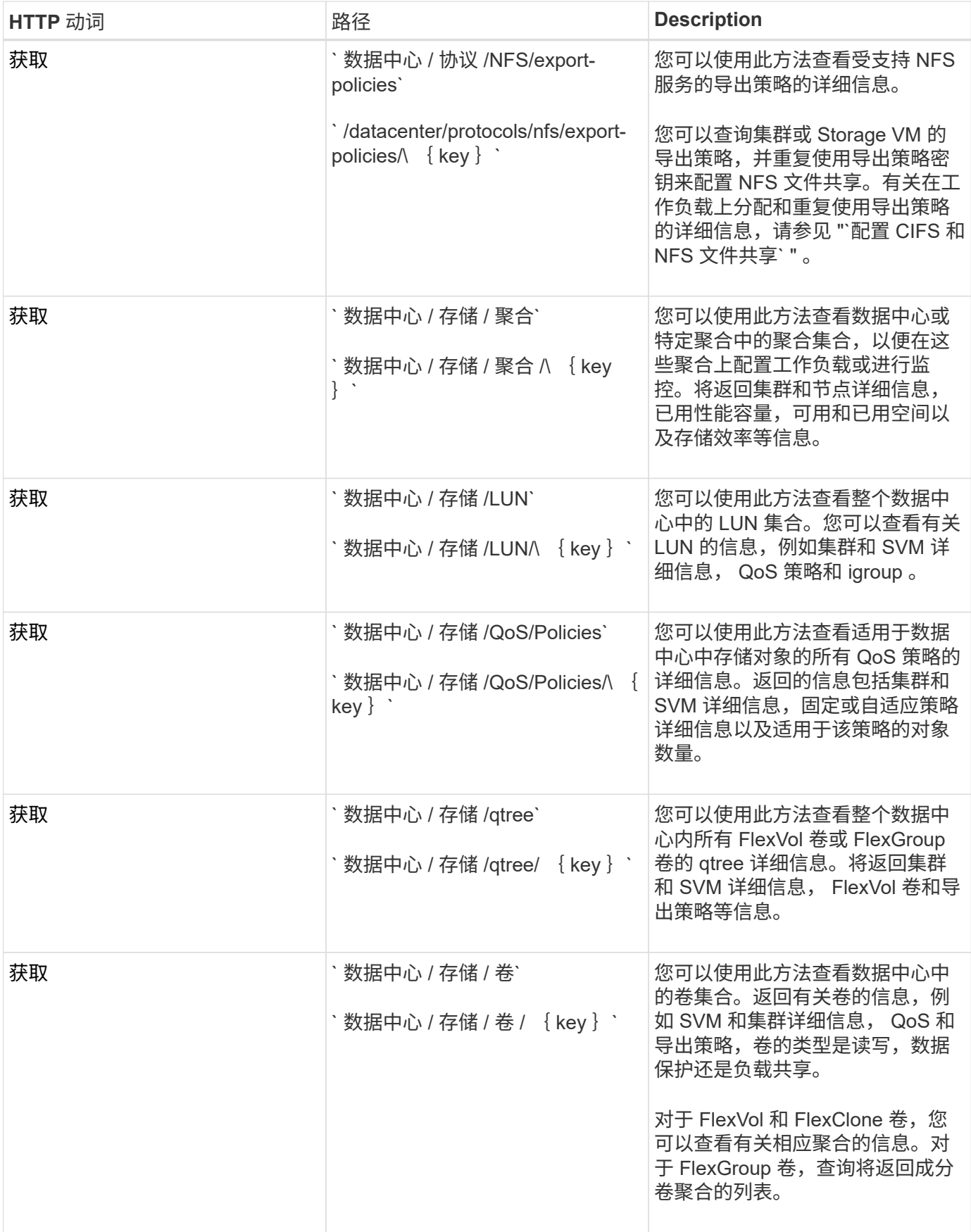

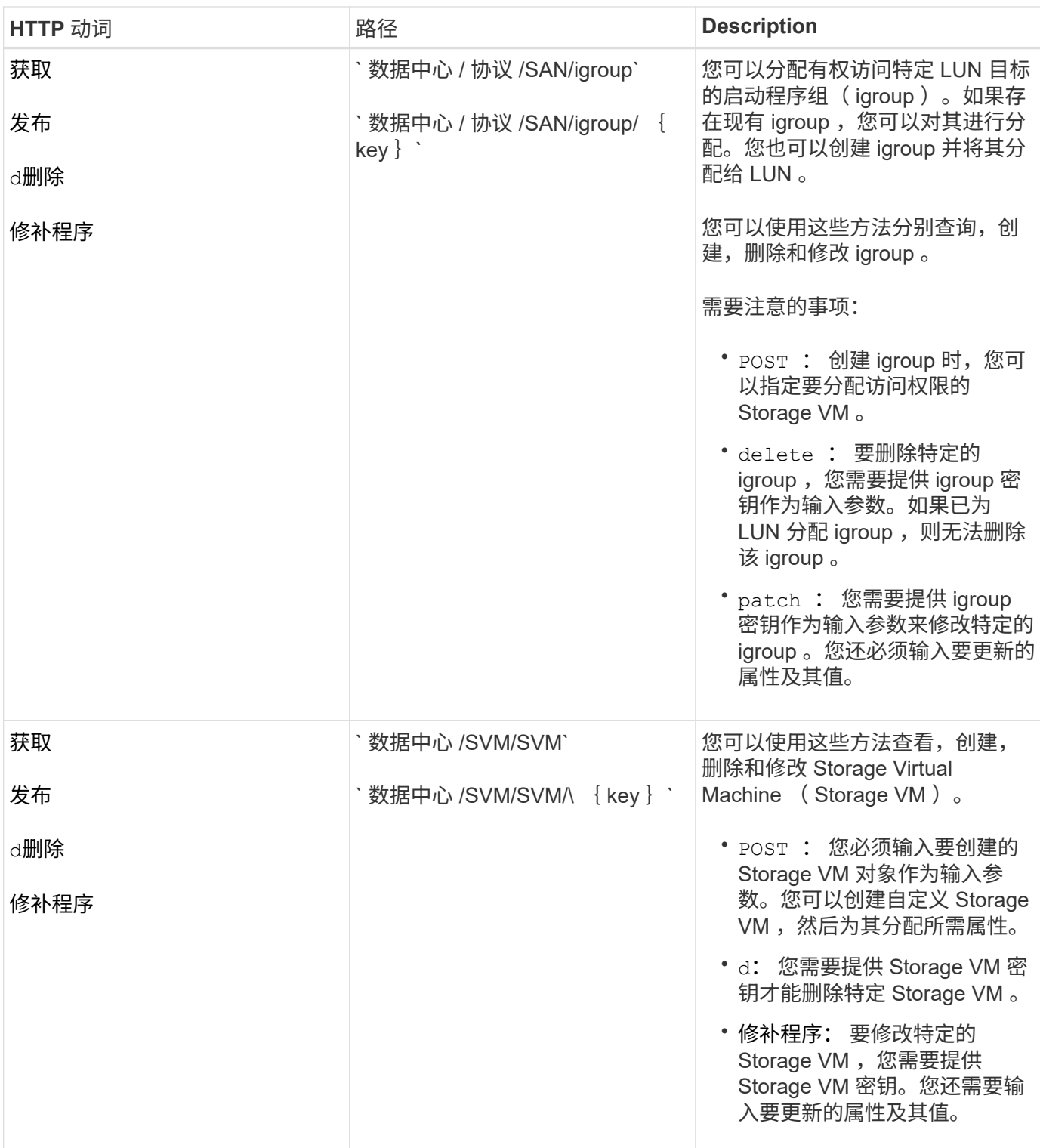

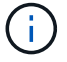

需要注意的事项:

如果您已在环境中启用基于 SLO 的工作负载配置,则在创建 Storage VM 时,请确保它支持在其上配置 LUN 和 文件共享所需的所有协议,例如 CIFS 或 SMB , NFS , FCP , 和 iSCSI 。如果 Storage VM 不支持所需的服 务,则配置工作流可能会失败。建议同时在 Storage VM 上为相应类型的工作负载启用服务。

如果您已在环境中启用基于 SLO 的工作负载配置,则无法删除已配置存储工作负载的 Storage VM 。删除已配 置 CIFS 或 SMB 服务器的 Storage VM 时, 此 API 还会删除 CIFS 或 SMB 服务器以及本地 Active Directory 配 置。但是, CIFS 或 SMB 服务器名称仍位于 Active Directory 配置中,您必须从 Active Directory 服务器手动 删除此配置。

#### 用于数据中心网络元素的 **API**

数据中心类别中的以下 API 可检索有关环境中的端口和网络接口的信息,尤其是 FC 端口, FC 接口,以太网端 口和 IP 接口。

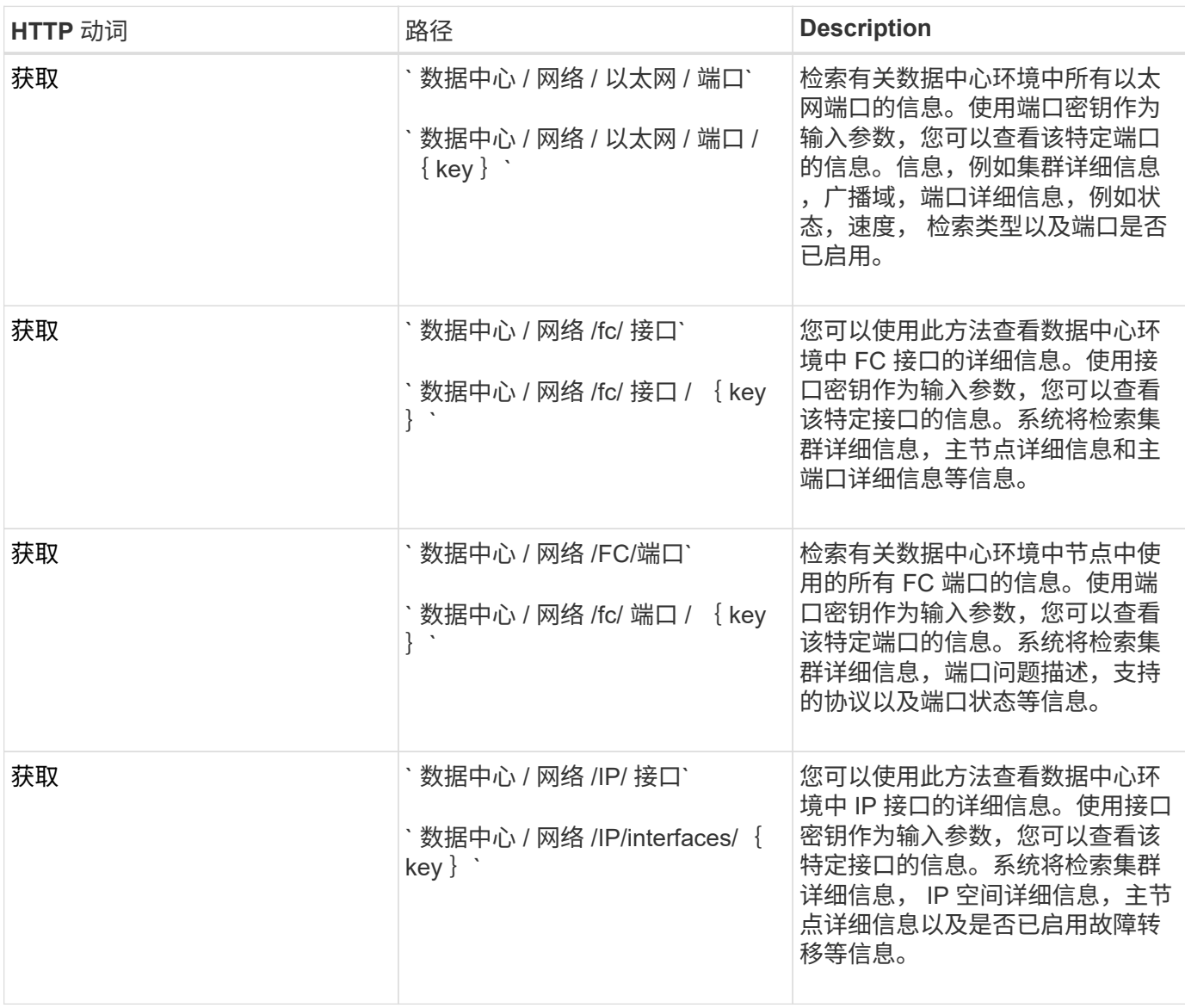

## 通过代理访问访问 **ONTAP API**

网关 API 具有使用 Active IQ Unified Manager 凭据运行 ONTAP REST API 和管理存储对 象的优势。在 Unified Manager Web UI 中启用 API 网关功能后,可以使用这些 API 。

Unified Manager REST API 仅支持在 Unified Manager 数据源(即 ONTAP 集群)上执行一组选择的操作。您 可以通过 ONTAP API 使用其他功能。通过网关 API , Unified Manager 可以成为一个直通接口, 用于在 ONTAP 集群上执行所有 API 请求,而无需单独登录到每个数据中心集群。它作为一个管理点执行,用于在 Unified Manager 实例管理的 ONTAP 集群中运行 API 。通过 API 网关功能, Unified Manager 可以成为一个控 制平面,您可以从该平面管理多个 ONTAP 集群,而无需单独登录到这些集群。通过网关 API ,您可以保持登录 到 Unified Manager 的状态,并通过运行 ONTAP REST API 操作来管理 ONTAP 集群。

网关充当一个代理,通过保持标头和正文请求的格式与 ONTAP API 中的格式相同来对 API 请求进行通道化。您 可以使用 Unified Manager 凭据并执行特定操作来访问和管理 ONTAP 集群,而无需传递各个集群凭据。它会继 续管理集群身份验证和集群管理,但会将 API 请求重定向到直接在特定集群上运行。API 返回的响应与直接从 ONTAP 执行的相应 ONTAP REST API 返回的响应相同。

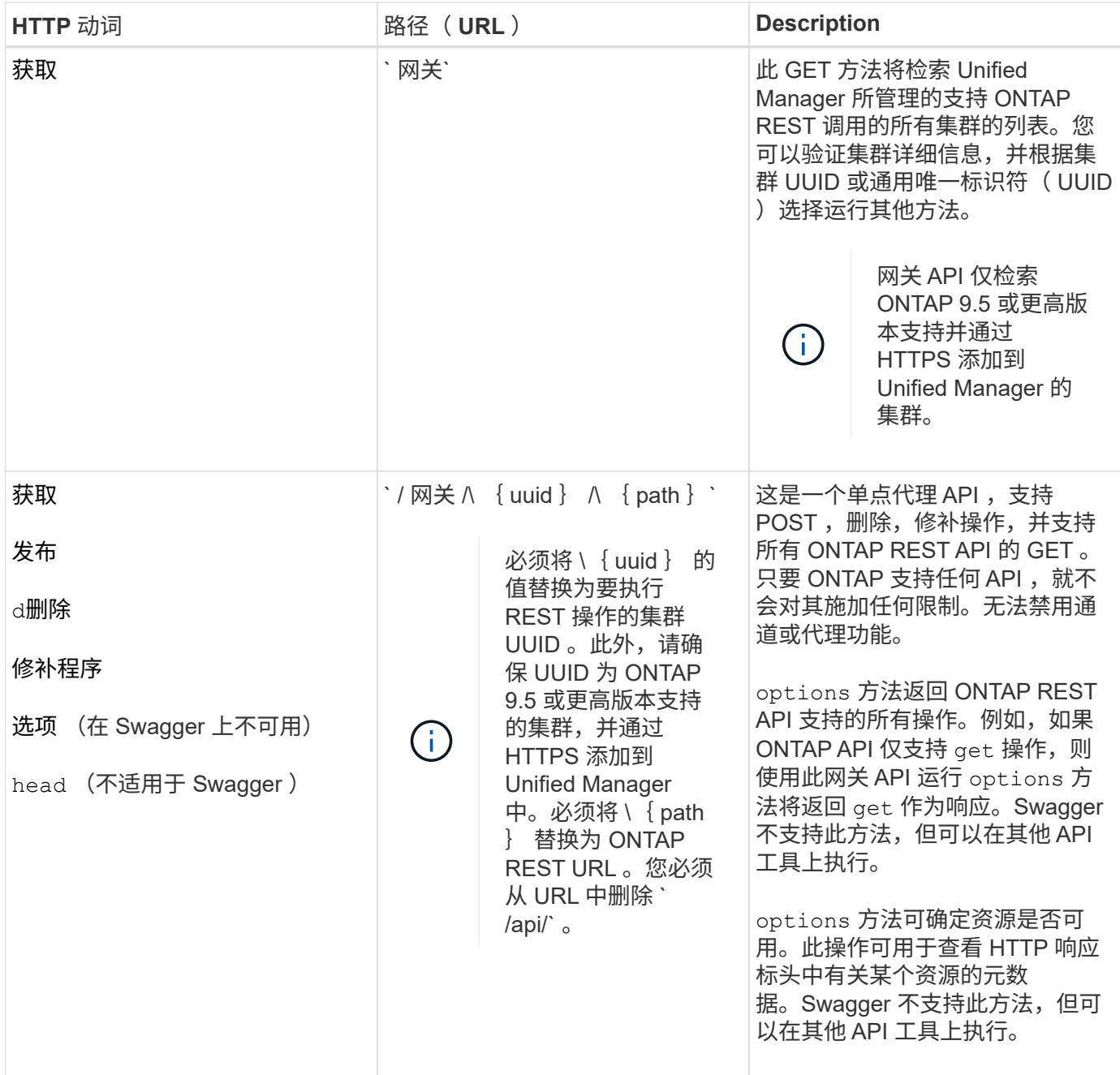

#### 了解 **API** 网关通道

( i )

通过网关 API ,您可以通过 Unified Manager 管理 ONTAP 对象。Unified Manager 可管理集群和身份验证详细 信息,并将请求重定向到 ONTAP REST 端点。网关 API 使用 API 网关基本 URL 将 URL 和 Hypermedia 转换 为标题和响应正文中的应用程序状态引擎( HATEOAS )链接。网关 API 充当代理基础 URL ,您可以将 ONTAP REST URL 附加到该 URL 并执行所需的 ONTAP REST 端点。

在此示例中,网关 API (代理基本 URL )为: `/gateway/ { uuid } /`

所使用的 ONTAP API 为: ` /storage/volumes` 。您需要添加 ONTAP API REST URL 作为路径参数的值。

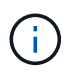

添加路径时,请确保已删除 URL 开头的 "` /` " 符号。对于 API` 存储 / 卷,` add storage/volumes 。

附加的 URL 为: ` /gates/ { uuid } /storage/volumes`

```
在运行 get 操作时,生成的 URL 如下: GETTps : //<hostname\>/api/ 网关
/<cluster_UUUID\>/storage/volumes
```
在附加的 URL 中删除 ONTAP REST URL 的 ` /API` 标记,并保留网关 API 的标记。

• 示例 cURL 命令 \*

curl -X GET "https://<hostname>/api/gateways/1cd8a442-86d1-11e0-ae1c-9876567890123/storage/volumes" -H "accept: application/hal+json" -H "Authorization: Basic <Base64EncodedCredentials>"

API 将返回该集群中的存储卷列表。响应格式与从 ONTAP 运行相同 API 时收到的格式相同。返回的状态代码为 ONTAP REST 状态代码。

#### 正在设置 **API** 范围

所有 API 都在集群范围内设置了上下文。基于 Storage VM 运行的 API 也会以集群为范围,也就是说, API 操 作会在受管集群中的特定 Storage VM 上执行。在运行`网关 //  $\{$  uuid  $\}$  /\  $\{$  path  $\}$  `API 时, 请确保为运行 此操作的集群输入集群 UUID ( Unified Manager 数据源 UUID )。要为该集群中的特定 Storage VM 设置上下 文,请输入 Storage VM 密钥作为 X-Dot-SVM-UUID 参数,或者输入 Storage VM 名称作为 X-Dot-SVM-Name 参数。参数将作为筛选器添加到字符串标题中,此操作将在该集群中的该 Storage VM 的范围内运行。

• 示例 cURL 命令 \*

curl -X GET "https://<hostname>/api/gateways/e4f33f90-f75f-11e8-9ed9- 00a098e3215f/storage/volume" -H "accept: application/hal+json" -H "X-Dot-SVM-UUID: d9c33ec0-5b61-11e9-8760-00a098e3215f" -H "Authorization: Basic <Base64EncodedCredentials>"

有关使用ONTAP REST API的详细信息、请参见 ["ONTAP REST API](https://docs.netapp.com/us-en/ontap-automation/index.html) [自](https://docs.netapp.com/us-en/ontap-automation/index.html)[动](https://docs.netapp.com/us-en/ontap-automation/index.html)[化](https://docs.netapp.com/us-en/ontap-automation/index.html)["](https://docs.netapp.com/us-en/ontap-automation/index.html)

### 执行管理任务

您可以使用 administration 类别下的 API 修改备份设置,验证备份文件信息和集群证 书,以及将 ONTAP 集群作为 Active IQ Unified Manager 数据源进行管理。

 $\left( \begin{array}{c} 1 \end{array} \right)$ 

要运行这些操作,您必须具有应用程序管理员角色。您也可以使用 Unified Manager Web UI 配置 这些设置。

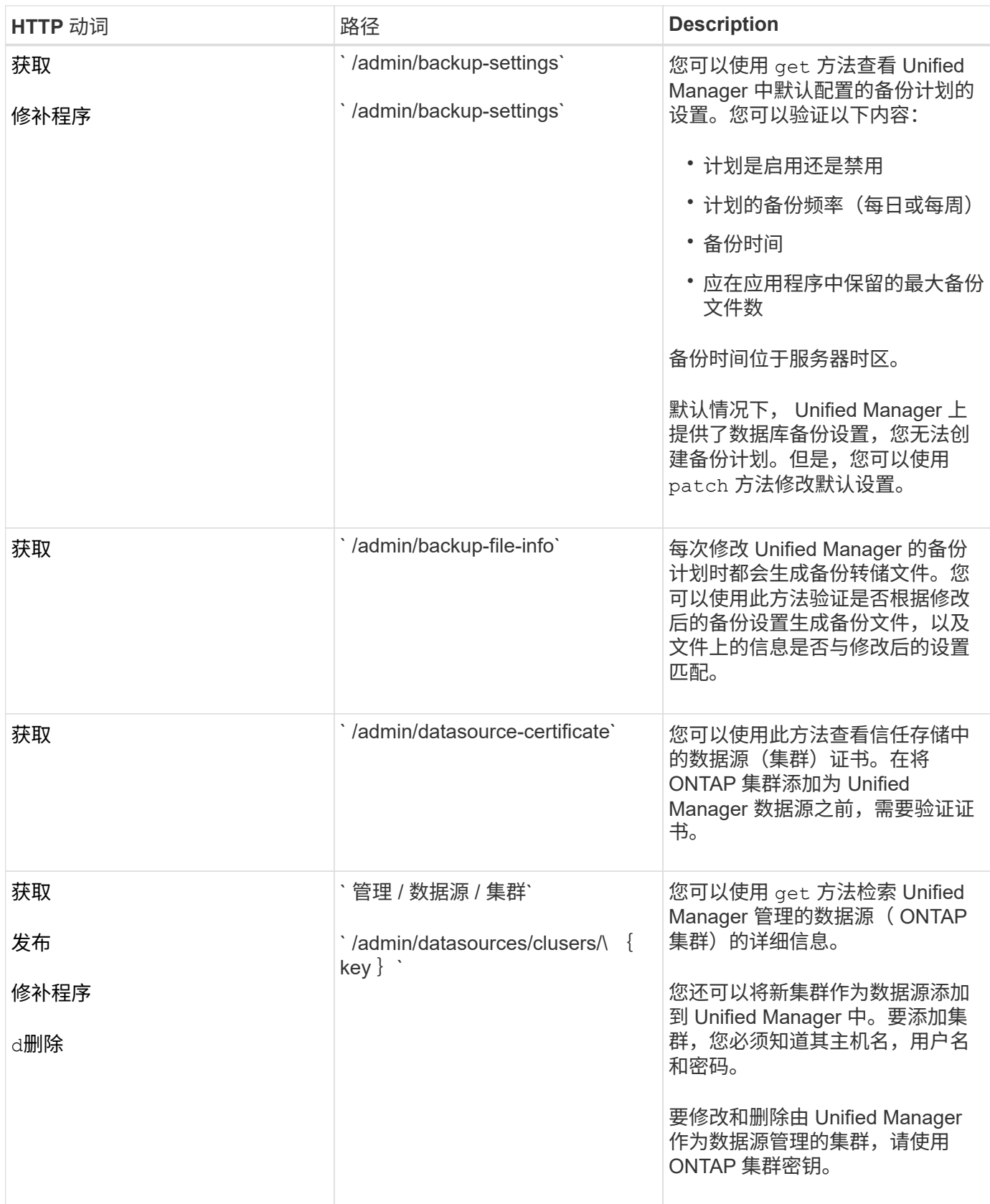

## 管理用户

您可以使用 sSecurity 类别中的 API 控制用户对 Active IQ Unified Manager 中选定集群 对象的访问。您可以添加本地用户或数据库用户。您还可以添加属于身份验证服务器的远

## 程用户或组。根据分配给用户的角色的权限,用户可以在 Unified Manager 中管理存储 对象或查看数据。

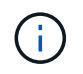

要运行这些操作,您必须具有应用程序管理员角色。您也可以使用 Unified Manager Web UI 配置 这些设置。

sSecurity 类别下的 API 使用 users 参数(即用户名),而不是 key 参数作为用户实体的唯一标识符。

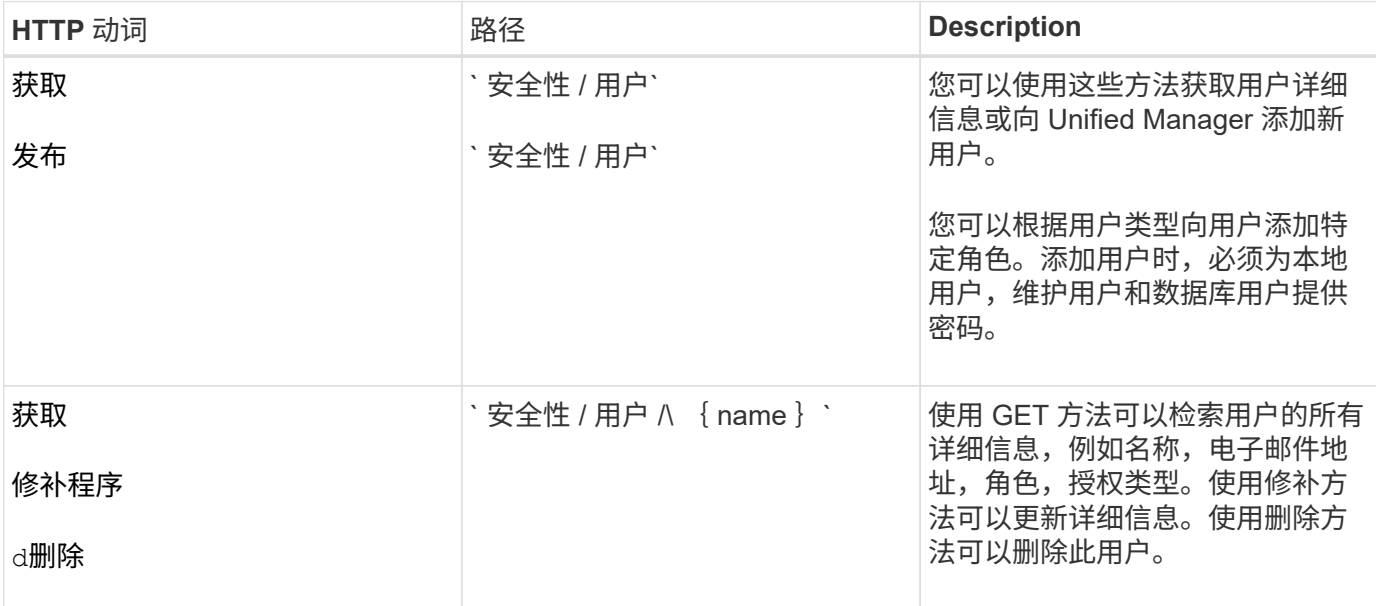

## <span id="page-23-0"></span>查看性能指标

Active IQ Unified Manager 在 ` 或数据中心` 类别下为您提供了一组 API , 可用于查看数据 中心中集群和存储对象的性能数据。这些 API 可检索不同存储对象的性能数据,例如集群 ,节点, LUN ,卷,聚合, Storage VM , FC 接口, FC 端口,以太网端口和 IP 接口。

` 度量指标` 和 ` 度量指标 / 分析` API 提供了不同的性能指标视图,使用这些视图,您可以深入了解数据中心中 以下存储对象的不同详细级别:

- 集群
- nodes
- Storage VM
- 聚合
- volumes
- LUN
- FC 接口
- FC 端口
- 以太网端口
- IP 接口

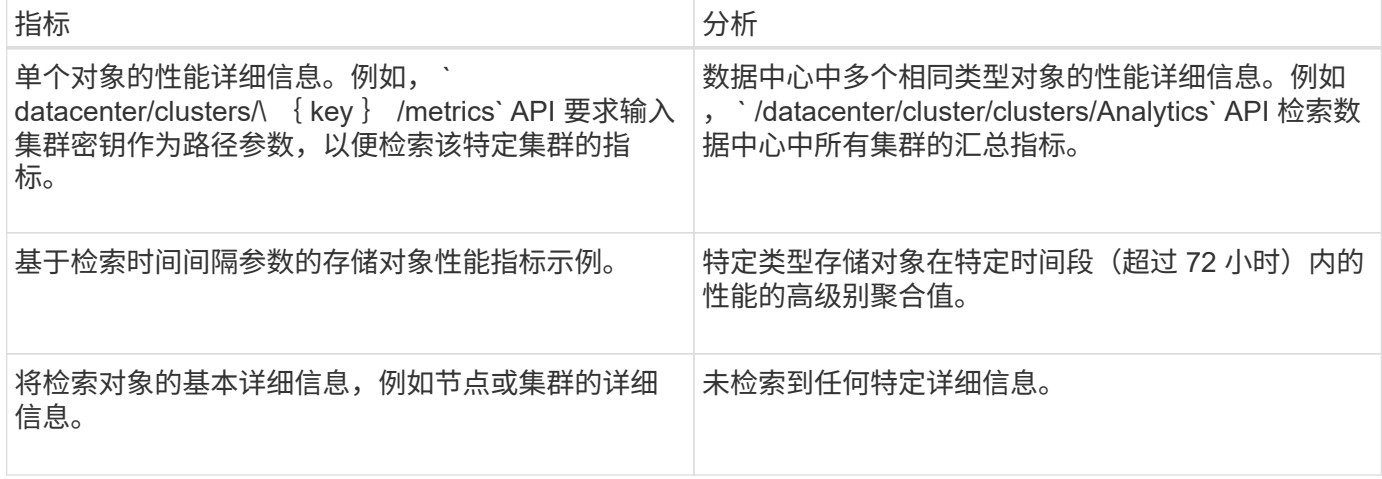

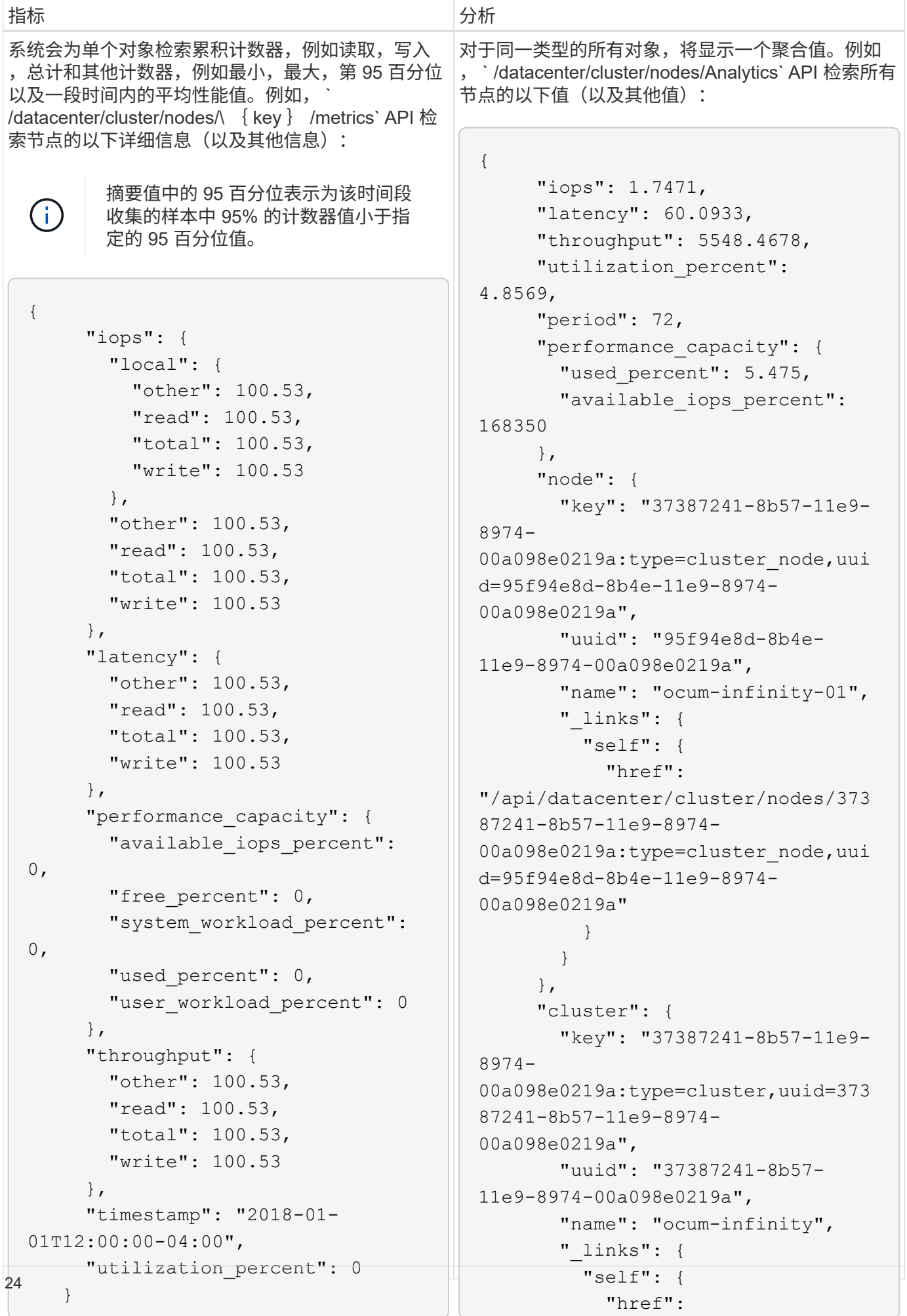

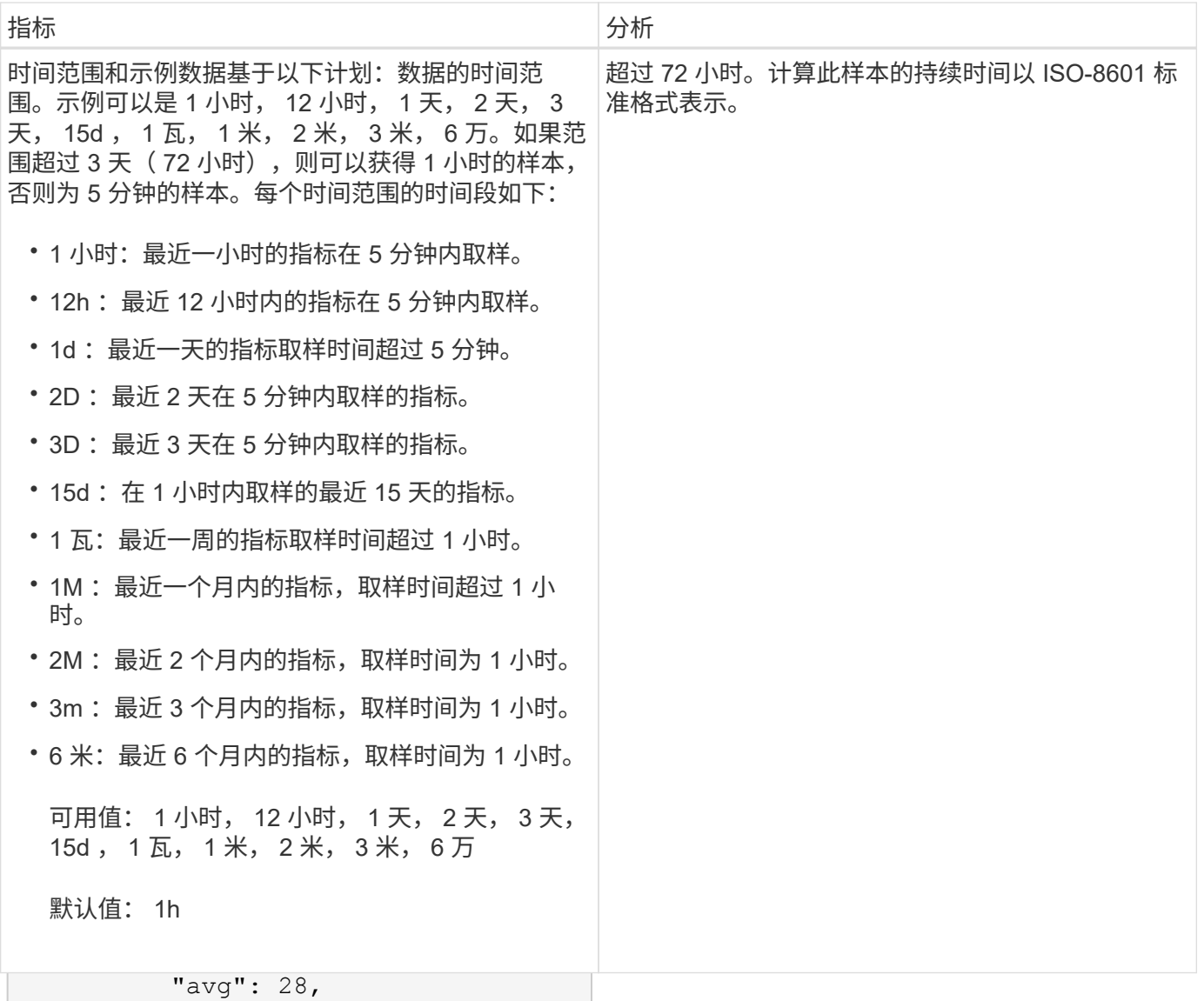

"max": 28, 下表详细介绍了 ` / 指标` 和 ` / 分析` API 。

"min": 5

∩ 这  $\cup$   $\vert$ , 这些 API 返回的 IOPS 和性能指标为双倍值,例如 100 . 53 。不支持使用管道(我们)和通配符 <sub>.</sub>( \* )筛选这些浮点值。

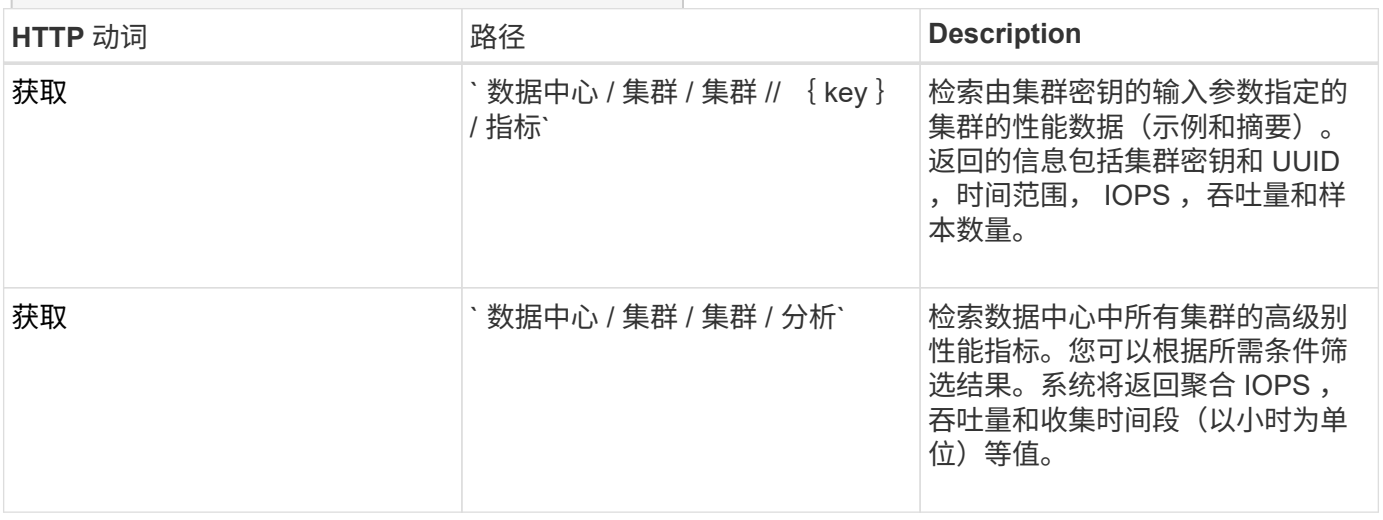

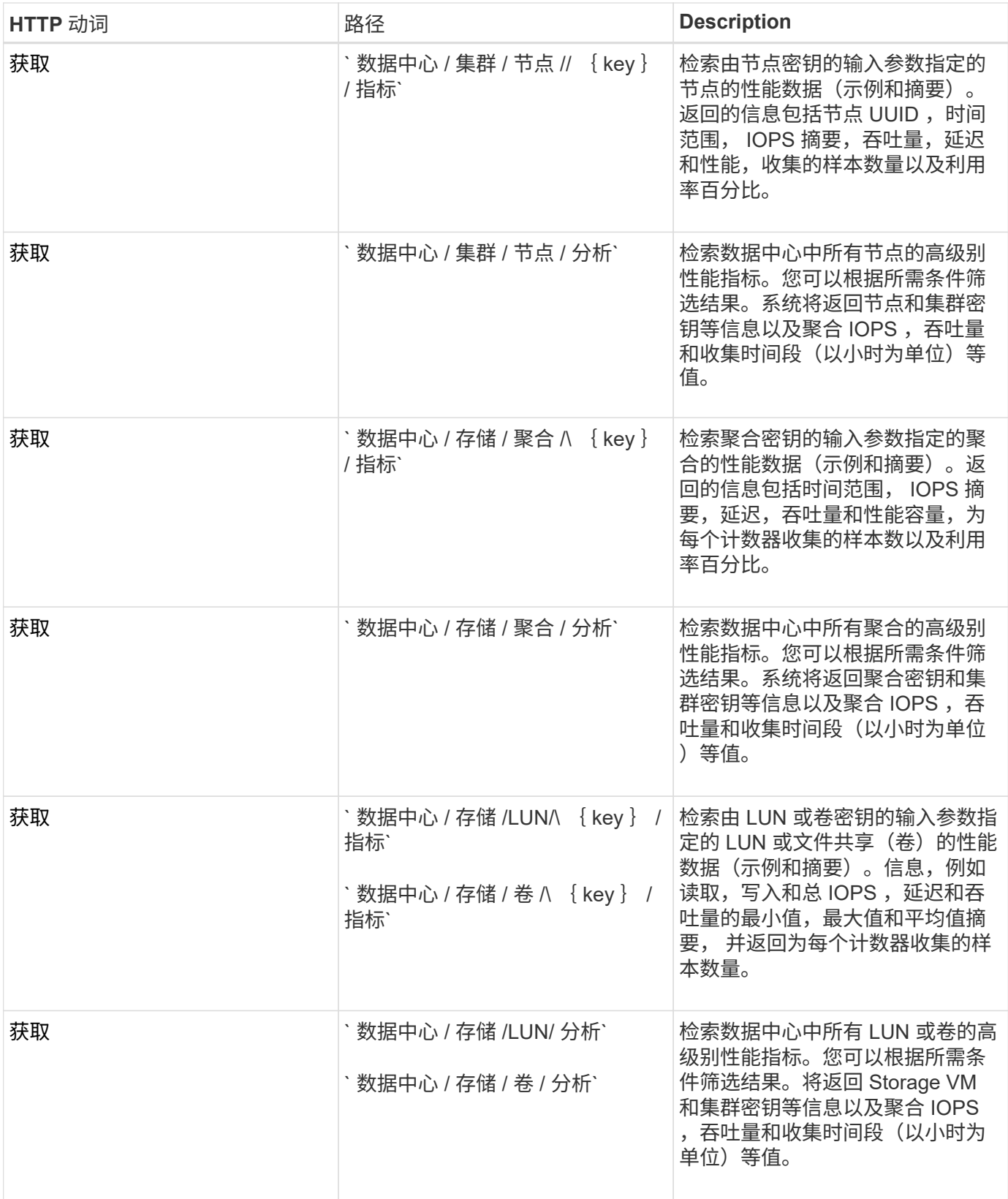

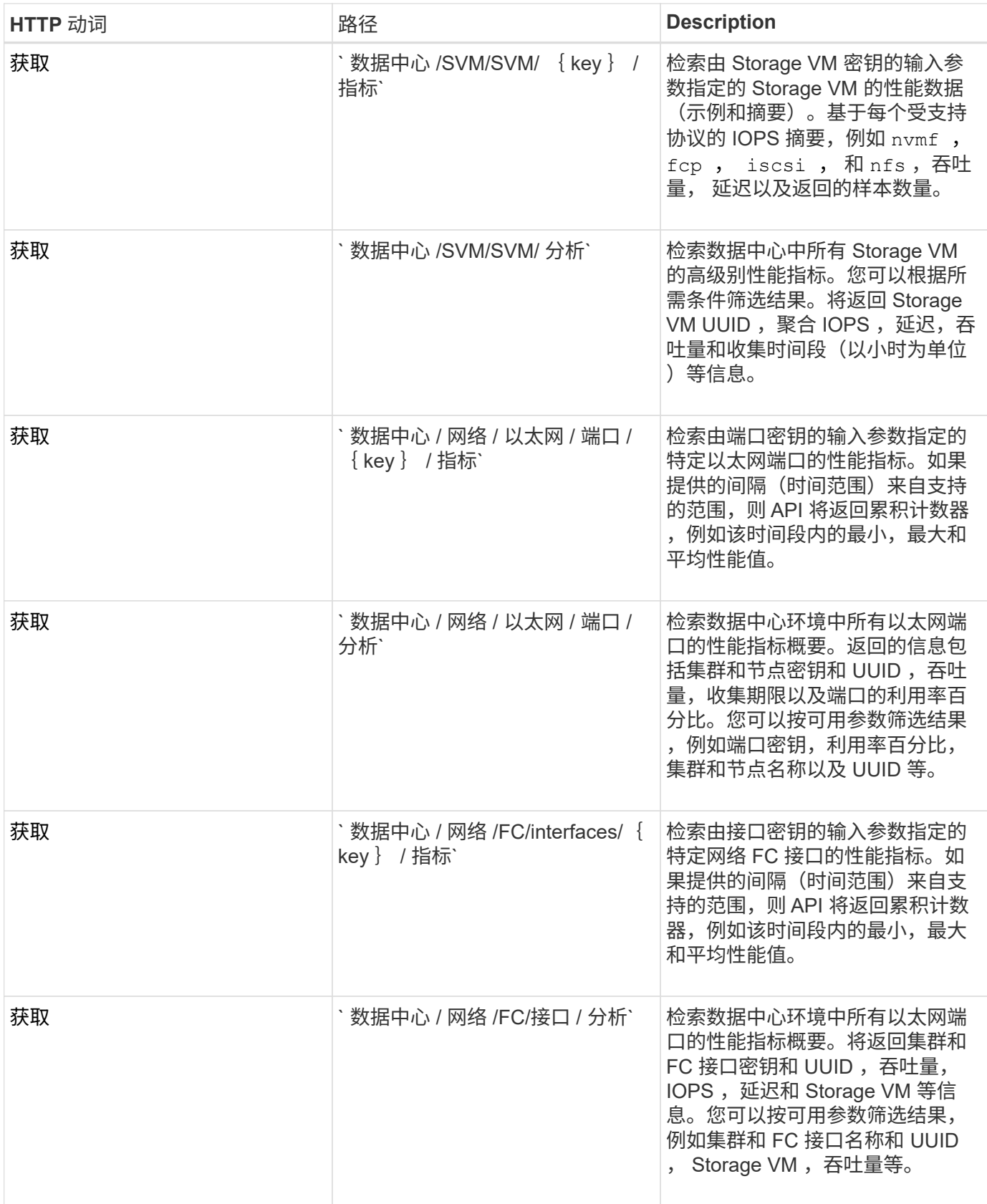

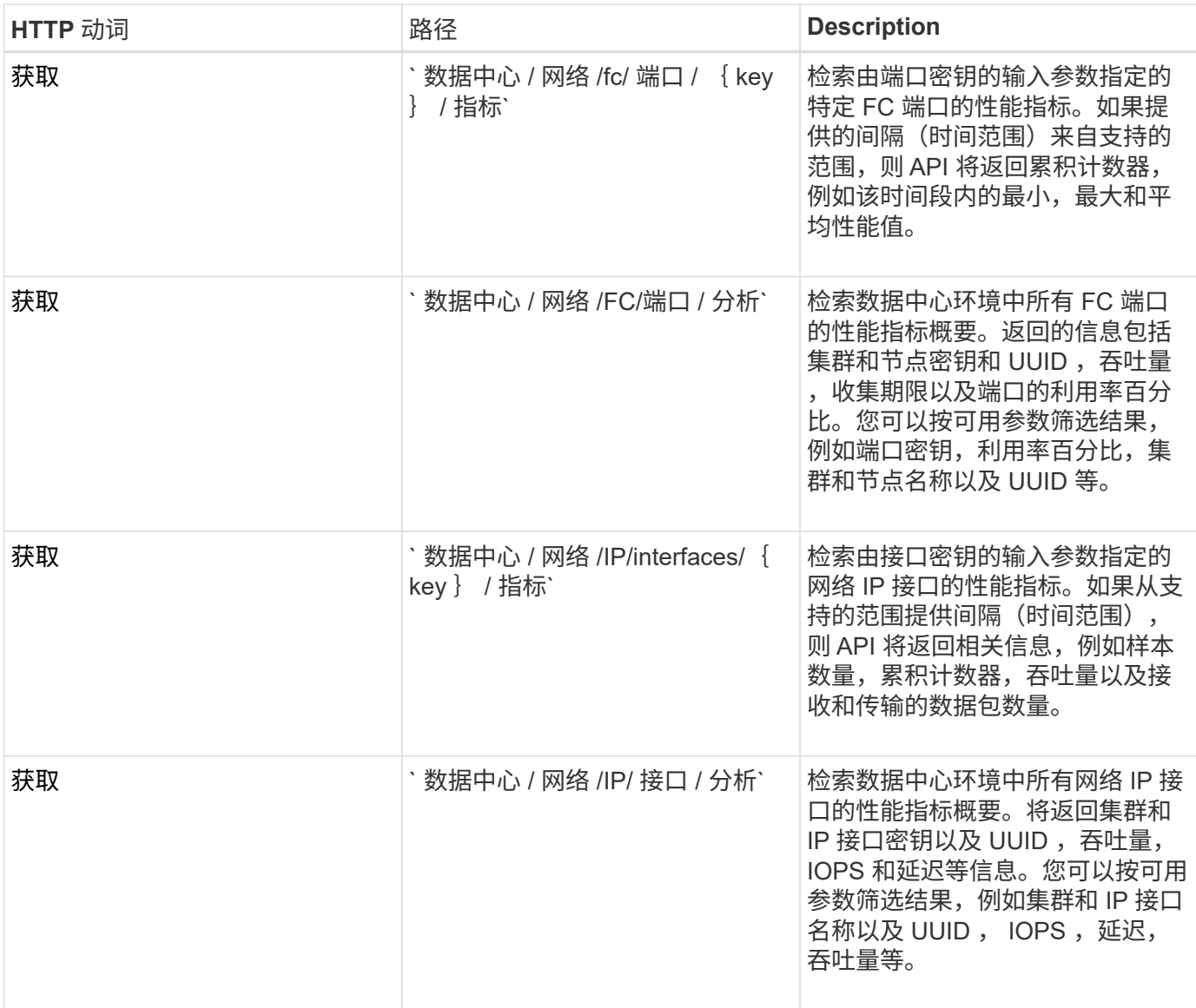

## 查看作业和系统详细信息

您可以使用 management-server 类别下的 Jobs API 查看异步操作的执行详细信息。使 用 management-server 类别下的 ssystem API, 您可以查看 Active IQ Unified Manager 环境中的实例详细信息。

查看作业

在 Active IQ Unified Manager 中,添加和修改资源等操作是通过同步和异步 API 调用来执行的。为异步执行计 划的调用可通过为此调用创建的作业对象进行跟踪。每个作业对象都有一个唯一的标识密钥。每个作业对象都会 返回作业对象 URI , 以便您访问和跟踪作业进度。您可以使用此 API 检索每次执行的详细信息。

通过使用此 API ,您可以查询数据中心的所有作业对象,包括历史数据。默认情况下,查询所有作业将返回通 过 Web UI 和 API 界面触发的最后 20 个作业的详细信息。使用内置筛选器查看特定作业。您还可以使用作业键 查询特定作业的详细信息,并对资源运行下一组操作。

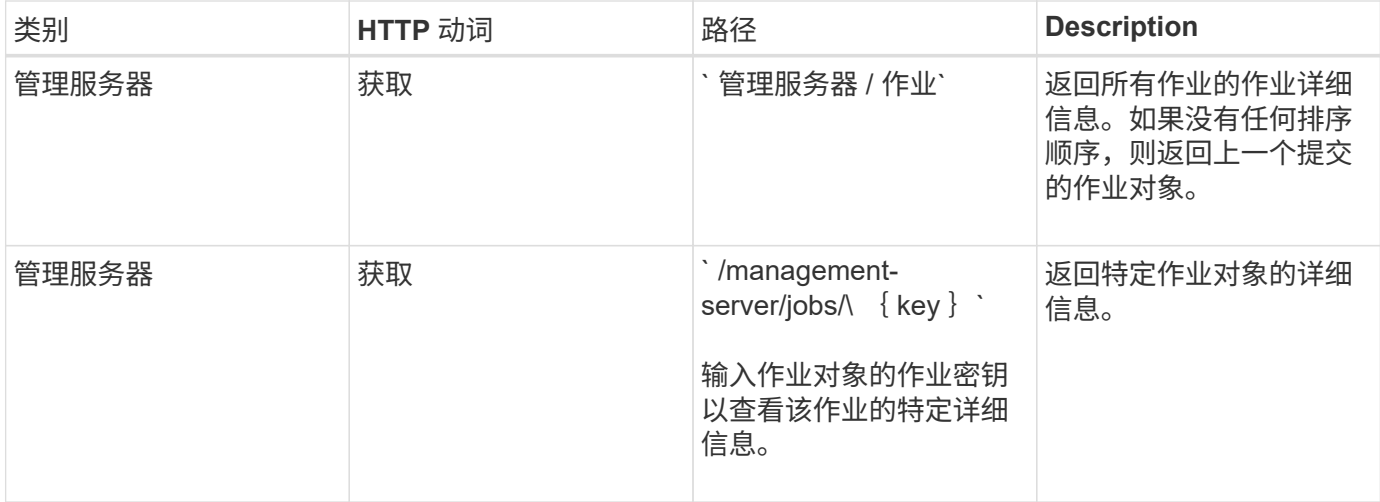

#### 查看系统详细信息

通过使用`/management-server/system`API, 您可以查询 Unified Manager 环境的实例特定详细信息。API 将 返回有关产品和服务的信息,例如系统上安装的 Unified Manager 版本, UUID ,供应商名称,主机操作系统以 及名称, 问题描述以及 Unified Manager 实例上运行的服务的状态。

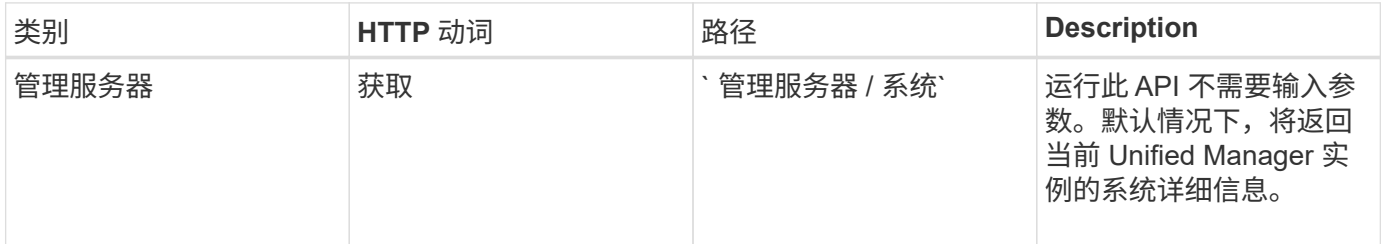

## 管理事件和警报

使用 manmanagement-server 类别下的 Events, alAlerts 和 sscripts API,您 可以管理 Active IQ Unified Manager 环境中与警报关联的事件,警报和脚本。

#### 查看和修改事件

Unified Manager 将接收在 ONTAP 上为 Unified Manager 监控和管理的集群生成的事件。通过使用这些 API , 您可以查看为集群生成的事件,并解决和更新这些事件。

通过对`/management-server/events`API 运行 get 方法,您可以查询数据中心中的事件,包括历史数据。使 用内置筛选器,例如名称,影响级别,影响区域,严重性, 状态,资源名称和资源类型,用于查看特定事件。 资源类型和区域参数返回有关发生事件的存储对象的信息,而影响区域返回有关引发事件的问题描述的信息,例 如可用性,容量,配置,安全性, 保护和性能。

通过对此 API 运行修补操作,您可以为此事件启用解析工作流。您可以将事件分配给自己或其他用户,并确认 收到事件。在对资源执行步骤以解决触发事件的问题描述时,您可以使用此 API 将事件标记为已解决。

有关事件的详细信息,请参见 ["](https://docs.netapp.com/zh-cn/active-iq-unified-manager-910/events/concept_manage_events.html)[管理](https://docs.netapp.com/zh-cn/active-iq-unified-manager-910/events/concept_manage_events.html)[事](https://docs.netapp.com/zh-cn/active-iq-unified-manager-910/events/concept_manage_events.html)[件](https://docs.netapp.com/zh-cn/active-iq-unified-manager-910/events/concept_manage_events.html)["](https://docs.netapp.com/zh-cn/active-iq-unified-manager-910/events/concept_manage_events.html)

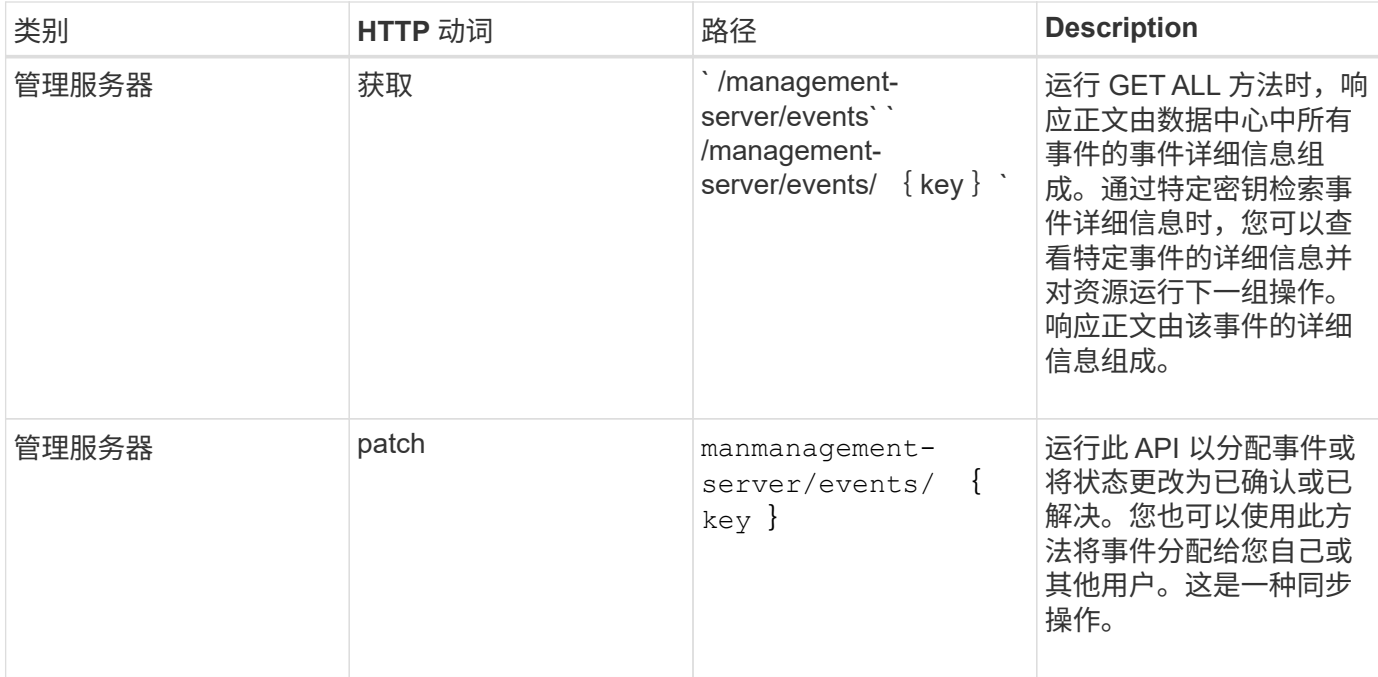

#### 管理警报

系统会自动持续生成事件。只有当事件满足特定筛选条件时, Unified Manager 才会生成警报。您可以选择应生 成警报的事件。通过使用`/management-server/alers`API,您可以配置警报,以便在发生特定事件或特定严重 性类型的事件时自动发送通知。

有关警报的详细信息,请参见 ["](https://docs.netapp.com/zh-cn/active-iq-unified-manager-910/events/concept_manage_alerts.html)[管理](https://docs.netapp.com/zh-cn/active-iq-unified-manager-910/events/concept_manage_alerts.html)[警报](https://docs.netapp.com/zh-cn/active-iq-unified-manager-910/events/concept_manage_alerts.html)["](https://docs.netapp.com/zh-cn/active-iq-unified-manager-910/events/concept_manage_alerts.html)

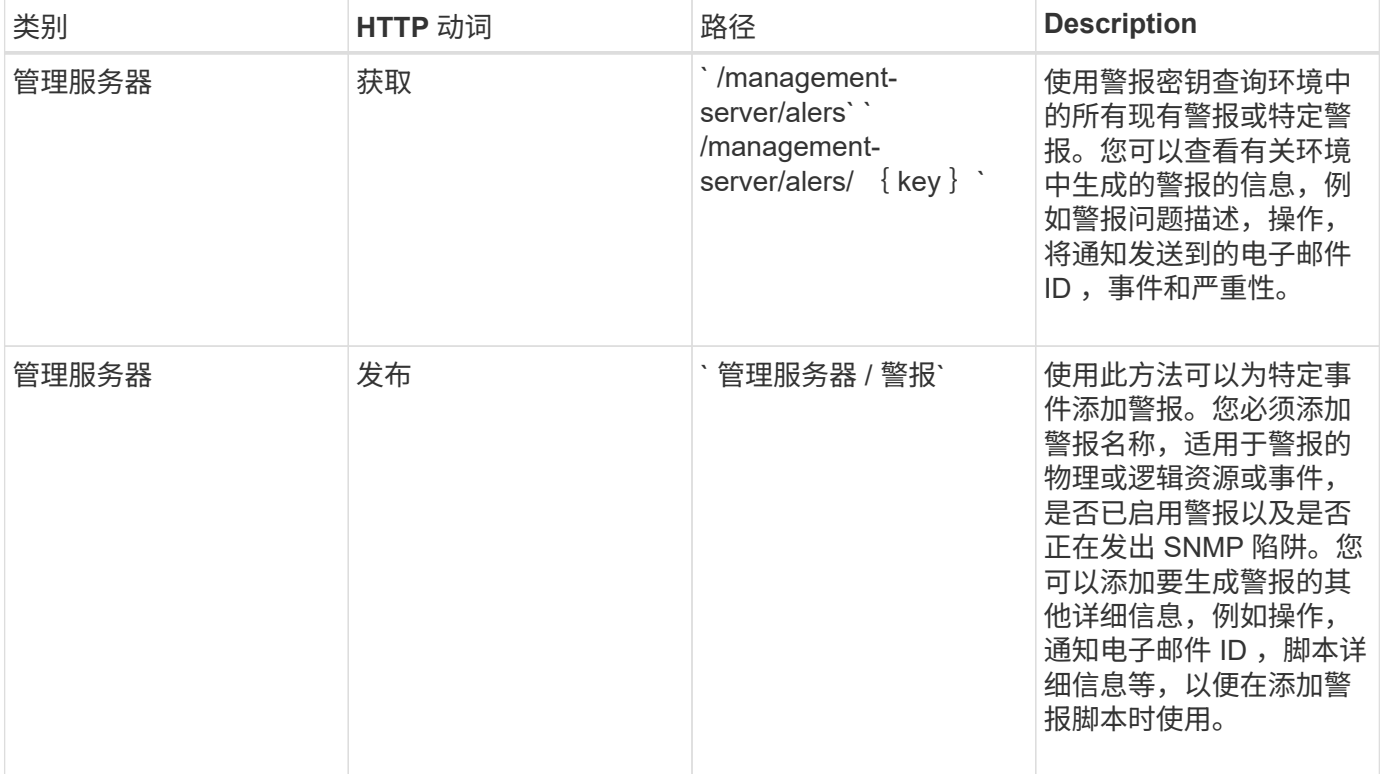

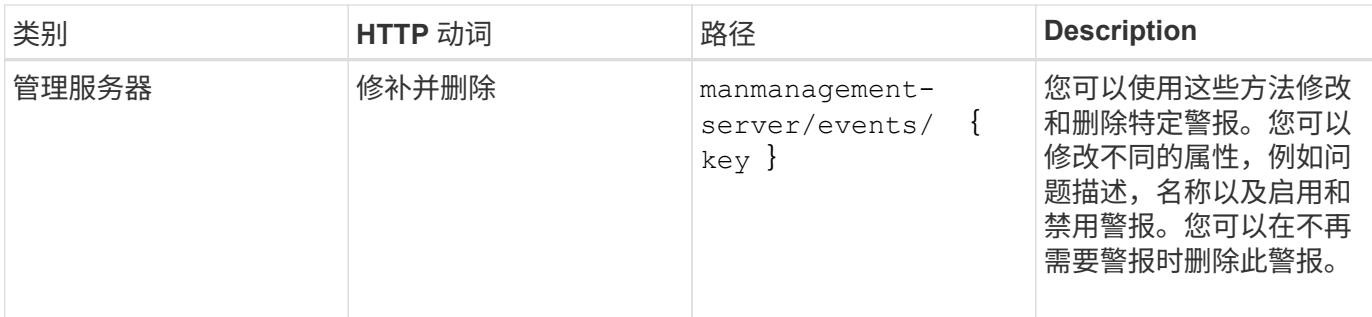

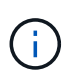

在选择用于添加警报的资源时,请注意,选择集群作为资源不会自动选择该集群中的存储对象。 例如,如果为所有集群的所有严重事件创建警报,则只会收到集群严重事件的警报。您不会收到 节点,聚合等上的严重事件警报。

#### 管理脚本

通过使用`/management-server/scripts`API ,您还可以将警报与触发警报时执行的脚本相关联。您可以使用脚 本在 Unified Manager 中自动修改或更新多个存储对象。此脚本与警报关联。当事件触发警报时,将执行脚本。 您可以上传自定义脚本,并在生成警报时测试其执行情况。您可以将警报与脚本关联,以便在 Unified Manager 中针对事件发出警报时执行脚本。

有关脚本的详细信息,请参见 ["](https://docs.netapp.com/zh-cn/active-iq-unified-manager-910/events/concept_manage_scripts.html)[管理](https://docs.netapp.com/zh-cn/active-iq-unified-manager-910/events/concept_manage_scripts.html)[脚](https://docs.netapp.com/zh-cn/active-iq-unified-manager-910/events/concept_manage_scripts.html)[本](https://docs.netapp.com/zh-cn/active-iq-unified-manager-910/events/concept_manage_scripts.html)["](https://docs.netapp.com/zh-cn/active-iq-unified-manager-910/events/concept_manage_scripts.html)

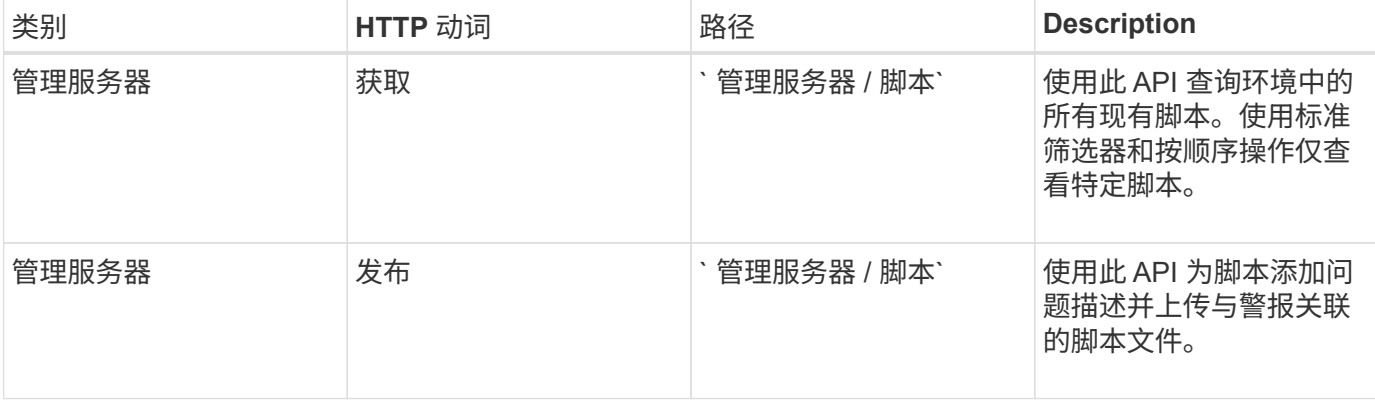

## 管理工作负载

此处介绍的 API 涵盖存储管理的各种功能, 例如查看存储工作负载, 创建 LUN 和文件共 享,管理性能服务级别和存储效率策略以及为存储工作负载分配策略。

#### 查看存储工作负载

通过此处列出的 API ,您可以查看数据中心中所有 ONTAP 集群的存储工作负载的整合列 表。此外,这些 API 还提供了一个摘要视图,其中显示了在 Active IQ Unified Manager 环 境中配置的存储工作负载数量及其容量和性能( IOPS )统计信息。

#### 查看存储工作负载

您可以使用以下方法查看数据中心中所有集群中的所有存储工作负载。有关根据特定列筛选响应的信息,请参见 Unified Manager 实例中提供的 API 参考文档。

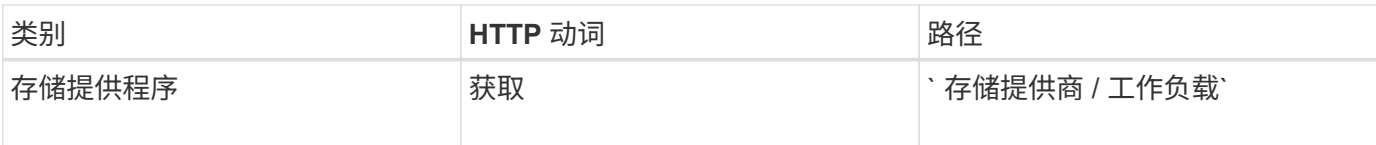

#### 查看存储工作负载摘要

您可以使用以下方法评估已用容量,可用容量,已用 IOPS ,可用 IOPS 以及每个性能服务级别管理的存储工作 负载数量。显示的存储工作负载可以适用于任何 LUN , NFS 文件共享或 CIFS 共享。API 提供了存储工作负载 概述, Unified Manager 配置的存储工作负载概述,数据中心概述,以及数据中心中分配的性能服务级别的总空 间,已用空间和可用空间以及 IOPS 的概述。响应此 API 收到的信息用于在 Unified Manager UI 中填充信息 板。

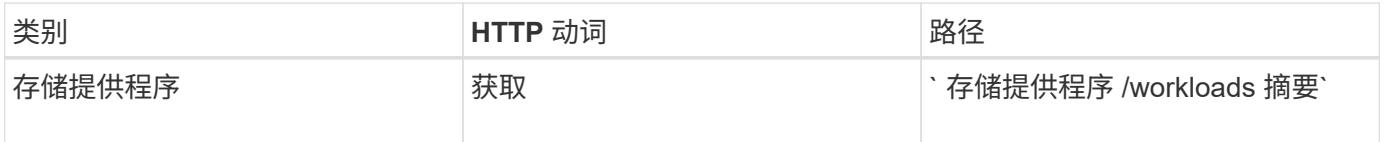

#### 管理访问端点

您需要创建访问端点或逻辑接口(LIF), 这是配置 Storage Virtual Machine ( SVM ) , LUN 和文件共享所需的。您可以查看,创建,修改和删除 Active IQ Unified Manager 环境中 SVM , LUN 或文件共享的访问端点。

#### 查看访问端点

您可以使用以下方法查看 Unified Manager 环境中的访问端点列表。要查询特定 SVM , LUN 或文件共享的访 问端点列表,您需要输入 SVM , LUN 或文件共享的唯一标识符。您还可以输入唯一的访问端点密钥来检索特 定访问端点的详细信息。

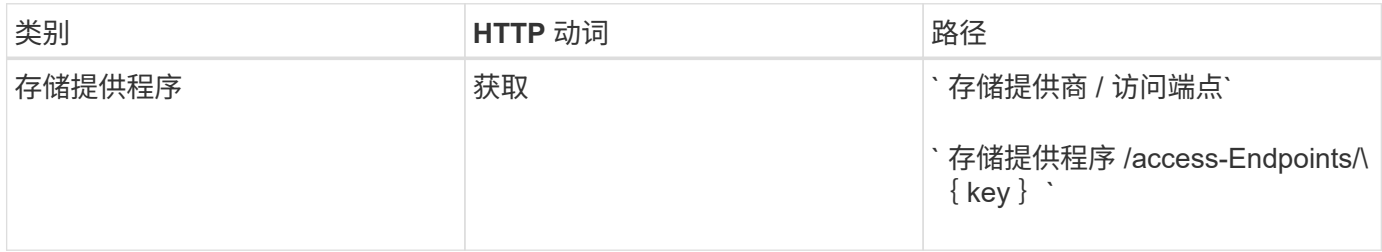

#### 添加访问端点

您可以创建自定义访问端点并为其分配所需属性。您必须输入要创建的访问端点的详细信息作为输入参数。您可 以使用此 API , System Manager 或 ONTAP 命令行界面在每个节点上创建访问端点。支持使用 IPv4 和 IPv6 地址创建访问端点。

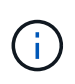

要成功配置 LUN 和文件共享,您必须为 SVM 配置每个节点的访问端点数量最少。您应为 SVM 配置每个节点至少两个访问端点,一个支持 CIFS 和 / 或 NFS 协议,另一个支持 iSCSI 或 FCP 协议。

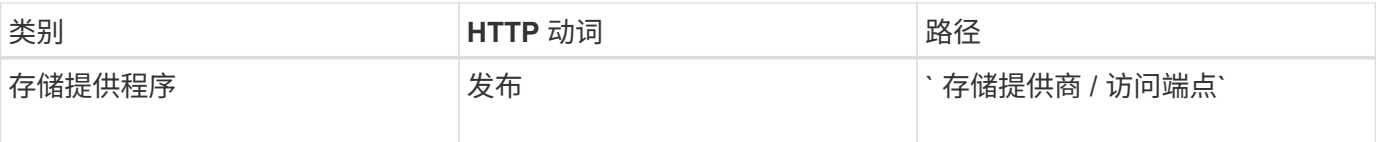

#### 您可以使用以下方法删除特定访问端点。要删除特定访问端点,您需要提供访问端点密钥作为输入参数。

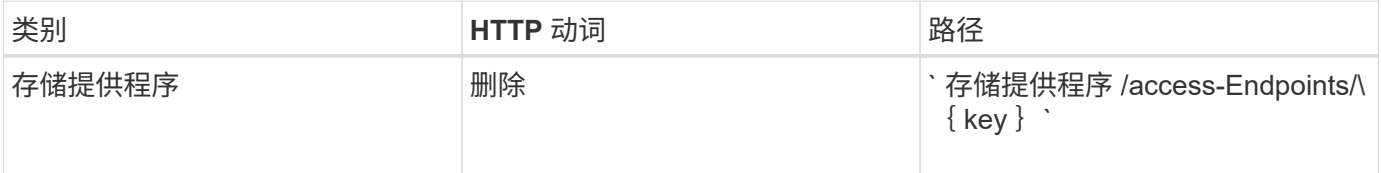

修改访问端点

您可以使用以下方法修改访问端点并更新其属性。要修改特定的访问端点,您需要提供访问端点密钥。您还需要 输入要更新的属性及其值。

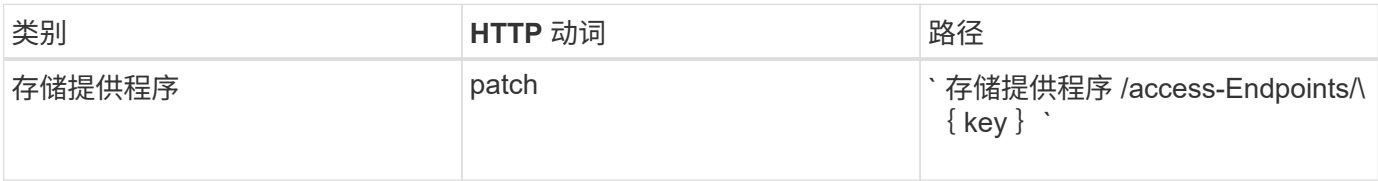

### 管理 **Active Directory** 映射

您可以使用此处列出的 API 管理 SVM 上配置 CIFS 共享所需的 Active Directory 映射。需 要配置 Active Directory 映射,以便将 SVM 映射到 ONTAP 。

#### 查看 **Active Directory** 映射

您可以使用以下方法查看 SVM 的 Active Directory 映射的配置详细信息。要查看 SVM 上的 Active Directory 映 射,您需要输入 SVM 密钥。要查询特定映射的详细信息,必须输入映射密钥。

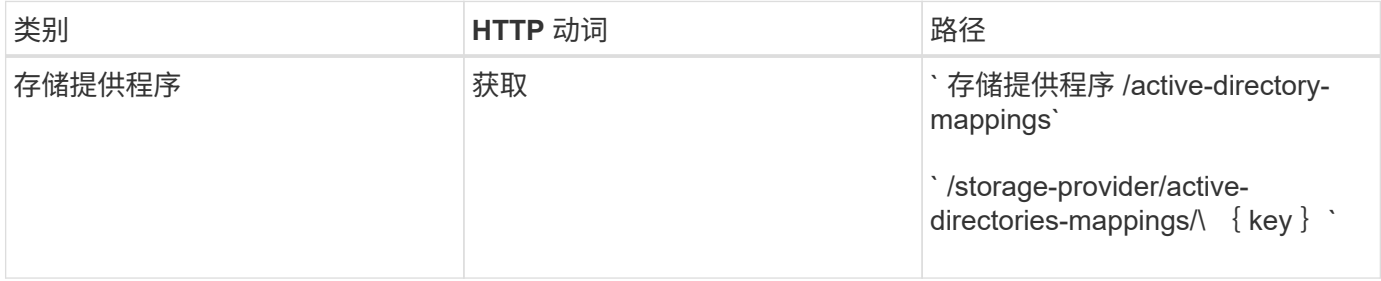

#### 添加 **Active Directory** 映射

您可以使用以下方法在 SVM 上创建 Active Directory 映射。必须输入映射详细信息作为输入参数。

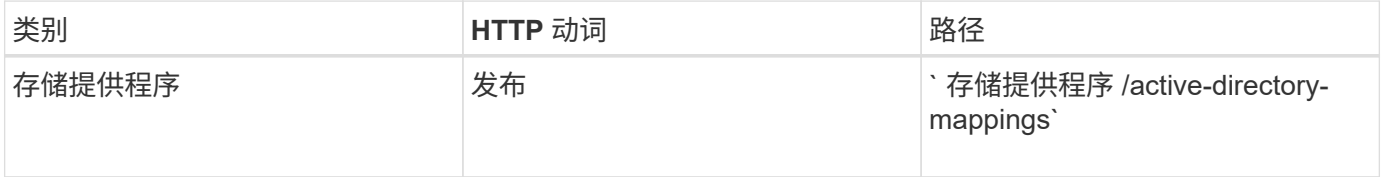

## 管理文件共享

您可以使用 ` /storage-provider/file-shares` API 查看,添加,修改和删除数据中心环境中

## 的 CIFS 和 NFS 文件共享卷。

在配置文件共享卷之前,请确保已创建 SVM 并使用支持的协议进行配置。如果要在配置期间分配性能服务级别 (PSL)或存储效率策略( SEP), 则应在创建文件共享之前创建 PSL 或 SEP 。

#### 查看文件共享

您可以使用以下方法查看 Unified Manager 环境中可用的文件共享卷。将 ONTAP 集群添加为 Active IQ Unified Manager 上的数据源后,这些集群的存储工作负载将自动添加到 Unified Manager 实例中。此 API 会自动检索 手动添加到 Unified Manager 实例中的文件共享。您可以通过使用文件共享密钥运行此 API 来查看特定文件共享 的详细信息。

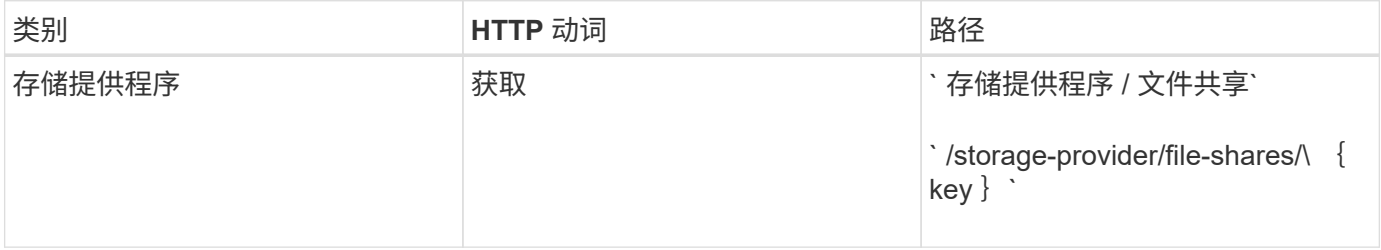

#### 添加文件共享

您可以使用以下方法在 SVM 中添加 CIFS 和 NFS 文件共享。您必须输入要创建的文件共享的详细信息作为输 入参数。您不能使用此 API 添加 FlexGroup 卷。

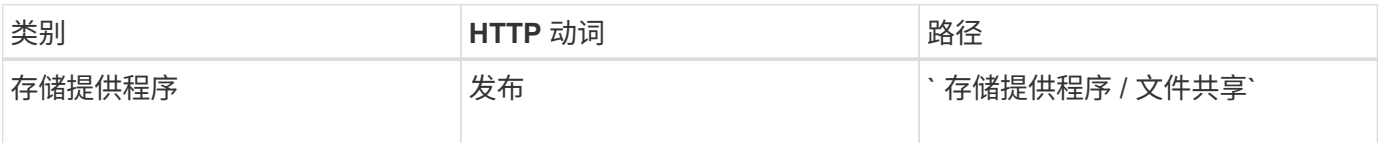

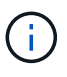

根据提供的是访问控制列表( ACL )参数还是导出策略参数,系统会创建 CIFS 共享或 NFS 文 件共享。如果不提供 ACL 参数的值,则不会创建 CIFS 共享,并且默认情况下会创建 NFS 共享 ,以便可以访问所有。

•创建数据保护卷 \*:向 SVM 添加文件共享时,默认情况下挂载的卷类型为 RW (读写)。要创建数据保护 ( DP )卷,请指定 dp 作为 type 参数的值。

删除文件共享

您可以使用以下方法删除特定文件共享。要删除特定文件共享,您需要输入文件共享密钥作为输入参数。

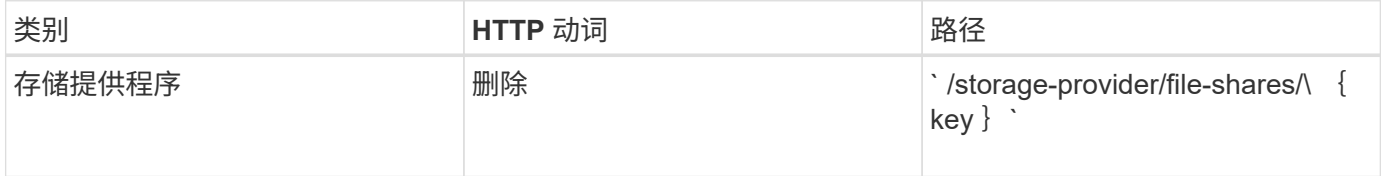

修改文件共享

您可以使用以下方法修改文件共享并更新其属性。

要修改特定的文件共享,您需要提供文件共享密钥。此外,您还需要输入要更新的属性及其值。
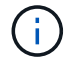

请注意,一次调用此 API 时只能更新一个属性。对于多个更新,您需要多次运行此 API 。

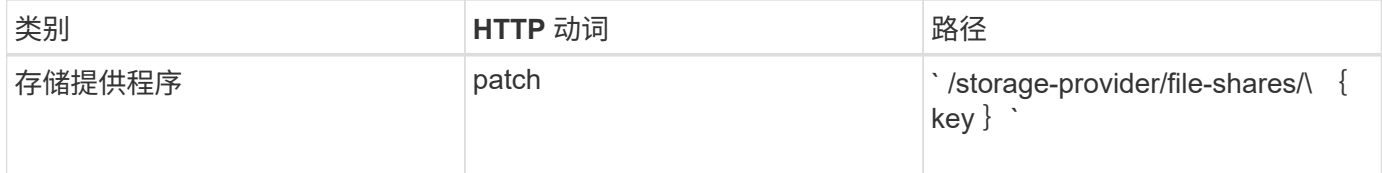

# 管理 **LUN**

您可以使用 ` /storage-provider/lun` API 查看,添加,修改和删除数据中心环境中的 LUN  $\circ$ 

在配置 LUN 之前,请确保已创建 SVM 并使用支持的协议进行配置。如果要在配置期间分配性能服务级别( PSL)或存储效率策略( Storage Efficiency Policy , SEP ),则应在创建 LUN 之前创建 PSL 或 SEP 。

## 查看 **LUN**

您可以使用以下方法查看 Unified Manager 环境中的 LUN 。将 ONTAP 集群添加为 Active IQ Unified Manager 上的数据源后,这些集群的存储工作负载将自动添加到 Unified Manager 实例中。此 API 会自动检索手动添加到 Unified Manager 实例中的所有 LUN 。您可以通过使用 LUN 密钥运行此 API 来查看特定 LUN 的详细信息。

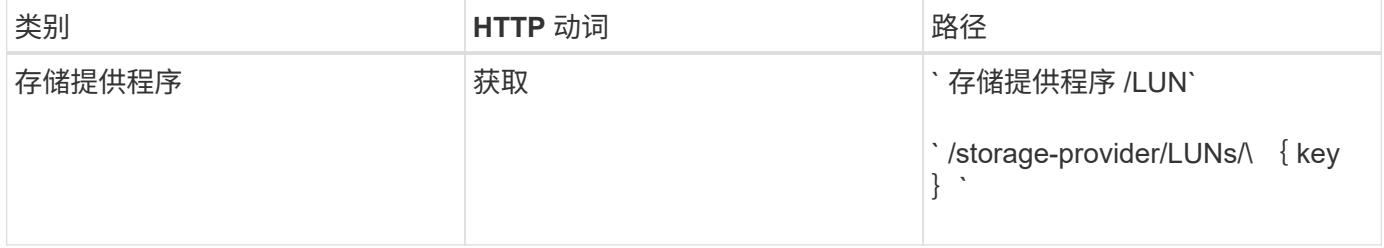

### 添加 **LUN**

您可以使用以下方法向 SVM 添加 LUN 。

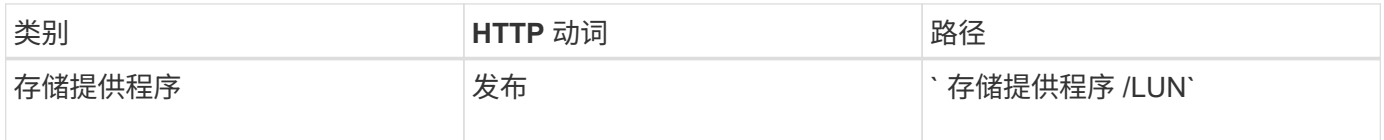

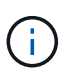

在 curl 请求中,如果您在输入中为可选参数 volume\_name\_tag 提供了一个值,则在创建 LUN 期 间为卷命名时将使用该值。使用此标记可以轻松搜索卷。如果在请求中提供了卷密钥,则会跳过 标记。

## 删除 **LUN**

您可以使用以下方法删除特定 LUN 。要删除特定 LUN ,您需要提供 LUN 密钥。

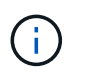

如果您在 ONTAP 中创建了一个卷,然后通过 Unified Manager 在该卷上配置了 LUN ,则在使用 此 API 删除所有 LUN 时,该卷也会从 ONTAP 集群中删除。

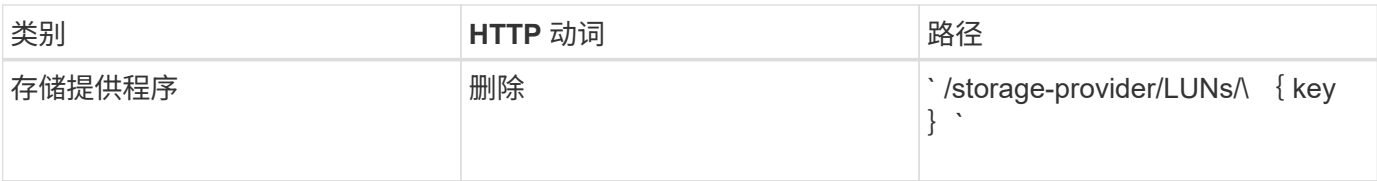

## 修改 **LUNs**

您可以使用以下方法修改 LUN 并更新其属性。要修改特定 LUN ,您需要提供 LUN 密钥。您还需要输入要更新 的 LUN 属性及其值。要使用此 API 更新 LUN 阵列,您应查看 "`APIs for Using the API` " 中的建议。

 $(i)$ 

一次调用此 API 时只能更新一个属性。对于多个更新,您需要多次运行此 API 。

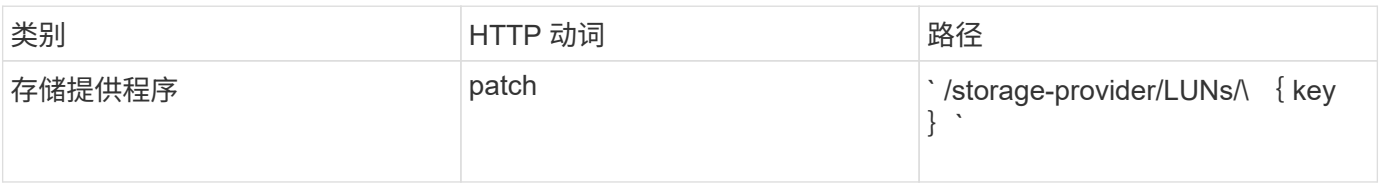

管理性能服务级别

您可以使用 Active IQ Unified Manager 上的存储提供程序 API 查看,创建,修改和删除性 能服务级别。

## 查看性能服务级别

您可以使用以下方法查看将其分配给存储工作负载的性能服务级别。此 API 将列出系统定义的所有性能服务级 别以及用户创建的所有性能服务级别,并检索所有性能服务级别的属性。如果要查询特定性能服务级别,则需要 输入性能服务级别的唯一 ID 以检索其详细信息。

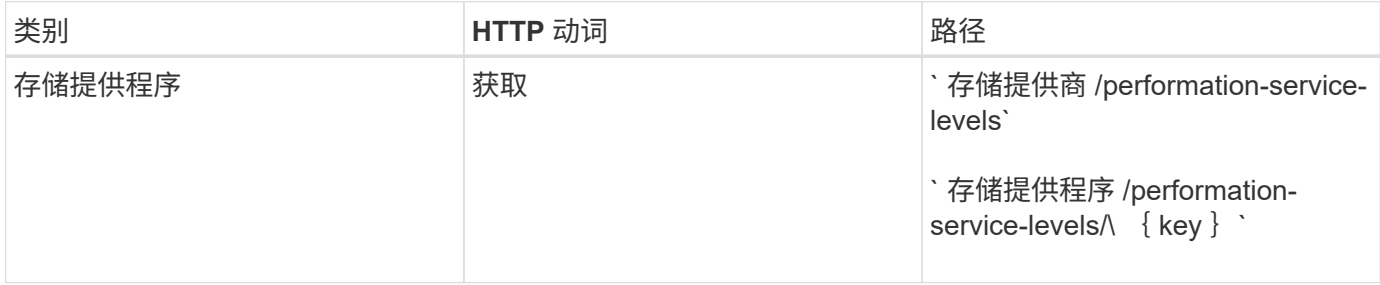

## 添加性能服务级别

如果系统定义的性能服务级别不符合存储工作负载所需的服务级别目标( Service Level Objective , SLO ), 您可以使用以下方法创建自定义性能服务级别并将其分配给存储工作负载。输入要创建的性能服务级别的详细信 息。对于 IOPS 属性,请确保输入有效的值范围。

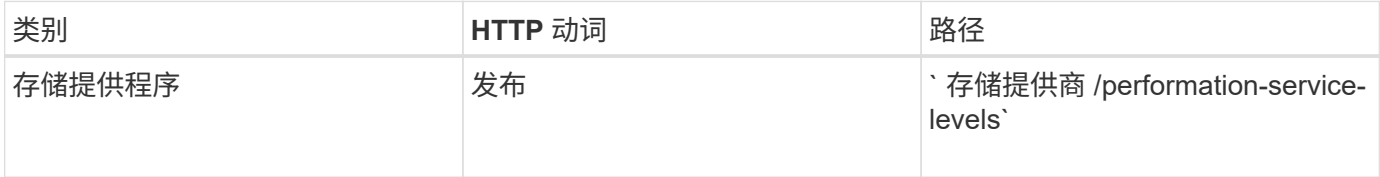

# 您可以使用以下方法删除特定性能服务级别。如果性能服务级别已分配给工作负载,或者它是唯一可用的性能服 务级别,则不能将其删除。要删除特定的性能服务级别,您需要提供性能服务级别的唯一 ID 作为输入参数。

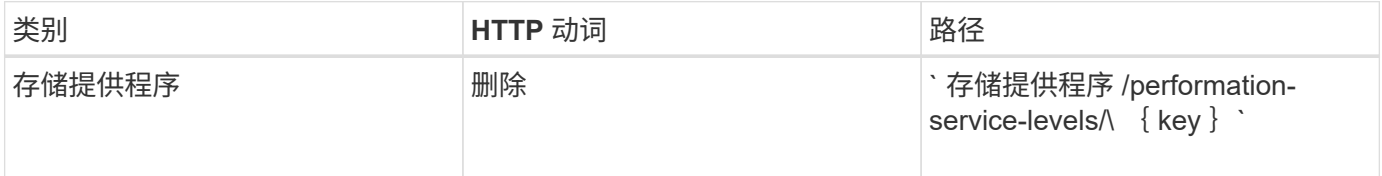

修改性能服务级别

您可以使用以下方法修改性能服务级别并更新其属性。您不能修改系统定义的或分配给工作负载的性能服务级 别。要修改特定性能服务级别,您需要提供的唯一 ID 。您还必须输入要更新的 IOPS 属性以及有效值。

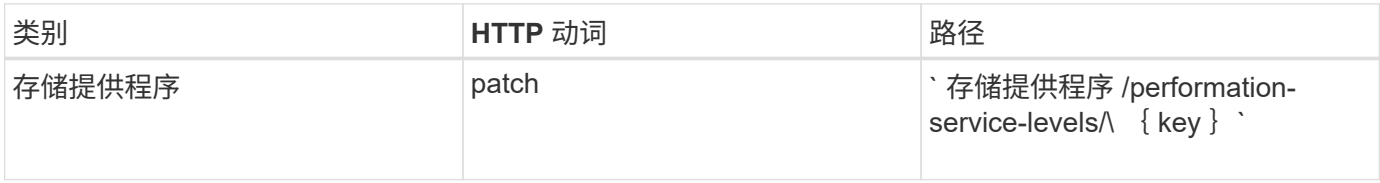

#### 根据性能服务级别查看聚合功能

您可以使用以下方法根据性能服务级别查询聚合功能。此 API 将返回数据中心中可用聚合的列表,并根据这些 聚合可支持的性能服务级别指示功能。在卷上配置工作负载时,您可以查看聚合支持特定性能服务级别的功能, 并根据该功能配置工作负载。只有在使用 API 配置工作负载时,您才能指定聚合。Unified Manager Web UI 不 提供此功能。

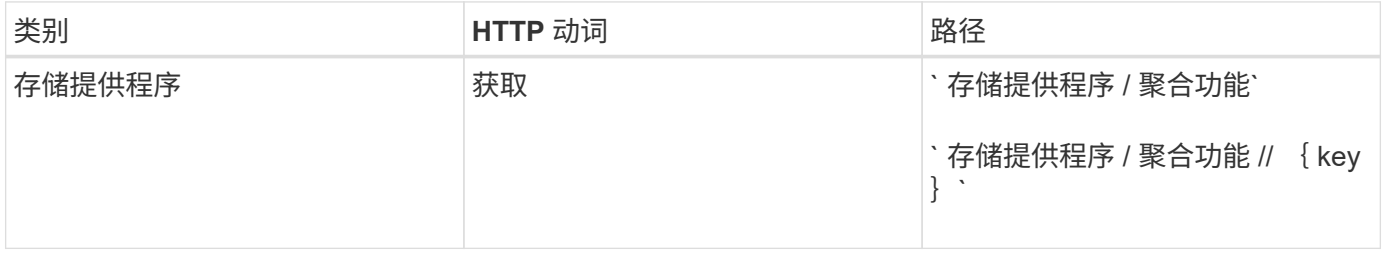

### 管理存储效率策略

 $(i)$ 

您可以使用存储提供程序 API 查看,创建,修改和删除存储效率策略。

请注意以下几点:

- 在 Unified Manager 上创建工作负载时,不必分配存储效率策略。
- 在为工作负载分配存储效率策略后,您不能为其取消分配存储效率策略。
	- 如果工作负载在 ONTAP 卷上指定了某些存储设置,例如重复数据删除和数据压缩,则这些 设置可能会被在 Unified Manager 上添加存储工作负载时应用的存储效率策略中指定的设置所 覆盖。

在将存储效率策略分配给存储工作负载之前,您可以使用以下方法查看这些策略。此 API 将列出所有系统定义 的和用户创建的存储效率策略,并检索所有存储效率策略的属性。如果要查询特定的存储效率策略,则需要输入 该策略的唯一 ID 来检索其详细信息。

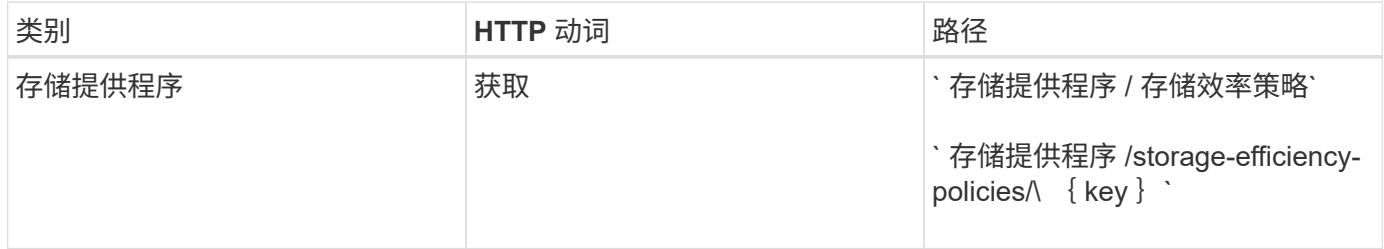

### 添加存储效率策略

您可以使用以下方法创建自定义存储效率策略,并在系统定义的策略不满足存储工作负载的配置要求时将其分配 给存储工作负载。输入要创建的存储效率策略的详细信息作为输入参数。

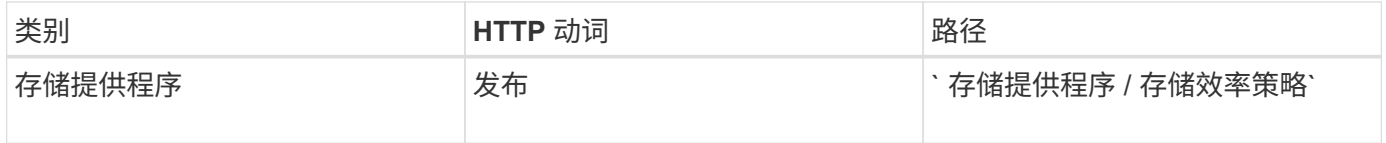

### 删除存储效率策略

您可以使用以下方法删除特定的存储效率策略。如果存储效率策略已分配给工作负载,或者它是唯一可用的存储 效率策略,则不能将其删除。要删除特定的存储效率策略,您需要提供存储效率策略的唯一 ID 作为输入参数。

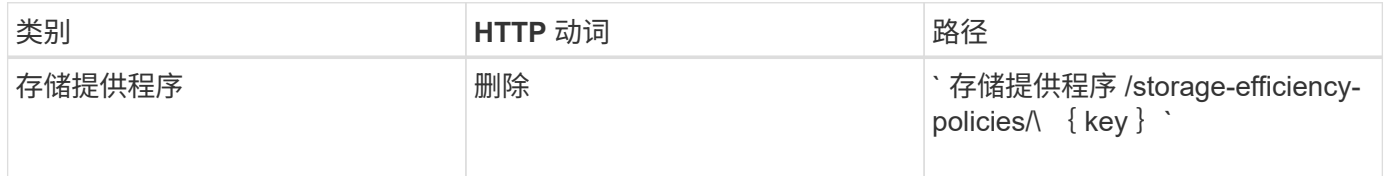

### 修改存储效率策略

您可以使用以下方法修改存储效率策略并更新其属性。您不能修改系统定义的或分配给工作负载的存储效率策 略。要修改特定的存储效率策略,您需要提供存储效率策略的唯一 ID 。此外,您还需要提供要更新的属性及其 值。

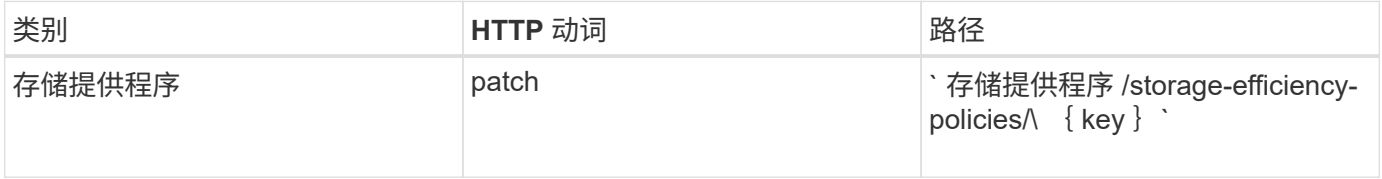

# 存储管理的通用工作流

常见工作流为客户端应用程序开发人员提供了一些示例,说明客户端应用程序如何调用 Active IQ Unified Manager API 来执行常见存储管理功能。本节包含其中一些示例工作 流。

这些工作流介绍了一些常用的存储管理用例以及要使用的示例代码。每个任务都使用一个由一个或多个 API 调用组成的工作流过程进行说明。

# 了解工作流中使用的 **API** 调用

您可以从 Unified Manager 实例查看联机文档页面,其中包含每个 REST API 调用的详细信息。本文档不会重复 联机文档的详细信息。本文档中工作流示例中使用的每个 API 调用仅包含在文档页面上查找此调用所需的信 息。找到特定 API 调用后,您可以查看该调用的完整详细信息,包括输入参数,输出格式, HTTP 状态代码和 请求处理类型。

工作流中的每个 API 调用都包含以下信息,以帮助您在文档页面上查找此调用:

- 类别: API 调用会在文档页面上组织为功能相关的区域或类别。要查找特定的 API 调用,请滚动到页面底部 ,然后单击相应的 API 类别。
- HTTP 动词(调用): HTTP 动词标识对资源执行的操作。每个 API 调用都通过一个 HTTP 动词来执行。
- path :此路径用于确定在执行调用时操作适用场景所使用的特定资源。路径字符串会附加到核心 URL 中, 以形成用于标识资源的完整 URL 。

确定聚合中的空间问题

您可以使用 Active IQ Unified Manager 中的数据中心 API 监控卷中空间的可用性和利用 率。您可以确定卷中的空间问题,并确定过度利用或未充分利用的存储资源。

用于聚合的数据中心 API 可检索有关可用空间和已用空间以及空间节省效率设置的相关信息。您还可以根据指 定属性筛选检索到的信息。

确定聚合中是否缺少空间的一种方法是,验证环境中是否存在启用了自动大小模式的卷。然后,您应确定哪些卷 过度利用,并执行任何更正操作。

以下流程图说明了在启用了自动调整大小模式的情况下检索卷信息的过程:

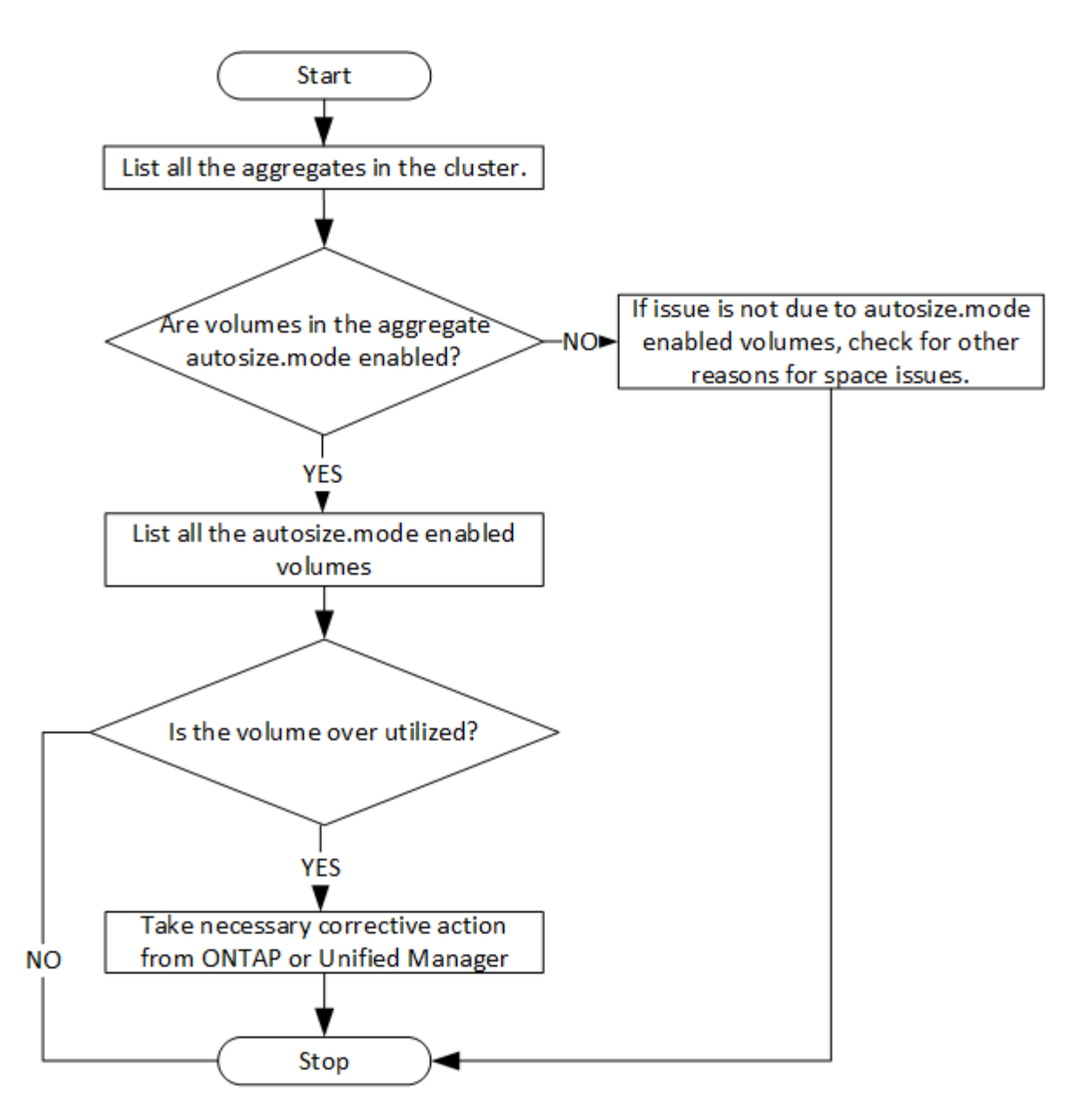

# 此流假定集群已在 ONTAP 中创建并添加到 Unified Manager 中。

1. 获取集群密钥,除非您知道值:

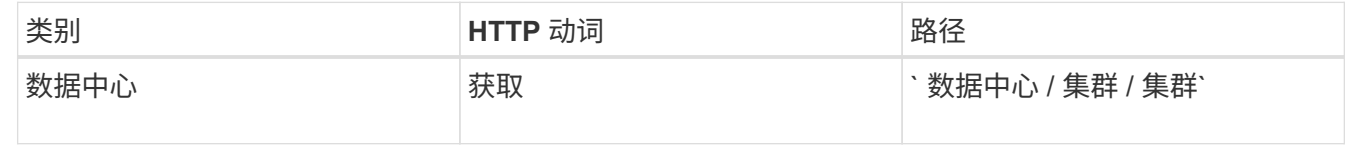

2. 使用 cluster key 作为 filter 参数,查询该集群上的聚合。

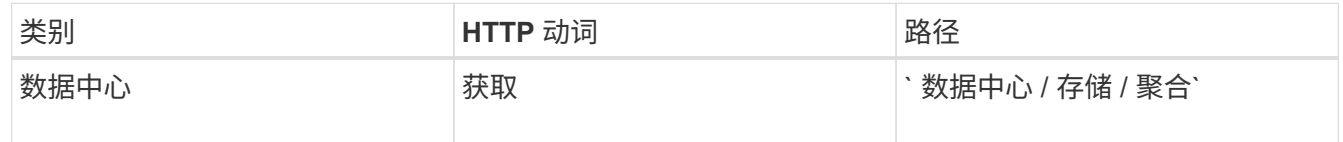

3. 在响应中,分析聚合的空间使用情况并确定哪些聚合存在空间问题。对于具有空间问题描述的每个聚合,从 同一 JSON 输出中获取聚合密钥。

4. 使用每个聚合密钥, 将具有 autosize.mode 参数值的所有卷筛选为 qrow.

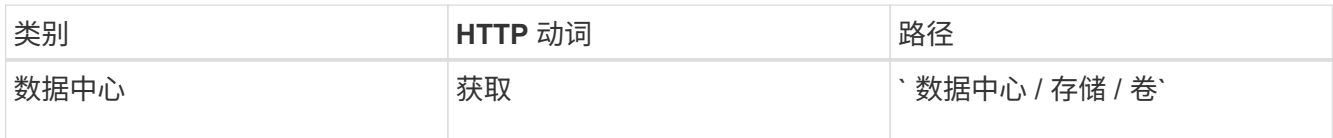

- 5. 分析过度利用的卷。
- 6. 执行任何必要的更正操作,例如跨聚合移动卷,以解决卷中的空间问题。您可以从 ONTAP 或 Unified Manager Web UI 执行这些操作。

使用事件确定存储对象中的问题

当数据中心中的存储对象超过阈值时,您将收到有关该事件的通知。使用此通知,您可以 使用 Events API 分析问题描述并采取更正操作。

此工作流将卷示例作为资源对象。您可以使用 Events API 检索与卷相关的事件列表,分析该卷的严重问题,然 后采取更正措施来更正问题描述。

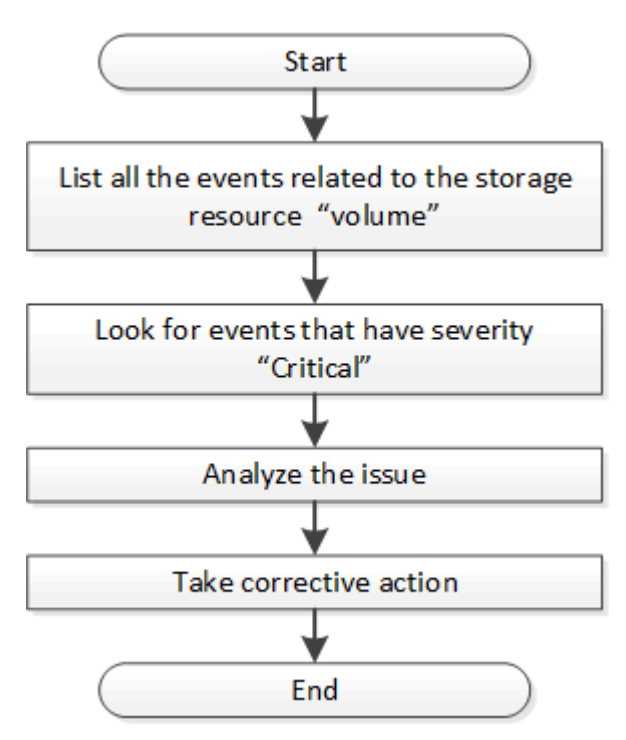

在采取补救措施之前,请按照以下步骤确定卷中的问题。

## 步骤

- 1. 分析数据中心中卷的严重 Active IQ Unified Manager 事件通知。
- 2. 在 /management-server/events API 中使用以下参数查询卷的所有事件: ` "\* resource\_type" : "volume\*"` ` "\* severity" : "critical\*"`

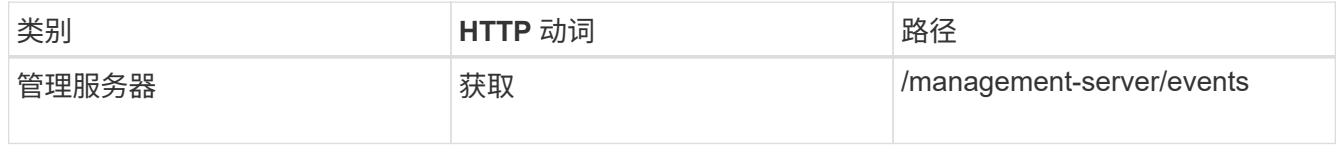

- 3. 查看输出并分析特定卷中的问题。
- 4. 使用 Unified Manager REST API 或 Web UI 执行必要的操作以解决这些问题。

# 使用网关 **API** 对 **ONTAP** 卷进行故障排除

网关 API 充当一个网关,可调用 ONTAP API 来查询有关 ONTAP 存储对象的信息, 并采 取补救措施来解决报告的问题。

此工作流将采用一个示例用例,其中,当 ONTAP 卷接近其容量时,会引发事件。此工作流还演示了如何通过调 用 Active IQ Unified Manager 和 ONTAP REST API 的组合来解决此问题描述。

在运行工作流步骤之前,请确保满足以下条件:

• 您了解网关 API 及其使用方式。有关信息,请参见 "`网关 API` " 一节。

["](#page-19-0)[通过代理访问访问](#page-19-0) [ONTAP API"](#page-19-0)

- 您了解 ONTAP REST API 的使用情况。有关使用ONTAP REST API的信息、请参 见https://docs.netapp.com/us-en/ontap-automation/index.html["ONTAP 自动化文档"]。
- 您是应用程序管理员。

 $(i)$ 

• ONTAP 9.5 或更高版本支持要运行 REST API 操作的集群,并通过 HTTPS 将此集群添加到 Unified Manager 中。

下图说明了问题描述卷容量使用 ONTAP 故障排除工作流中的每个步骤。

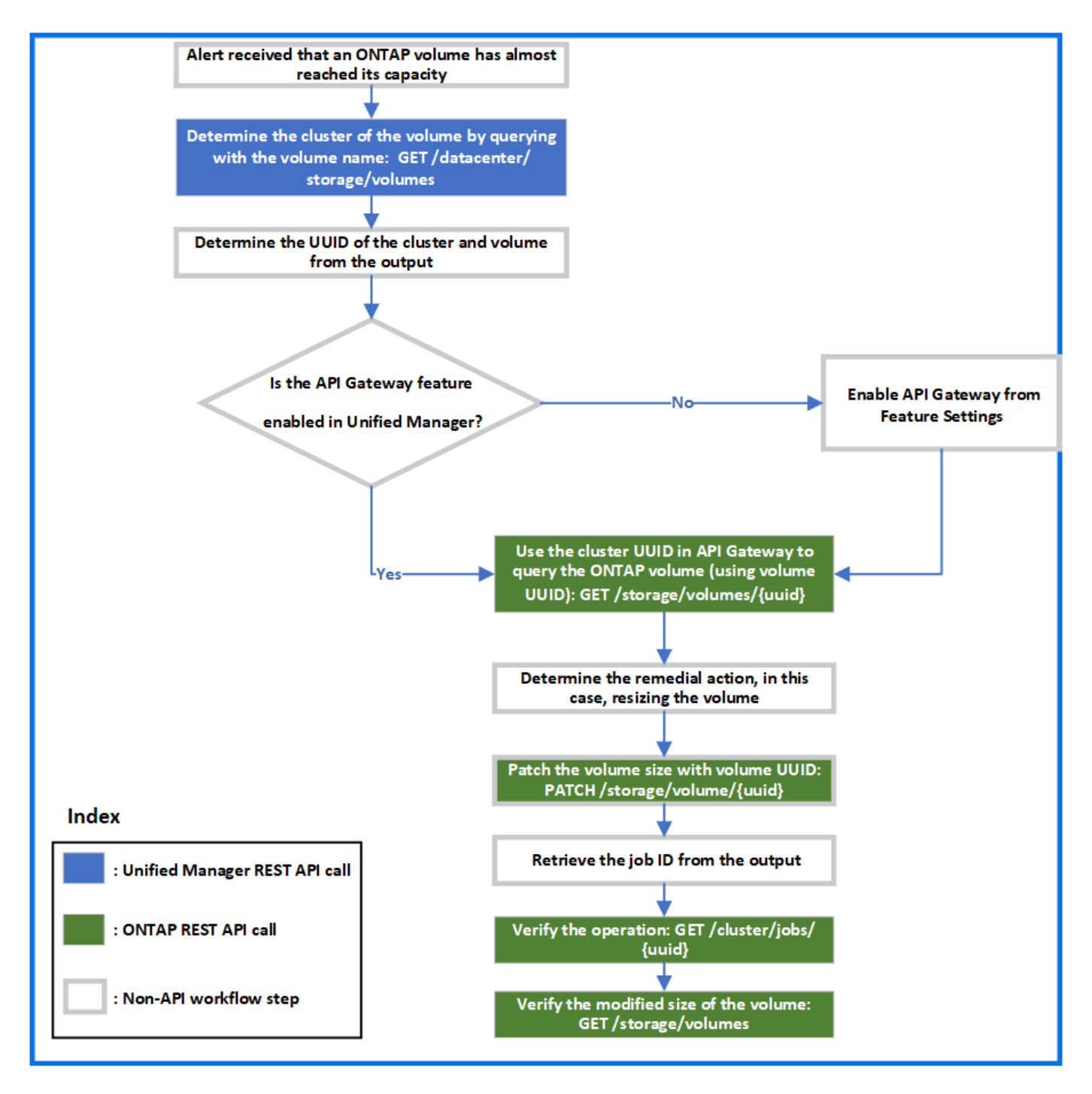

此工作流涵盖了 Unified Manager 和 ONTAP REST API 的调用点。

- 1. 记下通知卷容量利用率的事件中的卷名称。
- 2. 通过使用 volume name 作为 name 参数中的值, 运行以下 Unified Manager API 来查询卷。

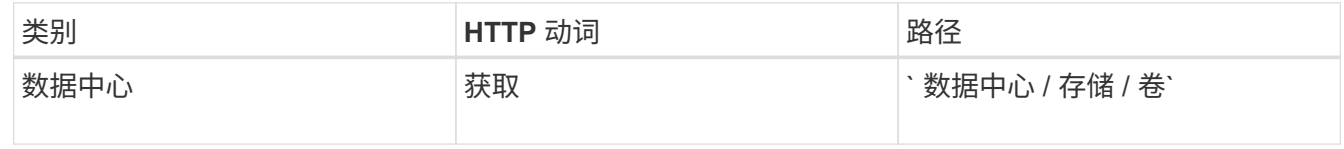

- 3. 从输出中检索集群 UUID 和卷 UUID 。
- 4. 在 Unified Manager Web UI 上,导航到 \* 常规 \* > \* 功能设置 \* > \* API 网关 \* 以验证是否已启用 API 网关功

能。除非启用此选项,否则网关类别下的 API 不可供调用。如果此功能已禁用,请启用它。

5. 使用集群 UUID 通过 ONTAP 网关运行 API /API s存储 / 卷 / { uuid } 。当将卷 UUID 作为 API 参 数传递时,查询将返回卷详细信息。

要通过 API 网关运行 ONTAP API , Unified Manager 凭据会在内部传递以进行身份验证,您无需为单个集 群访问运行额外的身份验证步骤。

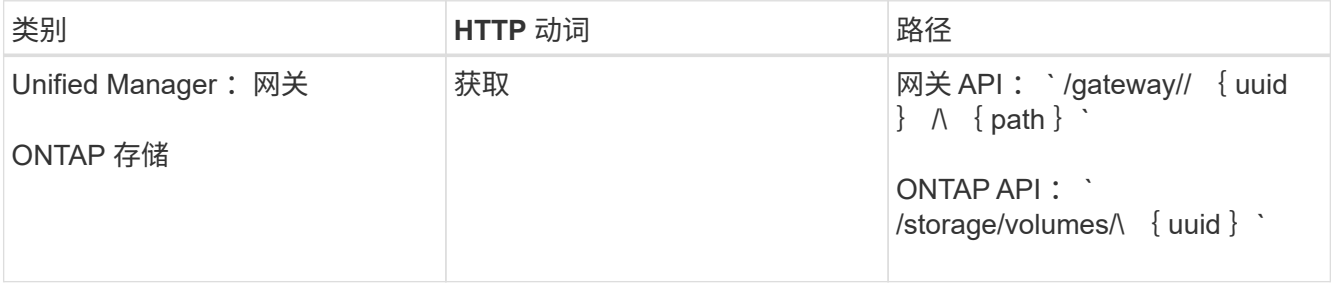

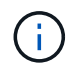

在 /gates/\ { uuid } /\ { path } 中, 必须将 \ { uuid } 的值替换为要执行 REST 操作的集 群 UUID 。必须将 \{ path } 替换为 ONTAP REST URL /storage/volumes/\ { uuid } 。

附加的 URL 为: `/gates/\ { cluster\_uuid } /storage/volumes/\ { volume\_uuid }`

```
运行 GET 操作时,生成的 URL 为: GETTps :
//<hostname\>/apI/gateways/<cluster_UUUID\>/storage/volumes/\ { volume_uuid\ 
}
```
◦ 示例 cURL 命令 \*

```
curl -X GET "https://<hostname>/api/gateways/1cd8a442-86d1-11e0-ae1c-
9876567890123/storage/volumes/028baa66-41bd-11e9-81d5-00a0986138f7"
-H "accept: application/hal+json" -H "Authorization: Basic
<Base64EncodedCredentials>"
```
- 6. 从输出中,确定要采取的大小,使用情况和补救措施。在此工作流中,所采取的补救措施是调整卷大小。
- 7. 使用集群 UUID 并通过 API 网关运行以下 ONTAP API 以调整卷大小。有关网关和 ONTAP API 的输入参数 的信息,请参见第 5 步。

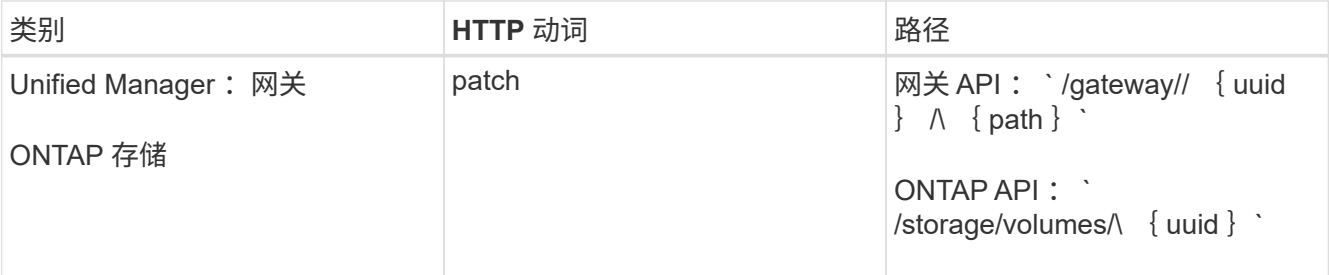

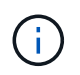

除了集群 UUID 和卷 UUID 之外,您还必须为 size 参数输入值,以便调整卷大小。确保输入 值 *in bytes* 。例如,如果要将卷大小从 100 GB 增加到 120 GB ,请在查询末尾输入参数大小 值: ` -d { \"size" : 128849018880 } "`

◦ 示例 cURL 命令 \*

```
curl -X PATCH "https://<hostname>/api/gateways/1cd8a442-86d1-11e0-ae1c-
9876567890123/storage/volumes/028baa66-41bd-11e9-81d5-00a0986138f7" -H
      "accept: application/hal+json" -H "Authorization: Basic
<Base64EncodedCredentials>" -d
      {\"size\": 128849018880}"
```
+ JSON 输出将返回作业 UUID 。

8. 使用作业 UUID 验证作业是否成功运行。使用集群 UUID 和作业 UUID 通过 API 网关运行以下 ONTAP API 。有关网关和 ONTAP API 的输入参数的信息,请参见第 5 步。

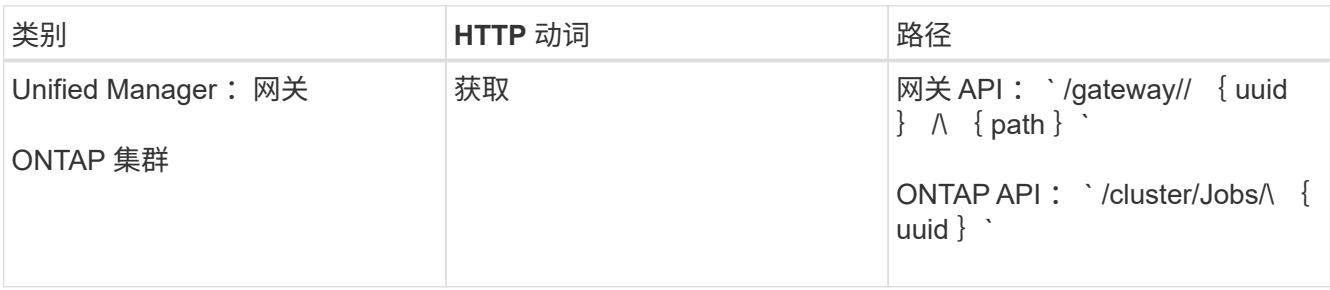

返回的 HTTP 代码与 ONTAP REST API HTTP 状态代码相同。

9. 运行以下 ONTAP API 以查询已调整大小的卷的详细信息。有关网关和 ONTAP API 的输入参数的信息,请 参见第 5 步。

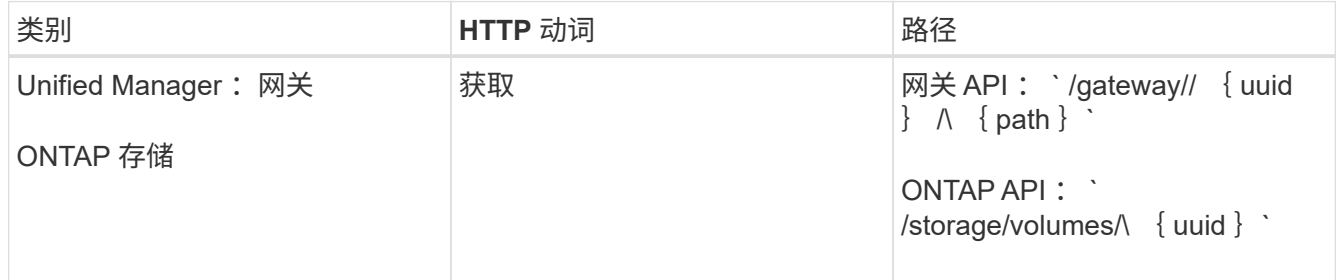

输出显示的卷大小增加了 120 GB 。

# 工作负载管理工作流

使用 Active IQ Unified Manager ,您可以配置和修改存储工作负载( LUN , NFS 文件共 享和 CIFS 共享)。配置包括多个步骤, 从创建 Storage Virtual Machine ( SVM ) 到对 存储工作负载应用性能服务级别和存储效率策略。修改工作负载包括修改特定参数并启用 其附加功能的步骤。

本节介绍了以下工作流:

• 在 Unified Manager 上配置 Storage Virtual Machine ( SVM ) 的工作流。

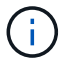

在 Unified Manager 上配置 LUN 或文件共享之前,需要执行此工作流。

- 配置文件共享。
- 配置 LUN 。
- 修改 LUN 和文件共享(通过使用示例更新存储工作负载的性能服务级别参数)。
- 修改 NFS 文件共享以支持 CIFS 协议
- 修改工作负载以将 QoS 升级到 AQoS

在工作流中使用每个 API 之前,您还必须阅读建议和限制。API 的相关详细信息可在相关概念和参考资料中列出 的各个部分中找到。

## 验证集群上的 **SVM**

在配置文件共享或 LUN 之前,您必须验证集群上是否已创建 Storage Virtual Machine ( SVM )。

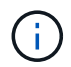

此工作流假定已将 ONTAP 集群添加到 Unified Manager 中,并且已获取集群密钥。集群应具有 配置 LUN 及其文件共享所需的许可证。

1. 验证集群是否已创建 SVM 。

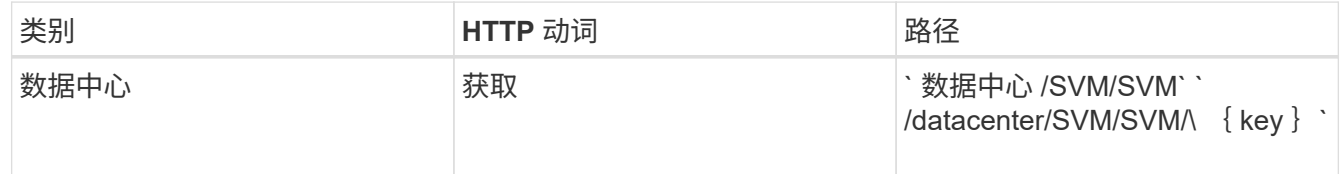

◦ 示例 curc\*

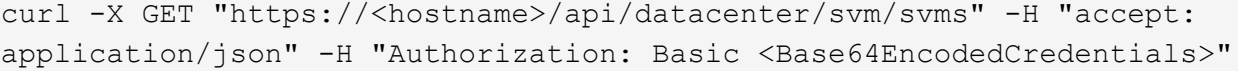

2. 如果未返回 SVM 密钥,请创建 SVM 。要创建 SVM ,您需要具有用于配置 SVM 的集群密钥。您还需要指 定 SVM 名称。请按照以下步骤操作:

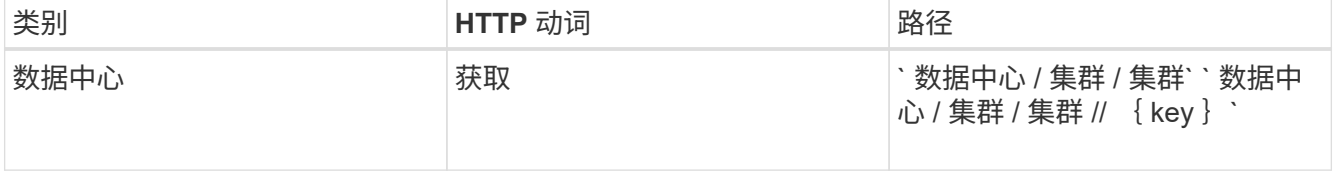

获取集群密钥。

◦ 示例 curc\*

对于每个配置工作流( LUN 和文件共享),请确保您必须已完成用于验证集群上 SVM 的工作  $\left(\begin{smallmatrix} \cdot & \cdot \end{smallmatrix}\right)$ 流。

```
curl -X GET "https://<hostname>/api/datacenter/cluster/clusters" -H
"accept: application/json" -H "Authorization: Basic
<Base64EncodedCredentials>"
```
3. 从输出中获取集群密钥,然后将其用作创建 SVM 的输入。

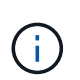

创建 SVM 时,请确保它支持在其中配置 LUN 和文件共享所需的所有协议,例如 CIFS , NFS , FCP , 和 iSCSI 。如果 SVM 不支持所需的服务,则配置工作流可能会失败。建议 同时在 SVM 上为相应类型的工作负载启用服务。

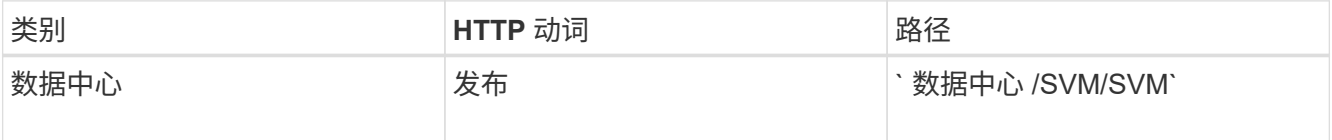

◦ 示例 curc\*

输入 SVM 对象详细信息作为输入参数。

```
curl -X POST "https://<hostname>/api/datacenter/svm/svms" -H "accept:
application/json" -H "Content-Type: application/json" -H "Authorization:
Basic <Base64EncodedCredentials>" "{ \"aggregates\": [ { \" links\": {},
\"key\": \"1cd8a442-86d1,type=objecttype,uuid=1cd8a442-86d1-11e0-ae1c-
9876567890123\",
\"name\": \"cluster2\", \"uuid\": \"02c9e252-41be-11e9-81d5-
00a0986138f7\" } ],
\"cifs\": { \"ad domain\": { \"fqdn\": \"string\", \"password\":
\"string\",
\Upsilon"user\Upsilon: \Upsilon"string\Upsilon }, \Upsilon"enabled\Upsilon: true, \Upsilon"name\Upsilon: \Upsilon"FS1\Upsilon },
\"cluster\": { \"key\": \"1cd8a442-86d1-11e0-ae1c-
123478563412,type=object type,uuid=1cd8a442-86d1-11e0-ae1c-
9876567890123\" },
\"dns\": { \"domains\": [ \"example.com\", \"example2.example3.com\" ],
\"servers\": [ \"10.224.65.20\", \"2001:db08:a0b:12f0::1\" ] },
\"fcp\": { \"enabled\": true }, \"ip interface\": [ { \"enabled\": true,
\"ip\": { \"address\": \"10.10.10.7\", \"netmask\": \"24\" },
\"location\": { \"home_node\": { \"name\": \"node1\" } }, \"name\":
\"dataLif1\" } ], \"ipspace\": { \"name\": \"exchange\" },
\"iscsi\": { \"enabled\": true }, \"language\": \"c.utf_8\",
\"ldap\": { \"ad_domain\": \"string\", \"base_dn\": \"string\",
\"bind dn\": \"string\", \"enabled\": true, \"servers\": [ \"string\" ]
},
\forall"name\forall": \forall"svm1\forall", \forall"nfs\forall": { \forall"enabled\forall": true },
\"nis\": { \"domain\": \"string\", \"enabled\": true,
\forall"servers\forall": [ \forall"string\forall ] }, \forall"nvme\forall : { \forall"enabled\forall": true },
\"routes\": [ { \"destination\": { \"address\": \"10.10.10.7\",
\"netmask\": \"24\" }, \"gateway\": \"string\" } ],
\"snapshot policy\": { \"name\": \"default\" },
\"state\": \"running\", \"subtype\": \"default\"}"
```
+ JSON 输出将显示一个作业对象密钥,您可以使用该对象密钥验证您创建的 SVM 。

4. 使用用于查询的作业对象密钥验证 SVM 的创建。如果 SVM 创建成功,则响应中将返回 SVM 密钥。

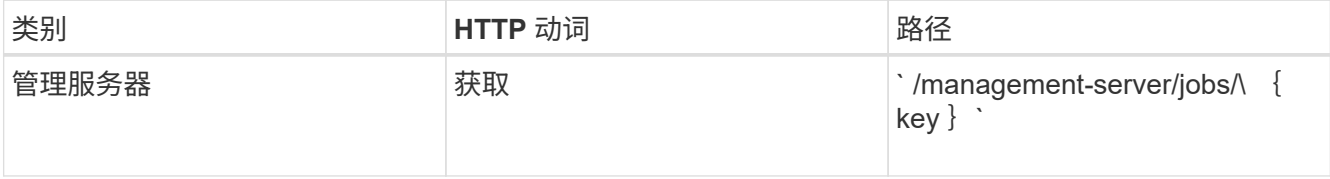

# 配置 **CIFS** 和 **NFS** 文件共享

您可以使用 Active IQ Unified Manager 中提供的配置 API 在 Storage Virtual Machine ( SVM )上配置 CIFS 共享和 NFS 文件共享。此配置工作流详细介绍了在创建文件共享之 前检索 SVM 密钥,性能服务级别和存储效率策略的步骤。

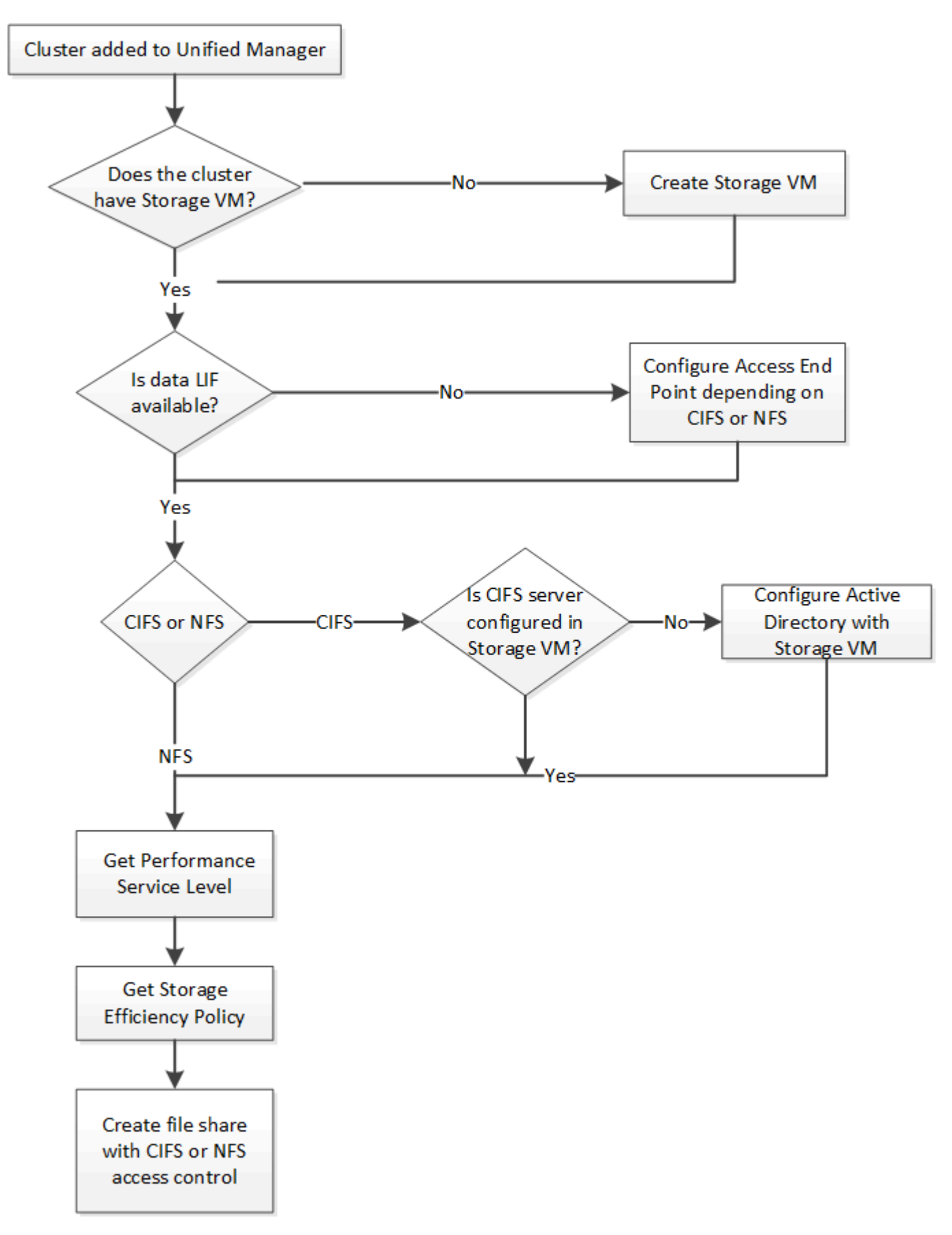

确保满足以下要求:

- 已将 ONTAP 集群添加到 Unified Manager 中,并已获取集群密钥。
- 已在集群上创建 SVM 。
	- SVM 支持 CIFS 和 NFS 服务。如果 SVM 不支持所需的服务,则配置文件共享可能会失败。
	- FCP 端口处于联机状态,可用于端口配置。
- 1. 确定要创建 CIFS 共享的 SVM 上的数据 LIF 或访问端点是否可用。获取 SVM 上可用访问端点的列表:

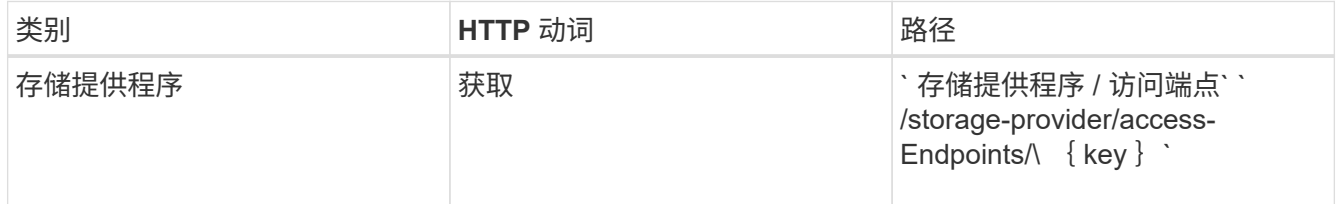

◦ 示例 curc\*

 $\left(\begin{smallmatrix} 1\\1\end{smallmatrix}\right)$ 

```
curl -X GET "https://<hostname>/api/storage-provider/access-
endpoints?resource.key=7d5a59b3-953a-11e8-8857-00a098dcc959" -H "accept:
application/json" -H "Authorization: Basic <Base64EncodedCredentials>"
```
2. 如果您的访问端点位于列表中,请获取访问端点密钥,否则请创建访问端点。

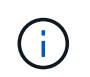

确保您创建的访问端点已启用 CIFS 协议。除非您创建的访问端点启用了 CIFS 协议,否则配 置 CIFS 共享将失败。

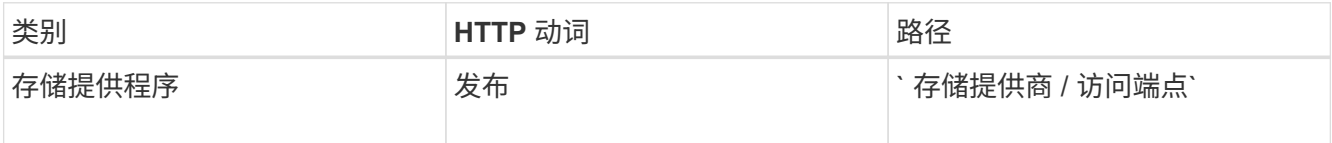

◦ 示例 curc\*

您必须输入要创建的访问端点的详细信息作为输入参数。

curl -X POST "https://<hostname>/api/storage-provider/access-endpoints" -H "accept: application/json" -H "Content-Type: application/json" -H "Authorization: Basic <Base64EncodedCredentials>" { \"data\_protocols\": \"nfs\", \"fileshare\": { \"key\": \"cbd1757b-0580-11e8-bd9d-00a098d39e12:type=volume,uuid=f3063d27-2c71-44e5-9a69-a3927c19c8fc\" }, \"gateway\": \"10.132.72.12\", \"ip\": { \"address\": \"10.162.83.26\", \"ha\_address\": \"10.142.83.26\", \"netmask\": \"255.255.0.0\" }, \"lun\": { \"key\": \"cbd1757b-0580-11e8-bd9d-00a098d39e12:type=lun,uuid=d208cc7d-80a3-4755-93d4-5db2c38f55a6\" }, \"mtu\": 15000, \"name\": \"aep1\", \"svm\": { \"key\": \"cbd1757b-0580-11e8-bd9d-00a178d39e12:type=vserver,uuid=1d1c3198-fc57-11e8-99ca-00a098d38e12\" }, \"vlan\": 10}"

+ JSON 输出将显示一个作业对象密钥,您可以使用该密钥验证您创建的访问端点。

3. 验证访问端点:

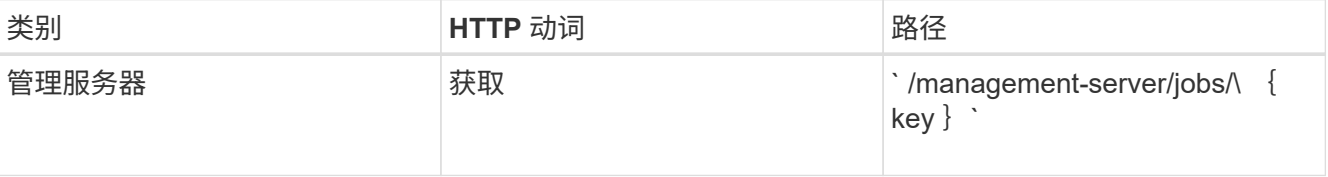

4. 确定您需要创建 CIFS 共享还是 NFS 文件共享。要创建 CIFS 共享,请执行以下子步骤:

a. 确定是否在 SVM 上配置了 CIFS 服务器,即确定是否在 SVM 上创建了 Active Directory 映射。

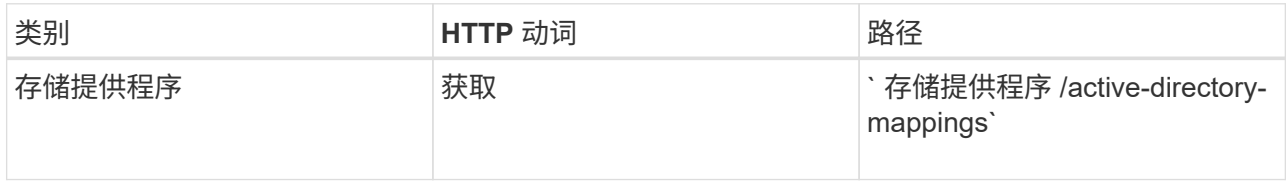

b. 如果已创建 Active Directory 映射,请使用密钥,否则请在 SVM 上创建 Active Directory 映射。

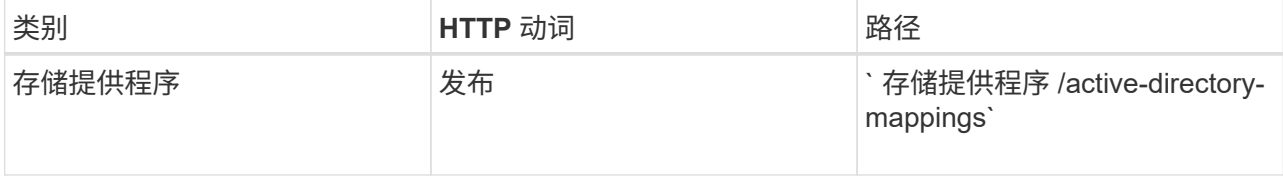

▪ 示例 curc\*

您必须输入用于创建 Active Directory 映射的详细信息作为输入参数。

```
curl -X POST "https://<hostname>/api/storage-provider/active-
directories-mappings" -H "accept: application/json" -H "Content-Type:
application/json" -H "Authorization: Basic <Base64EncodedCredentials>"
\{\ \setminus" links\setminus": \{\},\"dns\": \"10.000.000.000\",
\"domain\": \"example.com\",
\"password\": \"string\",
\"svm\": { \"key\": \"9f4ddea-e395-11e9-b660-
005056a71be9: type=vserver, <math>uuid=191a554a-f0ce-11e9-b660-005056a71be9\\''</math>\"username\": \"string\"}"
```
+ 这是一个同步调用,您可以在输出中验证是否创建了 Active Directory 映射。如果出现错误,则会显示错 误消息,以便您对请求进行故障排除并重新运行。

- 5. 获取要在其中创建 CIFS 共享或 NFS 文件共享的 SVM 的 SVM 密钥,如 Verifying SVM on clusters 工作流 主题中所述。
- 6. 运行以下 API 并从响应中检索此密钥,以获取性能服务级别的密钥。

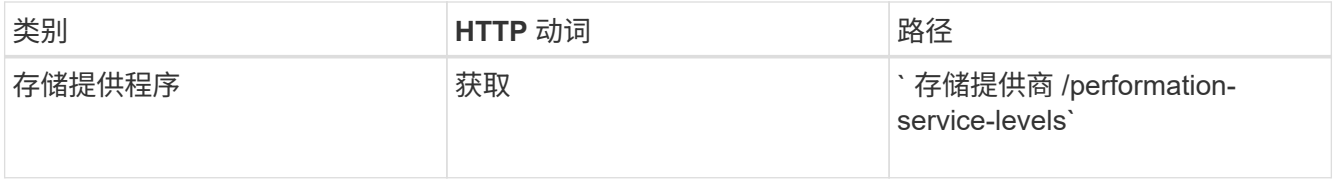

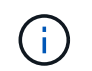

您可以通过将 ssystem\_defined 输入参数设置为 true 来检索系统定义的性能服务级别的 详细信息。从输出中,获取要应用于文件共享的性能服务级别的密钥。

7. 或者,也可以通过运行以下 API 并从响应中检索要应用于文件共享的存储效率策略的存储效率策略密钥。

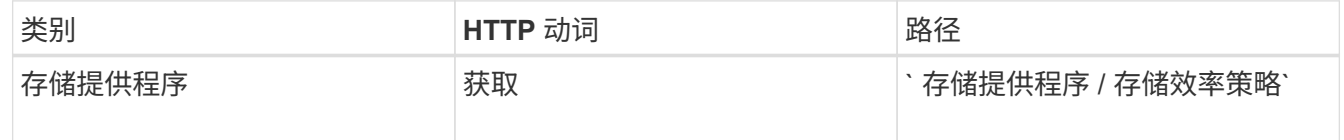

- 8. 创建文件共享。您可以通过指定访问控制列表和导出策略来创建同时支持 CIFS 和 NFS 的文件共享。以下子 步骤提供了有关创建文件共享以仅支持卷上的一个协议的信息。创建 NFS 共享后,您还可以更新 NFS 文件 共享以包括访问控制列表。有关信息,请参见 Modifying storage workloads 主题。
	- a. 要仅创建 CIFS 共享,请收集有关访问控制列表( ACL )的信息。要创建 CIFS 共享,请为以下输入参 数提供有效值。配置 CIFS/SMB 共享时,系统会为您分配的每个用户组创建一个 ACL 。根据您为 ACL 和 Active Directory 映射输入的值,将在创建 CIFS 共享时为其确定访问控制和映射。
		- 包含示例值的 cURL 命令 \*

```
{
  "access control": {
      "acl": [
        {
           "permission": "read",
         "user or group": "everyone"
        }
    \frac{1}{2}"active directory mapping": {
        "key": "3b648c1b-d965-03b7-20da-61b791a6263c"
      },
```
b. 要仅创建 NFS 文件共享,请收集有关导出策略的信息。要创建 NFS 文件共享,请为以下输入参数提供 有效值。根据您的值,导出策略会在创建 NFS 文件共享时附加到该文件共享。

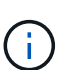

配置 NFS 共享时,您可以通过提供所有必需值来创建导出策略,也可以提供导出策略密 钥并重复使用现有导出策略。如果要重复使用 Storage VM 的导出策略,则需要添加导出 策略密钥。除非您知道该密钥,否则可以使用 ` /datacenter/protocols/nfs/export-policies` API 检索导出策略密钥。要创建新策略,必须输入以下示例中显示的规则。对于输入的规 则, API 将尝试通过匹配主机, Storage VM 和规则来搜索现有导出策略。如果存在现有 导出策略,则会使用该策略。否则,将创建新的导出策略。

▪ 包含示例值的 cURL 命令 \*

```
"export policy": {
       "key": "7d5a59b3-953a-11e8-8857-
00a098dcc959:type=export policy,uuid=1460288880641",
     "name_tag": "ExportPolicyNameTag",
       "rules": [
\{  "clients": [
\{  "match": "0.0.0.0/0"
  }
```
配置访问控制列表和导出策略后,为 CIFS 和 NFS 文件共享的强制输入参数提供有效值:

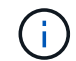

存储效率策略是用于创建文件共享的可选参数。

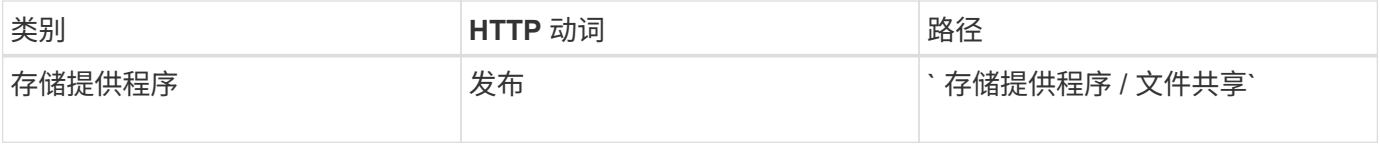

JSON 输出将显示一个作业对象密钥,您可以使用该密钥验证您创建的文件共享。。使用查询作业时返回的作业 对象密钥验证文件共享创建:

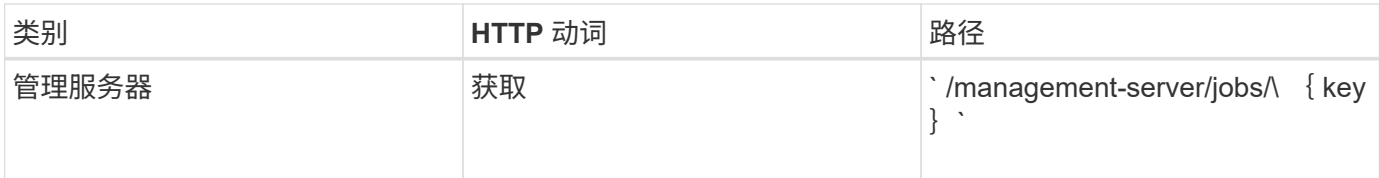

在响应结束时,您会看到所创建文件共享的密钥。

```
\frac{1}{2}  "job_results": [
\{  "name": "fileshareKey",
               "value": "7d5a59b3-953a-11e8-8857-
00a098dcc959:type=volume,uuid=e581c23a-1037-11ea-ac5a-00a098dcc6b6"
  }
    \frac{1}{\sqrt{2}}" links": {
          "self": {
               "href": "/api/management-server/jobs/06a6148bf9e862df:-
2611856e:16e8d47e722:-7f87"
  }
     }
}
```
1. 使用返回的密钥运行以下 API, 以验证文件共享的创建:

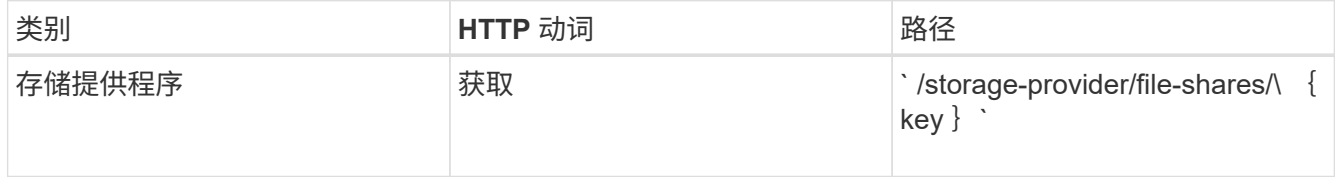

◦ JSON 输出示例 \*

您可以看到, ` /storage-provider/file-shares` 的 POST 方法在内部调用每个函数所需的所有 API 并创建 对象。例如,它会调用 ` /storage-provider/performance-service-levels/` API 来为文件共享分配性能服务 级别。

```
{
      "key": "7d5a59b3-953a-11e8-8857-
00a098dcc959:type=volume,uuid=e581c23a-1037-11ea-ac5a-00a098dcc6b6",
    "name": "FileShare 377",
      "cluster": {
          "uuid": "7d5a59b3-953a-11e8-8857-00a098dcc959",
          "key": "7d5a59b3-953a-11e8-8857-
00a098dcc959:type=cluster,uuid=7d5a59b3-953a-11e8-8857-00a098dcc959",
          "name": "AFFA300-206-68-70-72-74",
```

```
  "_links": {
               "self": {
                   "href": "/api/datacenter/cluster/clusters/7d5a59b3-953a-
11e8-8857-00a098dcc959:type=cluster,uuid=7d5a59b3-953a-11e8-8857-
00a098dcc959"
              }
          }
      },
      "svm": {
          "uuid": "b106d7b1-51e9-11e9-8857-00a098dcc959",
          "key": "7d5a59b3-953a-11e8-8857-
00a098dcc959:type=vserver,uuid=b106d7b1-51e9-11e9-8857-00a098dcc959",
        "name": "RRT ritu vs1",
        " links": {
               "self": {
                   "href": "/api/datacenter/svm/svms/7d5a59b3-953a-11e8-
8857-00a098dcc959:type=vserver,uuid=b106d7b1-51e9-11e9-8857-
00a098dcc959"
              }
          }
      },
    "assigned performance service level": {
          "key": "1251e51b-069f-11ea-980d-fa163e82bbf2",
          "name": "Value",
          "peak_iops": 75,
        "expected_iops": 75,
        " links": {
              "self": {
                   "href": "/api/storage-provider/performance-service-
levels/1251e51b-069f-11ea-980d-fa163e82bbf2"
              }
          }
      },
      "recommended_performance_service_level": {
          "key": null,
          "name": "Idle",
          "peak_iops": null,
          "expected_iops": null,
        " links": \{\}  },
      "space": {
          "size": 104857600
      },
    "assigned storage efficiency policy": {
          "key": null,
          "name": "Unassigned",
```

```
  "_links": {}
         },
         "access_control": {
                "acl": [
\{"user or group": "everyone",
                              "permission": "read"
  }
                ],
                "export_policy": {
                       "id": 1460288880641,
                       "key": "7d5a59b3-953a-11e8-8857-
00a098dcc959:type=export policy,uuid=1460288880641",
                     "name": "default",
                       "rules": [
\{  "anonymous_user": "65534",
                                     "clients": [
{
                                                  "match": "0.0.0.0/0"
  }
  ],
                                     "index": 1,
                                     "protocols": [
                                            "nfs3",
                                           "nfs4"
\mathbb{R}, \mathbb{R}, \mathbb{R}, \mathbb{R}, \mathbb{R}, \mathbb{R}, \mathbb{R}, \mathbb{R}, \mathbb{R}, \mathbb{R}, \mathbb{R}, \mathbb{R}, \mathbb{R}, \mathbb{R}, \mathbb{R}, \mathbb{R}, \mathbb{R}, \mathbb{R}, \mathbb{R}, \mathbb{R}, \mathbb{R}, \mathbb{R}, "ro_rule": [
                                            "sys"
\mathbf{1}_{\mathcal{F}}  "rw_rule": [
                                            "sys"
\mathbb{R}, \mathbb{R}, \mathbb{R}, \mathbb{R}, \mathbb{R}, \mathbb{R}, \mathbb{R}, \mathbb{R}, \mathbb{R}, \mathbb{R}, \mathbb{R}, \mathbb{R}, \mathbb{R}, \mathbb{R}, \mathbb{R}, \mathbb{R}, \mathbb{R}, \mathbb{R}, \mathbb{R}, \mathbb{R}, \mathbb{R}, \mathbb{R},   "superuser": [
                                           "none"
\sim 100 \sim 100 \sim 100 \sim 100 \sim 100 \sim 100 \sim 100 \sim 100 \sim 100 \sim 100 \sim 100 \sim 100 \sim 100 \sim 100 \sim 100 \sim 100 \sim 100 \sim 100 \sim 100 \sim 100 \sim 100 \sim 100 \sim 100 \sim 100 \sim 
                              },
\{"anonymous user": "65534",
                                     "clients": [
  {
                                                  "match": "0.0.0.0/0"
  }
                                   \frac{1}{\sqrt{2}}  "index": 2,
                                     "protocols": [
```

```
  "cifs"
                                            \frac{1}{\sqrt{2}}  "ro_rule": [
                                                       "ntlm"
 \mathbb{R}, \mathbb{R}, \mathbb{R}, \mathbb{R}, \mathbb{R}, \mathbb{R}, \mathbb{R}, \mathbb{R}, \mathbb{R}, \mathbb{R}, \mathbb{R}, \mathbb{R}, \mathbb{R}, \mathbb{R}, \mathbb{R}, \mathbb{R}, \mathbb{R}, \mathbb{R}, \mathbb{R}, \mathbb{R}, \mathbb{R}, \mathbb{R},   "rw_rule": [
                                                       "ntlm"
 \mathbb{R}, \mathbb{R}, \mathbb{R}, \mathbb{R}, \mathbb{R}, \mathbb{R}, \mathbb{R}, \mathbb{R}, \mathbb{R}, \mathbb{R}, \mathbb{R}, \mathbb{R}, \mathbb{R}, \mathbb{R}, \mathbb{R}, \mathbb{R}, \mathbb{R}, \mathbb{R}, \mathbb{R}, \mathbb{R}, \mathbb{R}, \mathbb{R},   "superuser": [
                                                       "none"
 and the contract of the contract of the contract of the contract of the contract of the contract of the contract of
   }
                          \vert,
                           " links": {
                                      "self": {
                                              "href": "/api/datacenter/protocols/nfs/export-
policies/7d5a59b3-953a-11e8-8857-
00a098dcc959:type=export_policy,uuid=1460288880641"
   }
   }
                  }
           },
         " links": {
                    "self": {
                             "href": "/api/storage-provider/file-shares/7d5a59b3-953a-
11e8-8857-00a098dcc959:type=volume,uuid=e581c23a-1037-11ea-ac5a-
00a098dcc6b6"
                 }
           }
 }
```
# 配置 **LUN**

您可以使用 Active IQ Unified Manager 中提供的配置 API 在 Storage Virtual Machine ( SVM )上配置 LUN 。此配置工作流详细介绍了在创建 LUN 之前检索 SVM 密钥,性能服 务级别和存储效率策略的步骤。

下图说明了 LUN 配置工作流中的步骤。

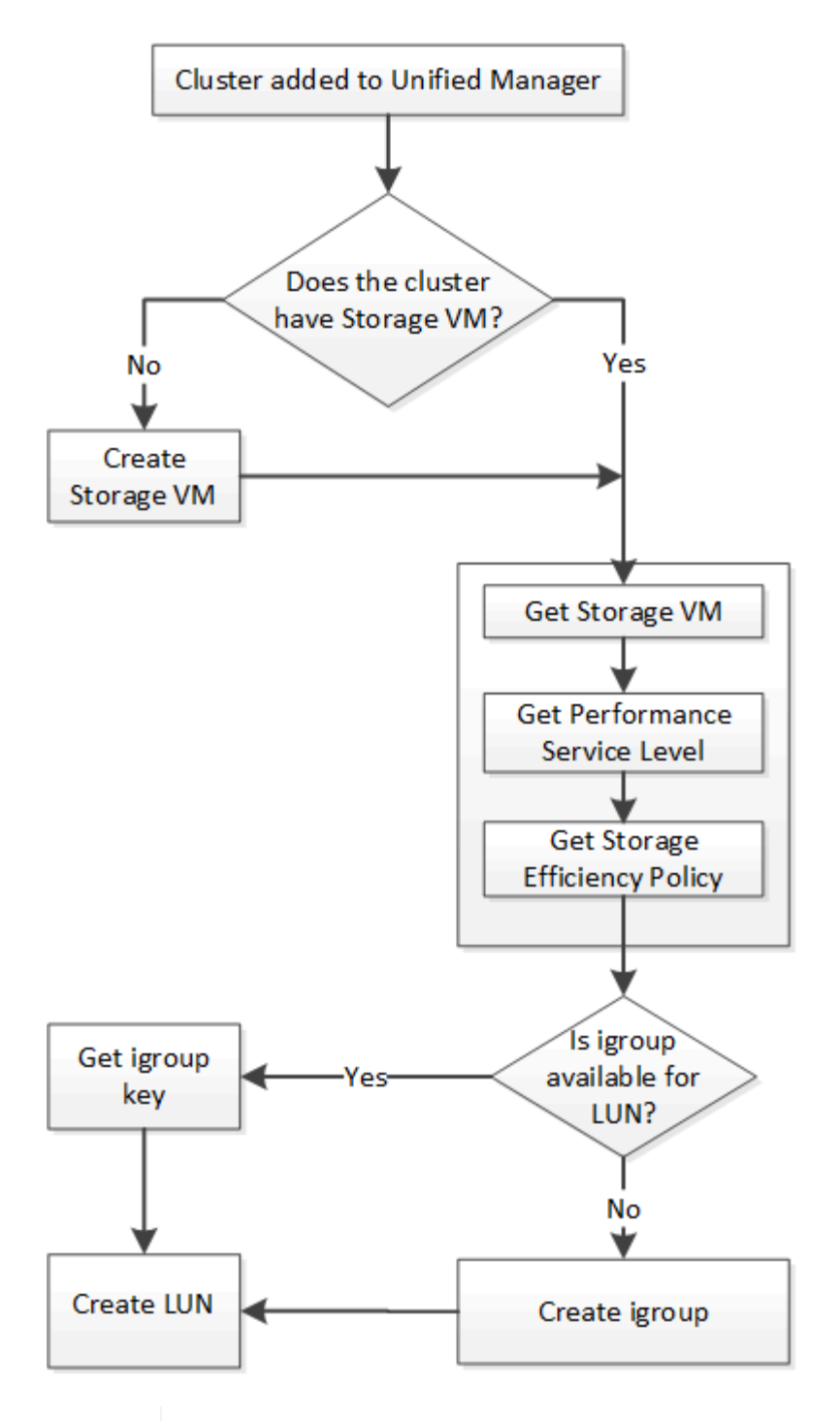

 $(i)$ 

此工作流假定已将 ONTAP 集群添加到 Unified Manager 中,并且已获取集群密钥。此工作流还 假定已在集群上创建 SVM 。

- 1. 获取要创建 LUN 的 SVM 的 SVM 密钥,如 \_Verifying SVM on clusters 工作流主题中所述。
- 2. 运行以下 API 并从响应中检索此密钥, 以获取性能服务级别的密钥。

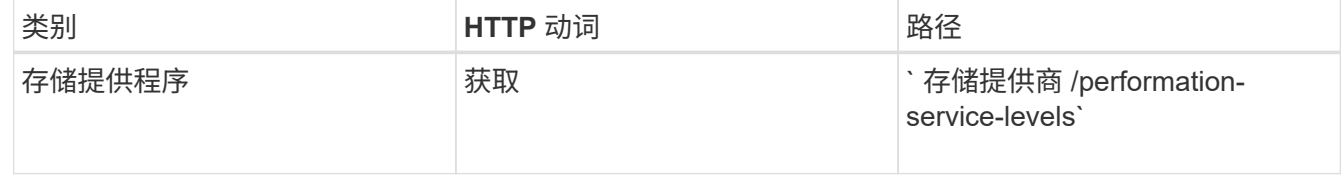

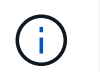

您可以通过将 ssystem\_defined 输入参数设置为 true 来检索系统定义的性能服务级别的 详细信息。从输出中,获取要应用于 LUN 的性能服务级别的密钥。

## 3. 或者,也可以通过运行以下 API 并从响应中检索要应用于 LUN 的存储效率策略的存储效率策略密钥。

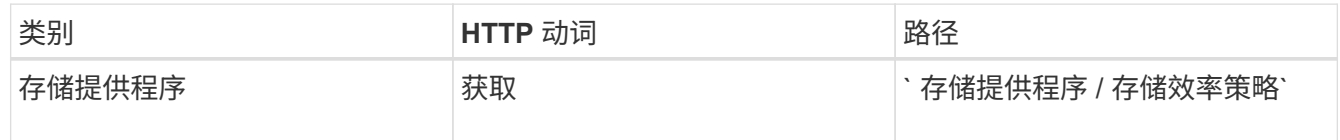

4. 确定是否已创建启动程序组( igroup )以授予对要创建的 LUN 目标的访问权限。

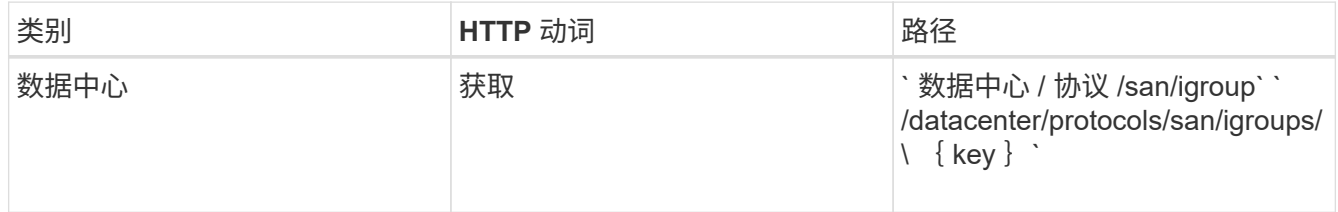

您必须输入参数值,以指示 igroup 有权访问的 SVM 。此外,如果要查询特定的 igroup ,请输入 igroup 名 称(密钥)作为输入参数。

## 5. 在输出中,如果您可以找到要授予访问权限的 igroup ,请获取密钥。否则,请创建 igroup 。

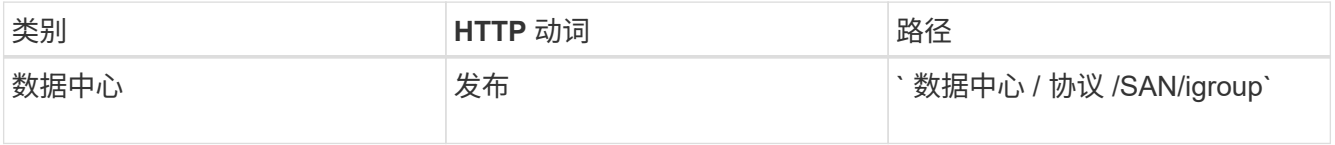

必须输入要创建的 igroup 的详细信息作为输入参数。这是一个同步调用,您可以在输出中验证 igroup 的创 建情况。如果出现错误,则会显示一条消息,供您进行故障排除并重新运行 API 。

6. 创建 LUN 。

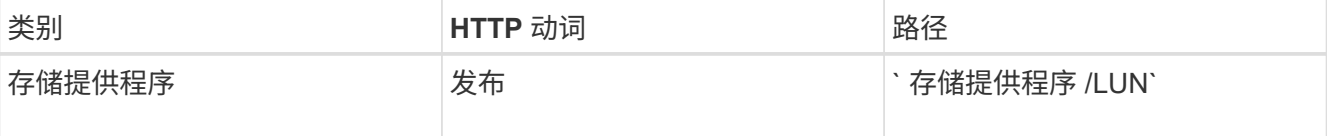

要创建 LUN ,请确保已将检索到的值添加为必需的输入参数。

Ĥ.

存储效率策略是用于创建 LUN 的可选参数。

◦ 示例 curc\*

您必须输入要创建的 LUN 的所有详细信息作为输入参数。

Wombat: 提取 1

JSON 输出将显示一个作业对象密钥,您可以使用该关键字验证您创建的 LUN 。

7. 使用查询作业时返回的作业对象密钥验证 LUN 创建:

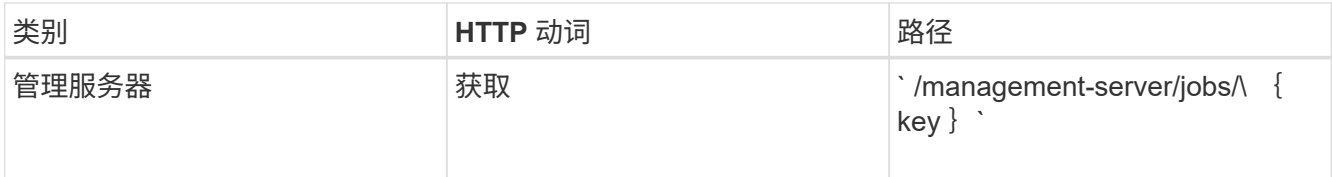

响应结束时,您会看到创建的 LUN 的密钥。

Wombat :提取第 2 个

# 8. 通过使用返回的密钥运行以下 API 来验证 LUN 的创建:

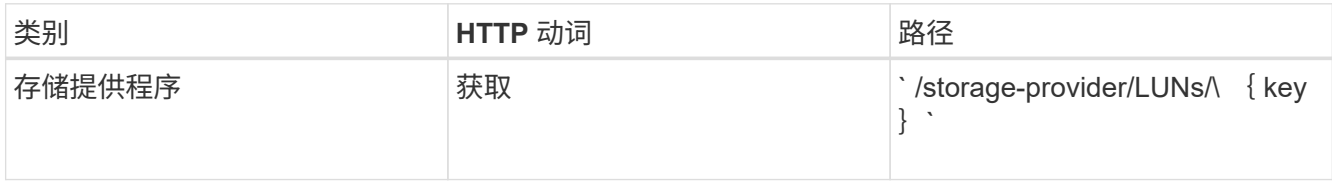

# ◦ JSON 输出示例 \*

您可以看到, ` /storage-provider/lun` 的 POST 方法会在内部调用每个功能所需的所有 API 并创建对 象。例如,它会调用 ` /storage-provider/performance-service-levels/` API 来为 LUN 分配性能服务级 别。

Wombat :提取第 3 项

## **LUN** 创建或映射失败的故障排除步骤

完成此工作流后,您可能仍会看到 LUN 创建失败。即使已成功创建 LUN ,与 igroup 的 LUN 映射也可能会因创 建 LUN 的节点上没有 SAN LIF 或访问端点而失败。如果发生故障,您可以看到以下消息:

The nodes <node name> and <partner node name> have no LIFs configured with the iSCSI or FCP protocol for Vserver <server name>. Use the accessendpoints API to create a LIF for the LUN.

## 按照以下故障排除步骤解决此故障。

## 1. 在尝试创建 LUN 的 SVM 上创建一个支持 iSCSI/FCP 协议的访问端点。

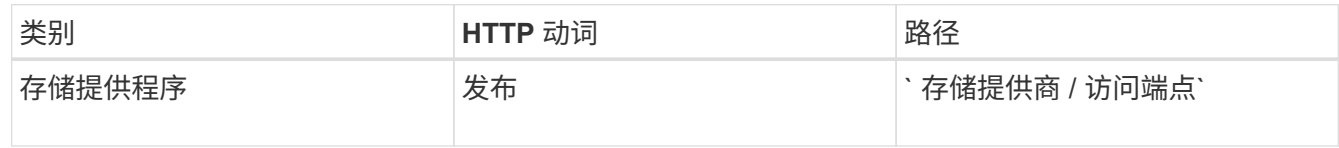

## ◦ 示例 curc\*

您必须输入要创建的访问端点的详细信息作为输入参数。

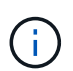

确保已在输入参数中添加地址以指示 LUN 的主节点,并添加 ha\_address 以指示主节点的配 对节点。运行此操作时,它会在主节点和配对节点上创建访问端点。

+ Wombat :提取第 4 个

2. 使用 JSON 输出中返回的作业对象密钥查询作业,以验证它是否已成功运行以在 SVM 上添加访问端点,以 及是否已在 SVM 上启用 iSCSI/FCP 服务。

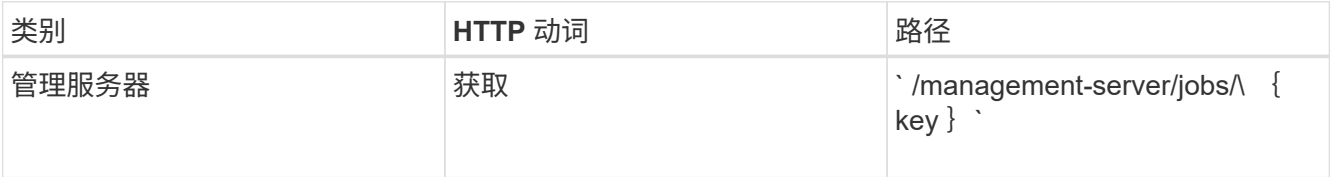

◦ JSON 输出示例 \*

在输出末尾,您可以看到创建的访问端点的密钥。在以下输出中, "name" : "accessEndpointKey" 值 表示在 LUN 的主节点上创建的访问端点,其密钥为 9c964258-14ef-11ea-952-00a098e32c28 。"name" : "accessEndpointHAKey" 值表示在主节点的配对节点上创建的访问端点,其密钥为 9d347006-14ef-11ea-8760-00a098e3215f 。

Wombat :提取第 5 个

3. 修改 LUN 以更新 igroup 映射。有关工作流修改的详细信息,请参见 " M修改存储工作负载 " 。

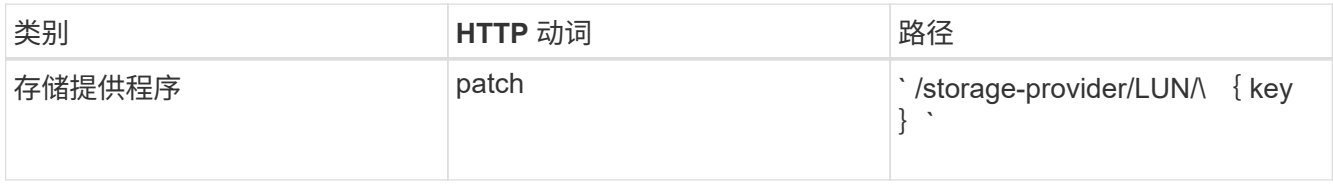

在输入中,指定要用于更新 LUN 映射的 igroup 密钥以及 LUN 密钥。

◦ 示例 curc\*

Wombat: 摘录 6

JSON 输出将显示一个作业对象密钥,您可以使用该对象密钥验证映射是否成功。

4. 使用 LUN 密钥查询以验证 LUN 映射。

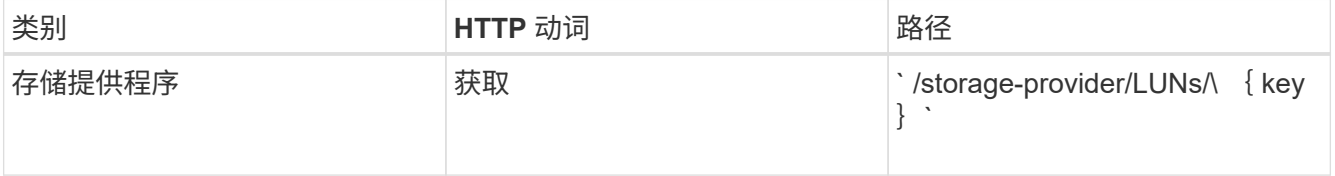

◦ JSON 输出示例 \*

在输出中,您可以看到 LUN 已成功映射到最初配置它的 igroup (密钥 d19ec2fa-fec7-11e8-b23d-00a098e32c28 )。

Wombat: 提取 7

修改存储工作负载包括使用缺少的参数更新 LUN 或文件共享,或者更改现有参数。

此工作流以更新 LUN 和文件共享的性能服务级别为例。

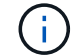

此工作流假定已为 LUN 或文件共享配置性能服务级别。

修改文件共享

修改文件共享时,您可以更新以下参数:

- 容量或大小。
- 联机或脱机设置。
- 存储效率策略。
- 性能服务级别

 $(i)$ 

- 访问控制列表( ACL)设置。
- 导出策略设置。您还可以删除导出策略参数并还原文件共享上的默认(空)导出策略规则。

在单个 API 运行期间,您只能更新一个参数。

此操作步骤介绍了如何向文件共享添加性能服务级别。您可以使用同一个操作步骤更新任何其他文件共享属性。

1. 获取要更新的文件共享的 CIFS 共享或 NFS 文件共享密钥。此 API 将查询数据中心上的所有文件共享。如 果您已经知道文件共享密钥,请跳过此步骤。

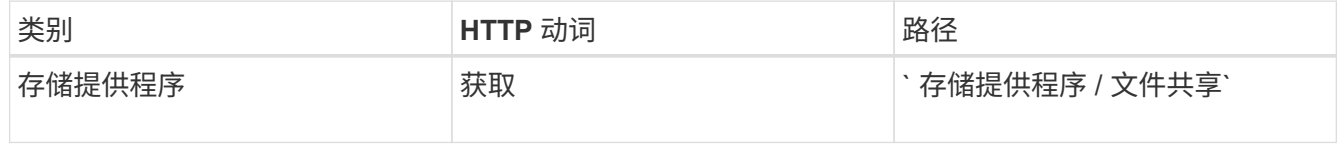

## 2. 通过使用您获取的文件共享密钥运行以下 API 来查看文件共享的详细信息。

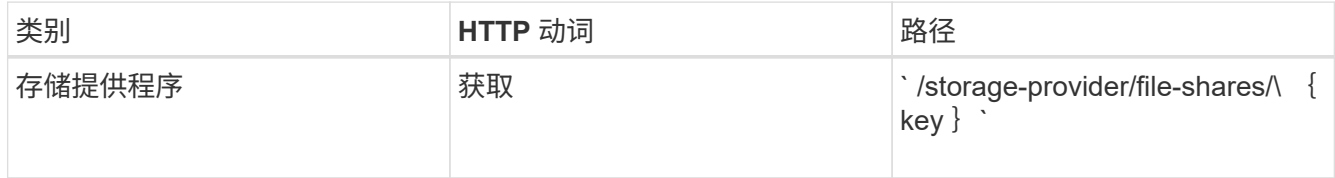

在输出中查看文件共享的详细信息。

```
"assigned performance service level": {
           "key": null,
           "name": "Unassigned",
           "peak_iops": null,
           "expected_iops": null,
         " links": \{\}  },
```
3. 获取要为此文件共享分配的性能服务级别的密钥。当前未分配任何策略。

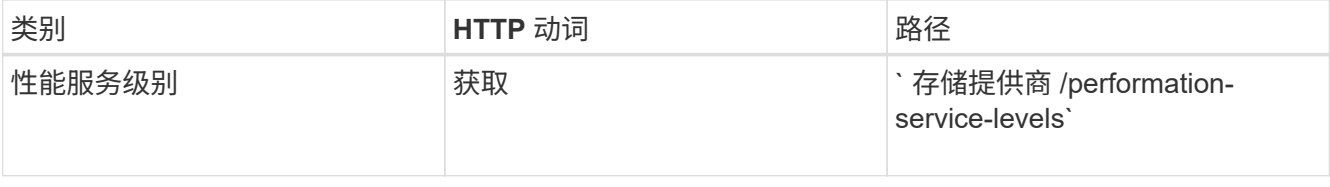

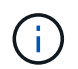

您可以通过将 ssystem\_defined 输入参数设置为 true 来检索系统定义的性能服务级别的 详细信息。从输出中,获取要应用于文件共享的性能服务级别的密钥。

4. 对文件共享应用性能服务级别。

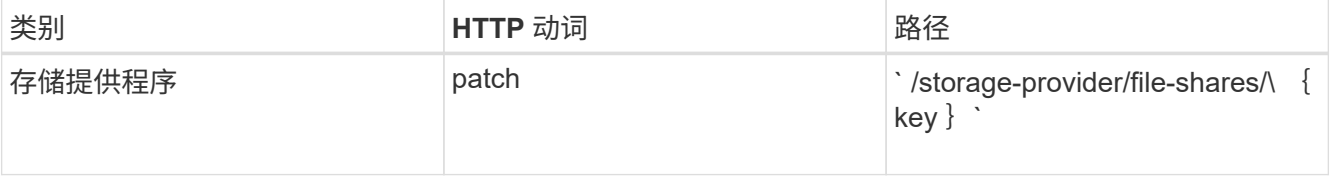

在输入中,您只能指定要更新的参数以及文件共享密钥。在这种情况下,它是性能服务级别的关键。

◦ 示例 curc\*

```
curl -X POST "https://<hostname>/api/storage-provider/file-shares"`-H
"accept: application/json" -H "Authorization: Basic
<Base64EncodedCredentials>" -d
"{
\"performance service level\": { \"key\": \"1251e51b-069f-11ea-980d-
fa163e82bbf2\"},
}"
```
+ JSON 输出将显示一个作业对象,您可以使用该对象验证是否已成功创建主节点和配对节点上的访问端 点。

5. 使用输出中显示的作业对象密钥验证是否已将性能服务级别添加到文件共享中。

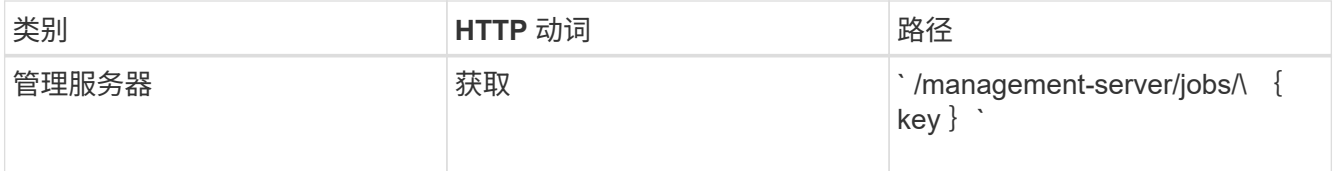

如果按作业对象的 ID 进行查询,则会看到文件共享是否已成功更新。如果发生故障,请对故障进行故障排 除,然后再次运行 API 。成功创建后,查询文件共享以查看修改后的对象:

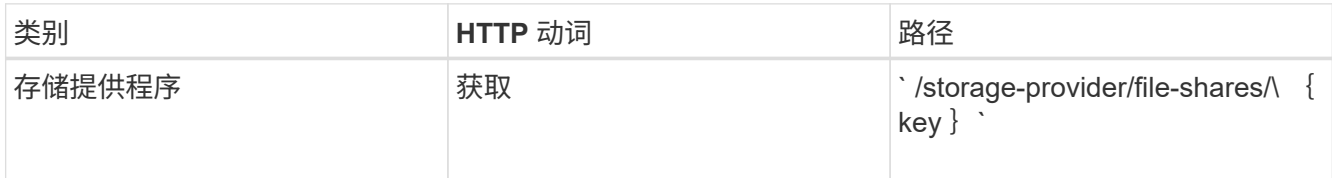

在输出中查看文件共享的详细信息。

```
"assigned performance service level": {
          "key": "1251e51b-069f-11ea-980d-fa163e82bbf2",
          "name": "Value",
          "peak_iops": 75,
          "expected_iops": 75,
        " links": {
              "self": {
                  "href": "/api/storage-provider/performance-service-
levels/1251e51b-069f-11ea-980d-fa163e82bbf2"
  }
          }
```
正在更新 **LUN**

更新 LUN 时,您可以修改以下参数:

- 容量或大小
- 联机或脱机设置
- 存储效率策略
- 性能服务级别
- LUN 映射

在单个 API 运行期间,您只能更新一个参数。

此操作步骤介绍了如何向 LUN 添加性能服务级别。您可以使用同一个操作步骤更新任何其他 LUN 属性。

1. 获取要更新的 LUN 的 LUN 密钥。此 API 将返回数据中心中所有 LUN 的详细信息。如果您已经知道 LUN 密 钥,请跳过此步骤。

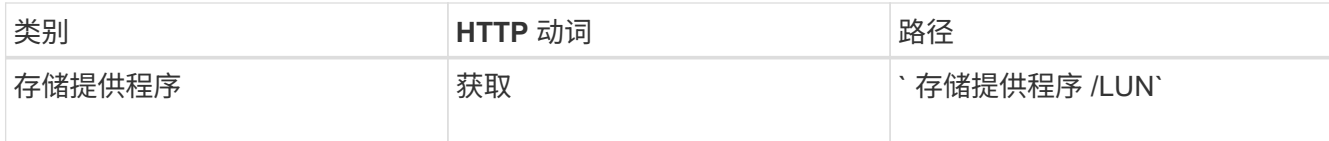

2. 通过使用您获取的 LUN 密钥运行以下 API 来查看 LUN 的详细信息。

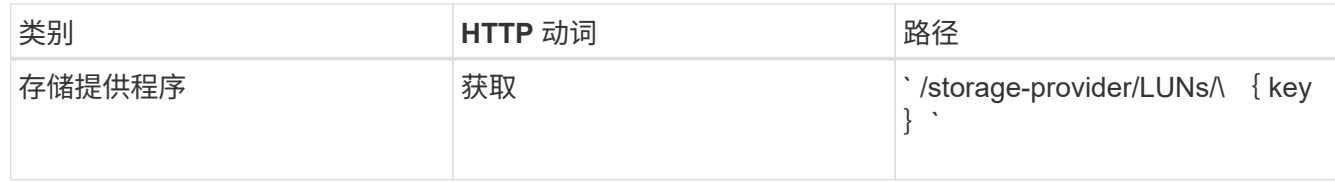

在输出中查看 LUN 的详细信息。您可以看到没有为此 LUN 分配任何性能服务级别。

◦ JSON 输出示例 \*

```
"assigned performance service level": {
        "key": null,
        "name": "Unassigned",
        "peak_iops": null,
        "expected_iops": null,
        "_links": {}
      },
```
3. 获取要分配给 LUN 的性能服务级别的密钥。

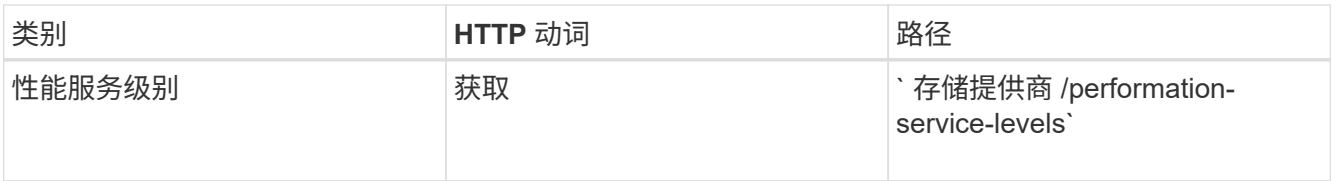

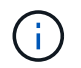

您可以通过将 ssystem\_defined 输入参数设置为 true 来检索系统定义的性能服务级别的 详细信息。从输出中,获取要应用于 LUN 的性能服务级别的密钥。

4. 对 LUN 应用性能服务级别。

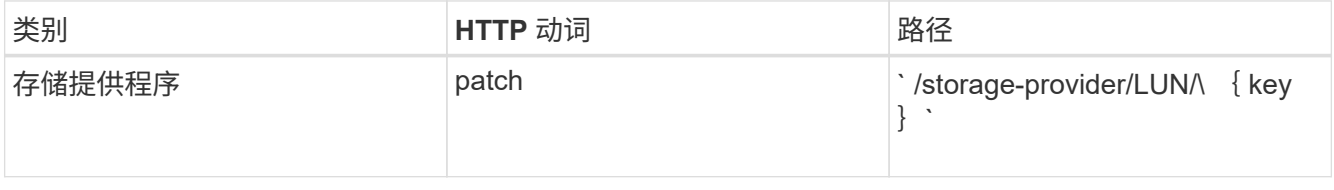

在输入中,只能指定要更新的参数以及 LUN 密钥。在这种情况下,它是性能服务级别的关键。

◦ 示例 curc\*

```
curl -X PATCH "https://<hostname>/api/storage-provider/luns/7d5a59b3-
953a-11e8-8857-00a098dcc959" -H "accept: application/json" -H "Content-
Type: application/json" H "Authorization: Basic
<Base64EncodedCredentials>" -d
"{ \"performance service level\": { \"key\": \"1251e51b-069f-11ea-980d-
fa163e82bbf2\" }"
```
+ JSON 输出将显示一个作业对象密钥,您可以使用该对象密钥来验证已更新的 LUN 。

5. 通过使用您获取的 LUN 密钥运行以下 API 来查看 LUN 的详细信息。

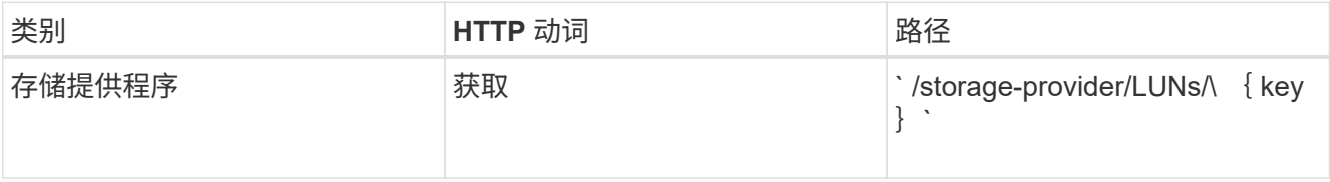

在输出中查看 LUN 的详细信息。您可以看到已为此 LUN 分配性能服务级别。

◦ JSON 输出示例 \*

```
"assigned performance service level": {
          "key": "1251e51b-069f-11ea-980d-fa163e82bbf2",
          "name": "Value",
          "peak_iops": 75,
          "expected_iops": 75,
          "_links": {
              "self": {
                  "href": "/api/storage-provider/performance-service-
levels/1251e51b-069f-11ea-980d-fa163e82bbf2"
  }
```
修改 **NFS** 文件共享以支持 **CIFS**

您可以修改 NFS 文件共享以支持 CIFS 协议。在创建文件共享期间,可以为同一文件共享 同时指定访问控制列表( ACL )参数和导出策略规则。但是,如果要在创建 NFS 文件共 享的同一个卷上启用 CIFS ,则可以更新该文件共享上的 ACL 参数以支持 CIFS 。

• 您需要的内容 \*

- 1. 创建的 NFS 文件共享必须仅包含导出策略详细信息。有关信息,请参见 Manag管理 文件共享 和 Modifying storage workloads ...
- 2. 要运行此操作,您必须具有文件共享密钥。有关使用作业 ID 查看文件共享详细信息和检索文件共享密钥 的信息,请参见 *Provisioning CIFS and NFS file shares* 。

这适用于您通过仅添加导出策略规则而不是 ACL 参数创建的 NFS 文件共享。您可以修改 NFS 文件共享以包含 ACL 参数。

1. 在 NFS 文件共享上,使用 ACL 详细信息执行 patch 操作以允许 CIFS 访问。

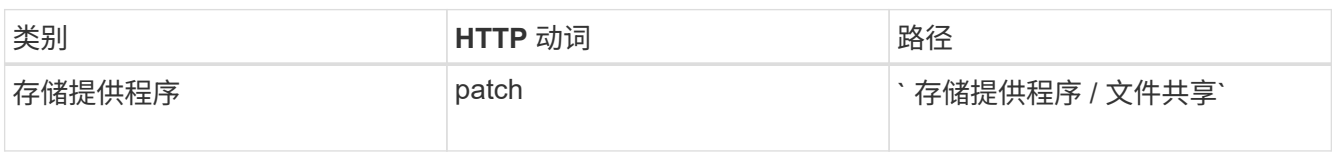

◦ 示例 curc\*

根据您分配给用户组的访问权限(如以下示例所示),系统会创建一个 ACL 并将其分配给文件共享。

```
{
    "access_control": {
      "acl": [
        {
           "permission": "read",
         "user or group": "everyone"
         }
    \frac{1}{\sqrt{2}}"active directory mapping": {
         "key": "3b648c1b-d965-03b7-20da-61b791a6263c"
      }
```
◦ JSON 输出示例 \*

此操作将返回运行更新的作业的作业 ID 。

2. 通过查询同一文件共享的文件共享详细信息, 验证是否已正确添加这些参数。

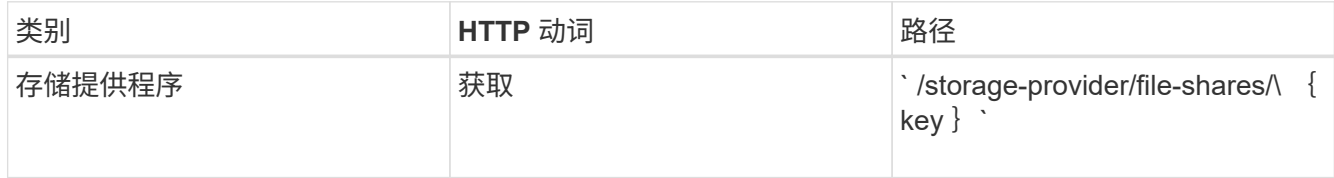

◦ JSON 输出示例 \*

```
"access_control": {
                        "acl": [
\left\{ \begin{array}{cc} 0 & 0 & 0 \\ 0 & 0 & 0 \\ 0 & 0 & 0 \\ 0 & 0 & 0 \\ 0 & 0 & 0 \\ 0 & 0 & 0 \\ 0 & 0 & 0 \\ 0 & 0 & 0 \\ 0 & 0 & 0 \\ 0 & 0 & 0 \\ 0 & 0 & 0 \\ 0 & 0 & 0 & 0 \\ 0 & 0 & 0 & 0 \\ 0 & 0 & 0 & 0 \\ 0 & 0 & 0 & 0 & 0 \\ 0 & 0 & 0 & 0 & 0 \\ 0 & 0 & 0 & 0 & 0 \\ 0 & 0 & 0 & 0 & 0 \\ 0 & 0 & 0 & 0 & 0"user_or_group": "everyone",
                                               "permission": "read"
  }
                      \frac{1}{2}  "export_policy": {
                                   "id": 1460288880641,
                                   "key": "7d5a59b3-953a-11e8-8857-
```

```
00a098dcc959:type=export_policy,uuid=1460288880641",
                                 "name": "default",
                                 "rules": [
{
                                                       "anonymous_user": "65534",
                                                      "clients": [
{
                                                                           "match": "0.0.0.0/0"
  }
\mathbb{R}, \mathbb{R}, \mathbb{R}, \mathbb{R}, \mathbb{R}, \mathbb{R}, \mathbb{R}, \mathbb{R}, \mathbb{R}, \mathbb{R}, \mathbb{R}, \mathbb{R}, \mathbb{R}, \mathbb{R}, \mathbb{R}, \mathbb{R}, \mathbb{R}, \mathbb{R}, \mathbb{R}, \mathbb{R}, \mathbb{R}, \mathbb{R},   "index": 1,
                                                      "protocols": [
                                                               "nfs3",
                                                                "nfs4"
\mathbf{1}_{\mathcal{F}}  "ro_rule": [
                                                               "sys"
                                                    \left| \ \right|,
                                                     "rw_rule": [
                                                               "sys"
\mathbb{R}, \mathbb{R}, \mathbb{R}, \mathbb{R}, \mathbb{R}, \mathbb{R}, \mathbb{R}, \mathbb{R}, \mathbb{R}, \mathbb{R}, \mathbb{R}, \mathbb{R}, \mathbb{R}, \mathbb{R}, \mathbb{R}, \mathbb{R}, \mathbb{R}, \mathbb{R}, \mathbb{R}, \mathbb{R}, \mathbb{R}, \mathbb{R},   "superuser": [
                                                               "none"
and the contract of the contract of the contract of the contract of the contract of the contract of the contract of
                                            },
{
                                                      "anonymous_user": "65534",
                                                      "clients": [
{
                                                                         "match": "0.0.0.0/0"
  }
\mathbb{R}, \mathbb{R}, \mathbb{R}, \mathbb{R}, \mathbb{R}, \mathbb{R}, \mathbb{R}, \mathbb{R}, \mathbb{R}, \mathbb{R}, \mathbb{R}, \mathbb{R}, \mathbb{R}, \mathbb{R}, \mathbb{R}, \mathbb{R}, \mathbb{R}, \mathbb{R}, \mathbb{R}, \mathbb{R}, \mathbb{R}, \mathbb{R},   "index": 2,
                                                       "protocols": [
                                                              "cifs"
\mathbb{R}, \mathbb{R}, \mathbb{R}, \mathbb{R}, \mathbb{R}, \mathbb{R}, \mathbb{R}, \mathbb{R}, \mathbb{R}, \mathbb{R}, \mathbb{R}, \mathbb{R}, \mathbb{R}, \mathbb{R}, \mathbb{R}, \mathbb{R}, \mathbb{R}, \mathbb{R}, \mathbb{R}, \mathbb{R}, \mathbb{R}, \mathbb{R},   "ro_rule": [
                                                                "ntlm"
\mathbf{1}_{\mathcal{F}}  "rw_rule": [
                                                               "ntlm"
                                                    \frac{1}{2},
                                                      "superuser": [
                                                               "none"
\sim 100 \sim 100 \sim 100 \sim 100 \sim 100 \sim 100 \sim 100 \sim 100 \sim 100 \sim 100 \sim 100 \sim 100 \sim 100 \sim 100 \sim 100 \sim 100 \sim 100 \sim 100 \sim 100 \sim 100 \sim 100 \sim 100 \sim 100 \sim 100 \sim 
  }
```

```
],
              "_links": {
                   "self": {
                       "href": "/api/datacenter/protocols/nfs/export-
policies/7d5a59b3-953a-11e8-8857-
00a098dcc959:type=export_policy,uuid=1460288880641"
  }
  }
          }
      },
    " links": {
          "self": {
              "href": "/api/storage-provider/file-shares/7d5a59b3-953a-
11e8-8857-00a098dcc959:type=volume,uuid=e581c23a-1037-11ea-ac5a-
00a098dcc6b6"
          }
\overline{\phantom{a}}
```
+ 您可以看到分配给同一文件共享的 ACL 以及导出策略。

## 版权信息

版权所有 © 2023 NetApp, Inc.。保留所有权利。中国印刷。未经版权所有者事先书面许可,本文档中受版权保 护的任何部分不得以任何形式或通过任何手段(图片、电子或机械方式,包括影印、录音、录像或存储在电子检 索系统中)进行复制。

从受版权保护的 NetApp 资料派生的软件受以下许可和免责声明的约束:

本软件由 NetApp 按"原样"提供,不含任何明示或暗示担保,包括但不限于适销性以及针对特定用途的适用性的 隐含担保,特此声明不承担任何责任。在任何情况下,对于因使用本软件而以任何方式造成的任何直接性、间接 性、偶然性、特殊性、惩罚性或后果性损失(包括但不限于购买替代商品或服务;使用、数据或利润方面的损失 ;或者业务中断),无论原因如何以及基于何种责任理论,无论出于合同、严格责任或侵权行为(包括疏忽或其 他行为),NetApp 均不承担责任,即使已被告知存在上述损失的可能性。

NetApp 保留在不另行通知的情况下随时对本文档所述的任何产品进行更改的权利。除非 NetApp 以书面形式明 确同意,否则 NetApp 不承担因使用本文档所述产品而产生的任何责任或义务。使用或购买本产品不表示获得 NetApp 的任何专利权、商标权或任何其他知识产权许可。

本手册中描述的产品可能受一项或多项美国专利、外国专利或正在申请的专利的保护。

有限权利说明:政府使用、复制或公开本文档受 DFARS 252.227-7013 (2014 年 2 月)和 FAR 52.227-19 (2007 年 12 月)中"技术数据权利 — 非商用"条款第 (b)(3) 条规定的限制条件的约束。

本文档中所含数据与商业产品和/或商业服务(定义见 FAR 2.101)相关,属于 NetApp, Inc. 的专有信息。根据 本协议提供的所有 NetApp 技术数据和计算机软件具有商业性质,并完全由私人出资开发。 美国政府对这些数 据的使用权具有非排他性、全球性、受限且不可撤销的许可,该许可既不可转让,也不可再许可,但仅限在与交 付数据所依据的美国政府合同有关且受合同支持的情况下使用。除本文档规定的情形外,未经 NetApp, Inc. 事先 书面批准,不得使用、披露、复制、修改、操作或显示这些数据。美国政府对国防部的授权仅限于 DFARS 的第 252.227-7015(b)(2014 年 2 月)条款中明确的权利。

商标信息

NetApp、NetApp 标识和 <http://www.netapp.com/TM> 上所列的商标是 NetApp, Inc. 的商标。其他公司和产品名 称可能是其各自所有者的商标。